Документ подписан простой электронной подписью Информация о владельце: ФИО: Федорова Марина Владимировна Должность: Директор филиала Дата подписания: 29.09.2023 10:20:48 Уникальный программный ключ: e766def0e2eb455f02135d659e45051ac23041da

Приложение №5 к ППССЗ по специальности 09.02.03 Программирование в компьютерных системах

# **ФОНД ОЦЕНОЧНЫХ СРЕДСТВ ПО УЧЕБНОЙ ДИСЦИПЛИНЕ ОП.05 ОСНОВЫ ПРОГРАММИРОВАНИЯ**

**для специальности** 

**09.02.03 Программирование в компьютерных системах Уровень подготовки - базовый**

**Год начала подготовки 2020**

Алатырь 2021

Фонд оценочных средств разработан в соответствии с Федеральным государственным образовательным стандартом по специальности СПО 09.02.03 Программирование в компьютерных системах, Рабочей программы учебной дисциплины ОП.05 Основы программирования и Положения о формировании фонда оценочных средств для проведения текущего контроля, промежуточной и государственной итоговой аттестации лиц, обучающихся по программам среднего профессионального образования в СамГУПС (приказ №196 от 18.03.2020г.)

#### **Разработчики:**

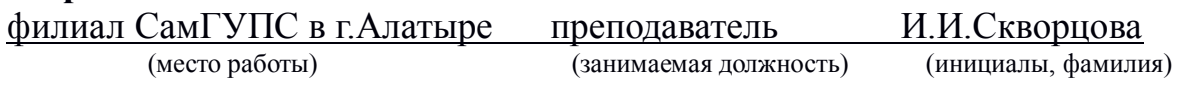

Рассмотрено на заседании предметной (цикловой) комиссией математических и общих естественнонаучных дисциплин Протокол № 6 25 мая от 2021г.

Председатель предметной (цикловой)комиссии математических и общих естественнонаучных дисциплин  $\mathcal{F}^{as}$  /Р.В.Пасюнина/

#### **СОГЛАСОВАНО:**

Зам. директора по УР  $\mathcal{P}$  /Базилевич Т.Ю./ « 25» мая 2021

Одобрено Методическим советом филиала Протокол № 6 от « 25 » мая 2021г

## **СОДЕРЖАНИЕ**

- **1. ПАСПОРТ КОМПЛЕКТА КОНТРОЛЬНО-ОЦЕНОЧНЫХ СРЕДСТВ**
- **2. РЕЗУЛЬТАТЫ ОСВОЕНИЯ УЧЕБНОЙ ДИСЦИПЛИНЫ, ПОДЛЕЖАЩИЕ ПРОВЕРКЕ**
- **3. ОЦЕНКА ОСВОЕНИЯ УЧЕБНОЙ ДИСЦИПЛИНЫ**
- **4. КОНТРОЛЬНО-ОЦЕНОЧНЫЕ СРЕДСТВА ДЛЯ ИТОГОВОЙ АТТЕСТАЦИИ ПО УЧЕБНОЙ ДИСЦИПЛИНЕ**

 **ПРИЛОЖЕНИЕ ЛИТЕРАТУРА**

#### **1. Паспорт комплекта контрольно-оценочных средств**

Контрольно-оценочные средства предназначены для контроля и оценки образовательных достижений обучающихся, освоивших программу учебной дисциплины Основы программирования.

КОС включают контрольные материалы для проведения текущего контроля и промежуточной аттестации в форме экзамена и дифференцированного зачёта.

КОС разработаны на основании положений:

программы подготовки специалистов среднего звена по специальности СПО 09.02.03 Программирование в компьютерных системах;

программы учебной дисциплины Основы программирования;

учебного плана по специальности СПО 09.02.03 Программирование в компьютерных системах;

положения «О фонде оценочных средств для проведения текущего контроля успеваемости промежуточной и итоговой аттестации студентов и обучающихся АТЖТ – филиала СамГУПС».

#### **2. Результаты освоения дисциплины, подлежащие проверке 2.1 Перечень умений, знаний, общих компетенций**

В результате освоения учебной дисциплины Теория вероятностей и математическая статистика обучающийся должен обладать предусмотренными ФГОС по специальности СПО 09.02.03 Программирование в компьютерных системах (базовый уровень) следующими умениями, знаниями, которые формируют профессиональную компетенцию, и общими компетенциями:

- У1. работать в средах программирования;
- У2. разрабатывать алгоритмы;

У3. - реализовывать построенные алгоритмы в виде программ на конкретном языке программирования;

- У4. описывать основные структуры данных;
- У5. реализовывать методы обработки данных.
- З1. этапы решения задачи на компьютере;
- З2. типы данных;
- З3. базовые конструкции изучаемых языков программирования;
- З4. принципы структурного и модульного программирования;
- З5. принципы объектно-ориентированного программирования;
- ОК 1. Понимать сущность и социальную значимость своей будущей профессии, проявлять к ней устойчивый интерес.
- ОК 2. Организовывать собственную деятельность, выбирать типовые методы и способы выполнения профессиональных задач, оценивать их эффективность и качество.
- ОК 3. Принимать решения в стандартных и нестандартных ситуациях и нести за них ответственность.
- ОК 4. Осуществлять поиск и использование информации, необходимой для эффективного выполнения профессиональных задач, профессионального и личностного развития.
- ОК 5. Использовать информационно-коммуникационные технологии в профессиональной деятельности.
- ОК 6. Работать в коллективе и в команде, эффективно общаться с коллегами, руководством, потребителями.
- ОК 7. Брать на себя ответственность за работу членов команды (подчиненных), за результат выполнения заданий.
- ОК 8. Самостоятельно определять задачи профессионального и личностного развития, заниматься самообразованием, осознанно планировать повышение квалификации.
- ОК 9. Ориентироваться в условиях частой смены технологий в профессиональной деятельности.

ПК 1.1. Выполнять разработку спецификаций отдельных компонент.

ПК 1.2. Осуществлять разработку кода программного продукта на основе готовых спецификаций на уровне модуля.

ПК 1.3 Выполнять отладку программных модулей с использованием специализированных программных средств

ПК 1.4 Выполнять тестирование программных модулей

ПК 1.5 Осуществлять оптимизацию программного кода модуля

ПК 3.1 Анализировать проектную и техническую документацию на уровне взаимодействия компонент программного обеспечения.

#### **2.2. Форма аттестации**

Формой аттестации по учебной дисциплине является экзамен и дифференцированный зачет

#### **2. 3. Результаты освоения дисциплины, подлежащие проверке**

У1. – уметь работать в среде программирования;

У2. – уметь реализовывать построенные алгоритмы в виде программ на конкретном языке программирования.

З1. – знать этапы решения задач на компьютере;

З2. – знать типы данных;

- З3. знать базовые конструкции изучаемых языков программирования;
- З4. знать принципы структурного и модульного программирования;

З5. – знать принципы объектно-ориентированного программирования.

## Таблица 1.1

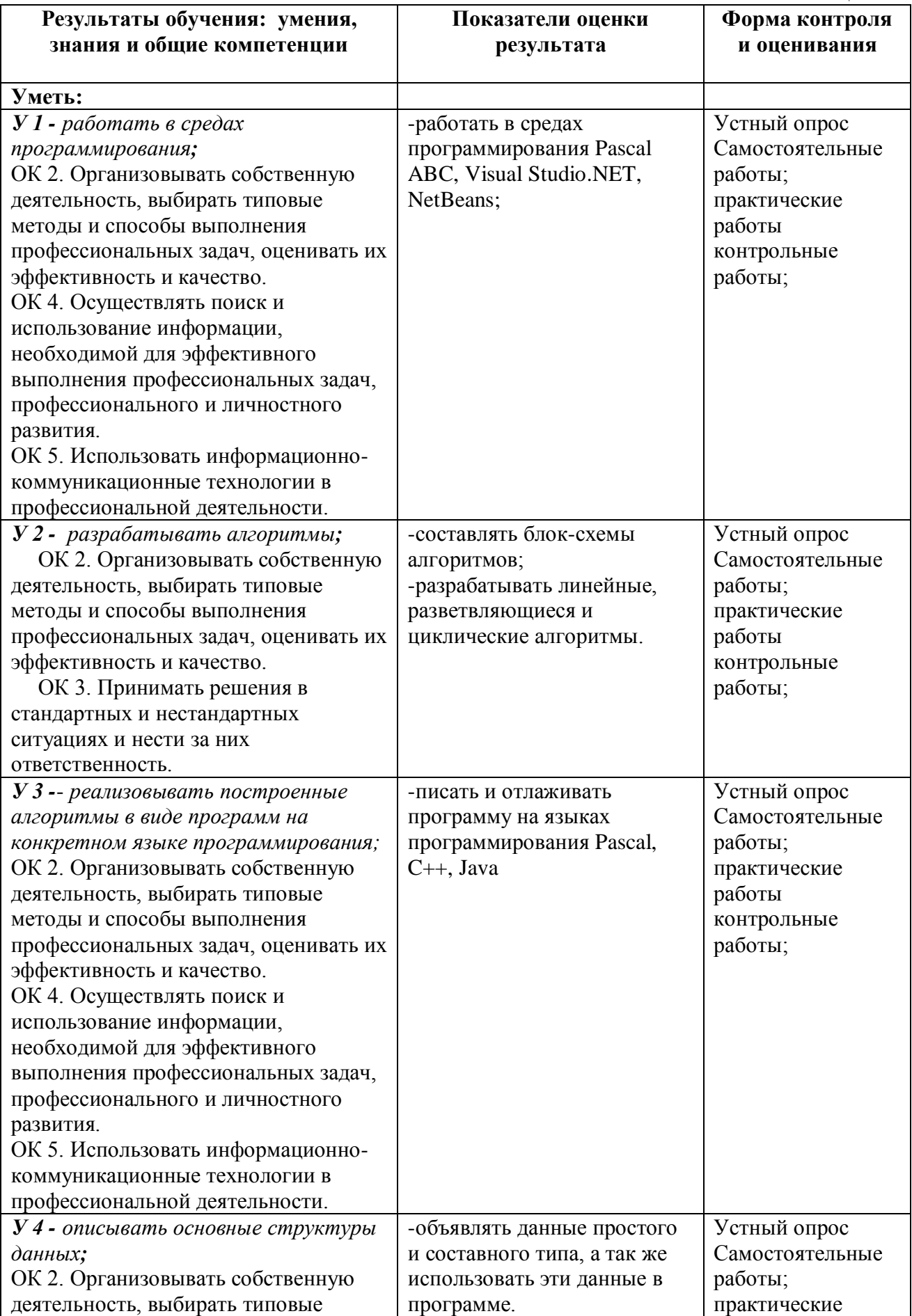

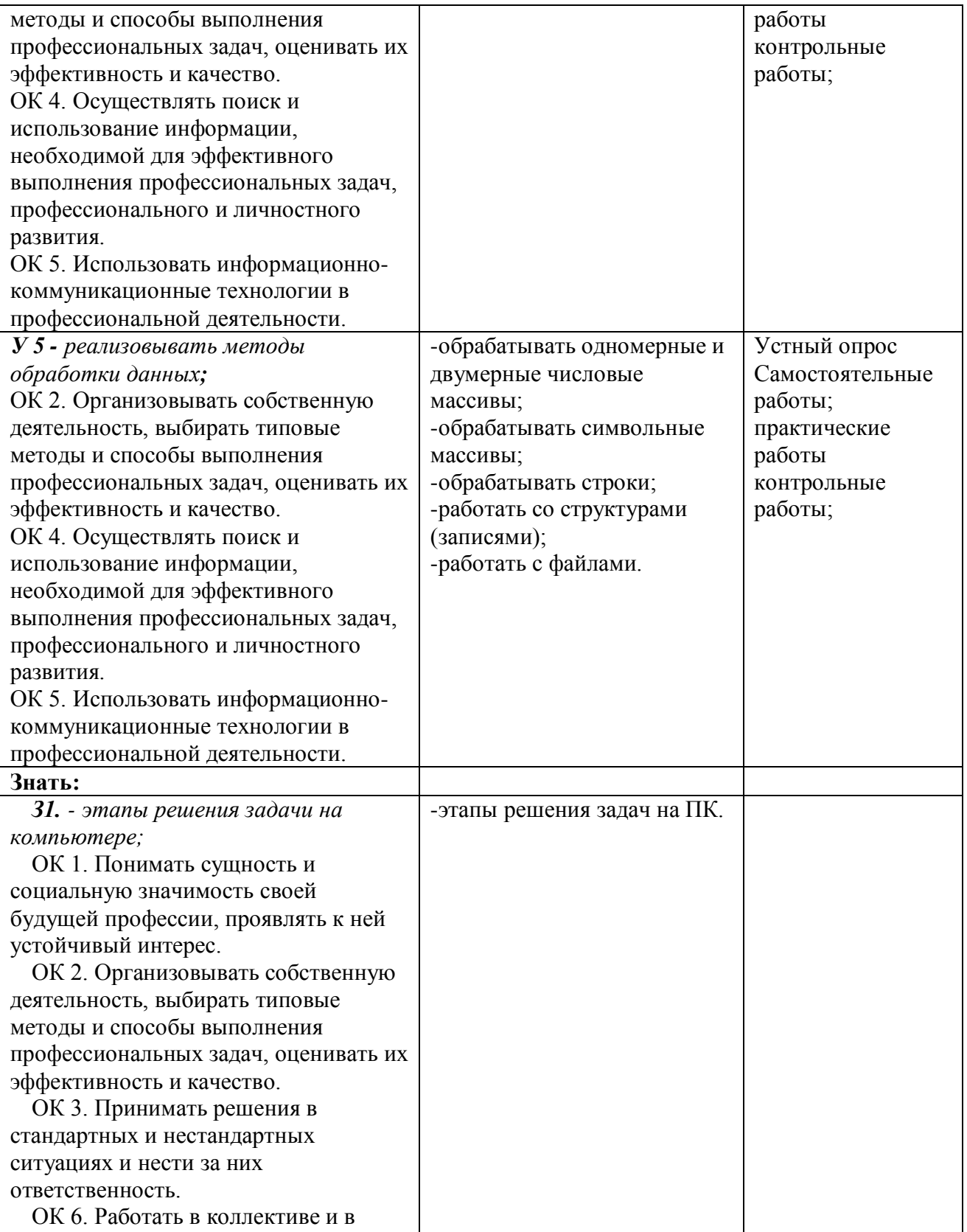

команде, эффективно общаться с общаться с общаться с общаться с общаться с общаться с общаться с общаться с об

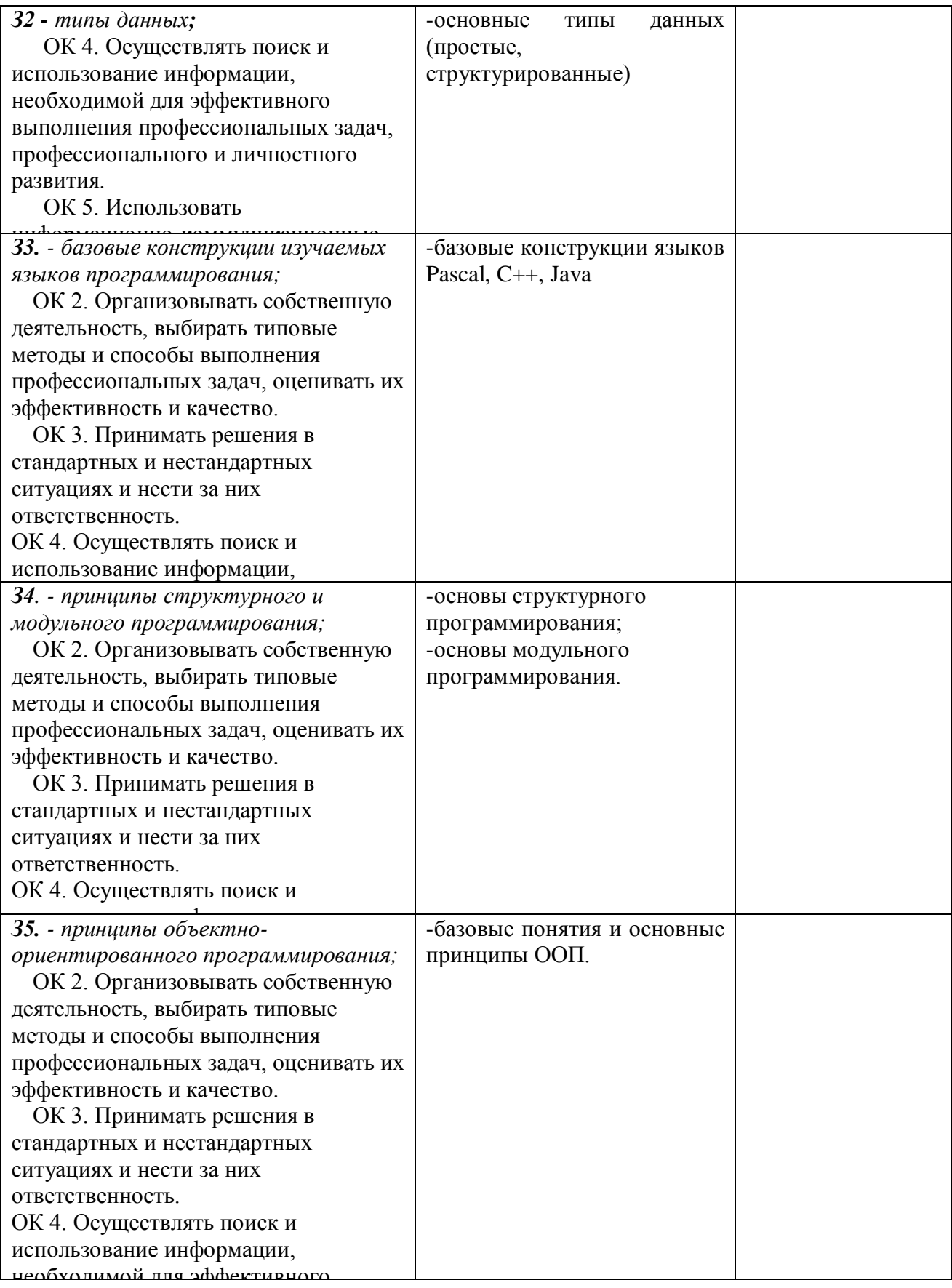

#### 3. Оценка освоения учебной дисциплины

#### 3.1. Формы и методы оценивания

Предметом оценки служат умения и знания, предусмотренные ФГОС по дисциплине Основы программирования, направленные на формирование общих и профессиональных компетенций.

Оценка освоения дисциплины Основы программирования включает текущий контроль успеваемости, аттестацию в виде экзамена. Проведение текущего контроля успеваемости осуществляется в форме устных опросов, письменных заданий, практических занятий, контрольных работ. Для этих целей формируются фонды оценочных средств, включающие типовые задания, контрольные работы, тесты и методы контроля, позволяющие оценить знания, умения и уровень приобретенных компетенций.

#### Контроль и оценка освоения учебной дисциплины по темам (разделам)

 $Ta6\pi$ 

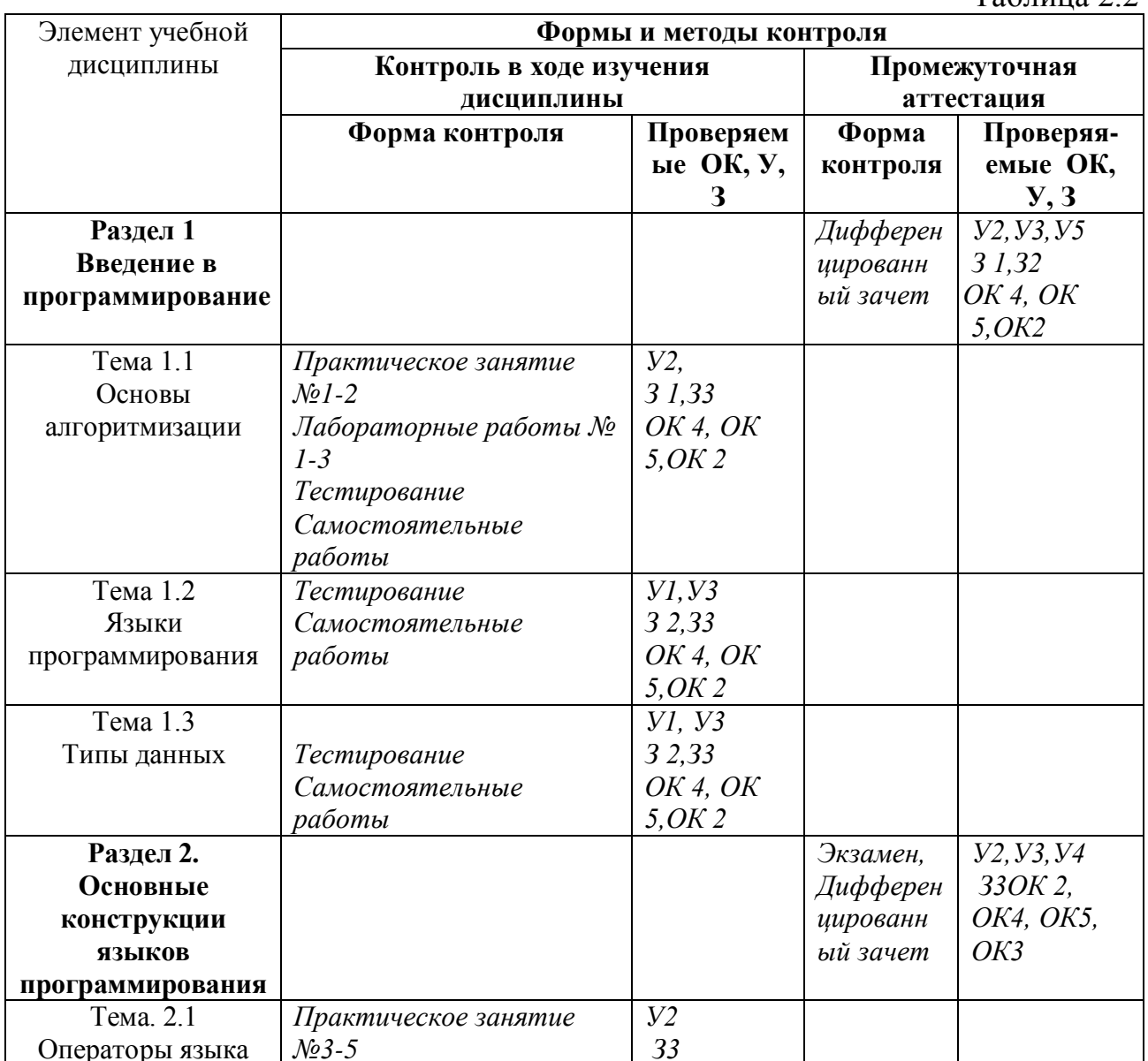

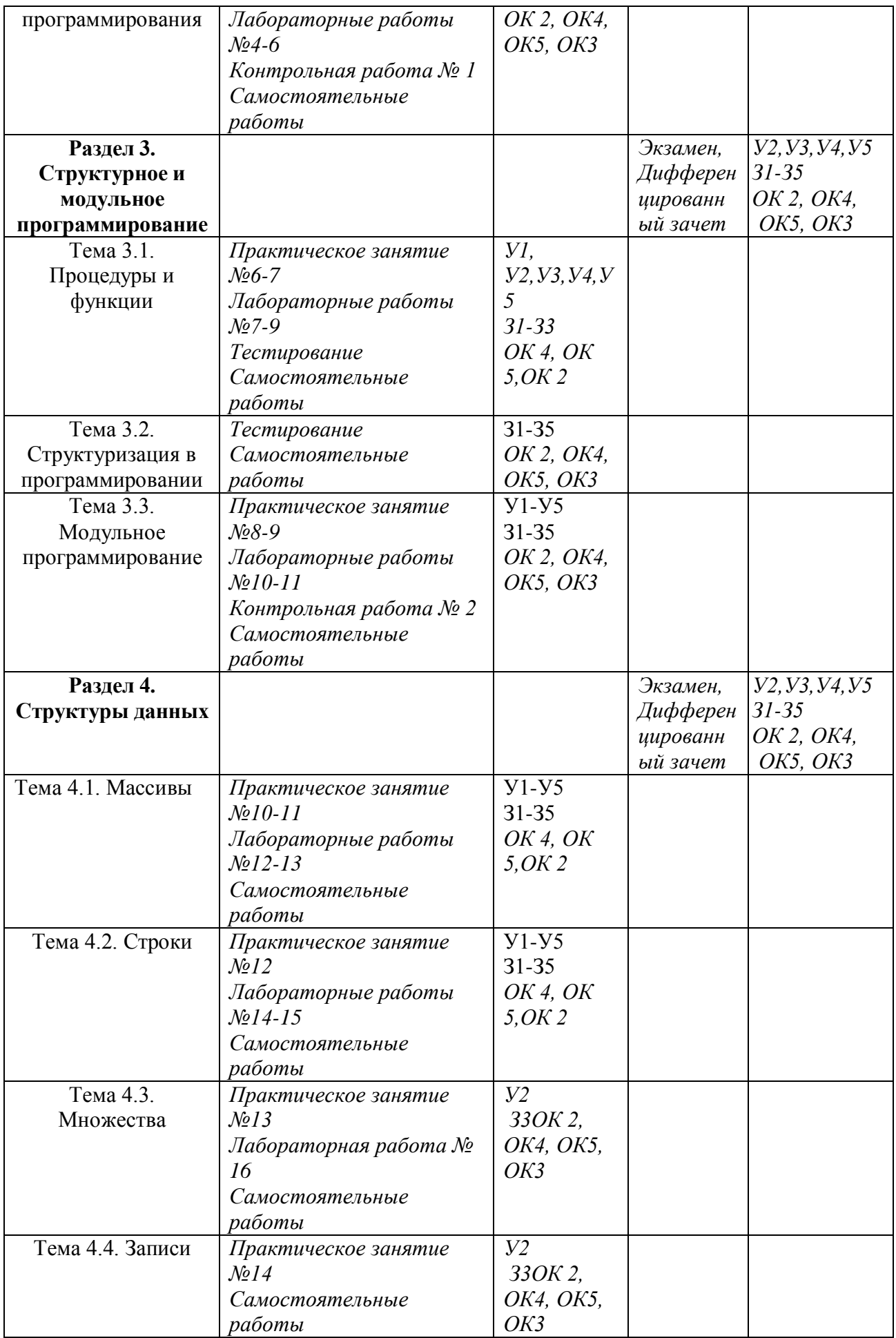

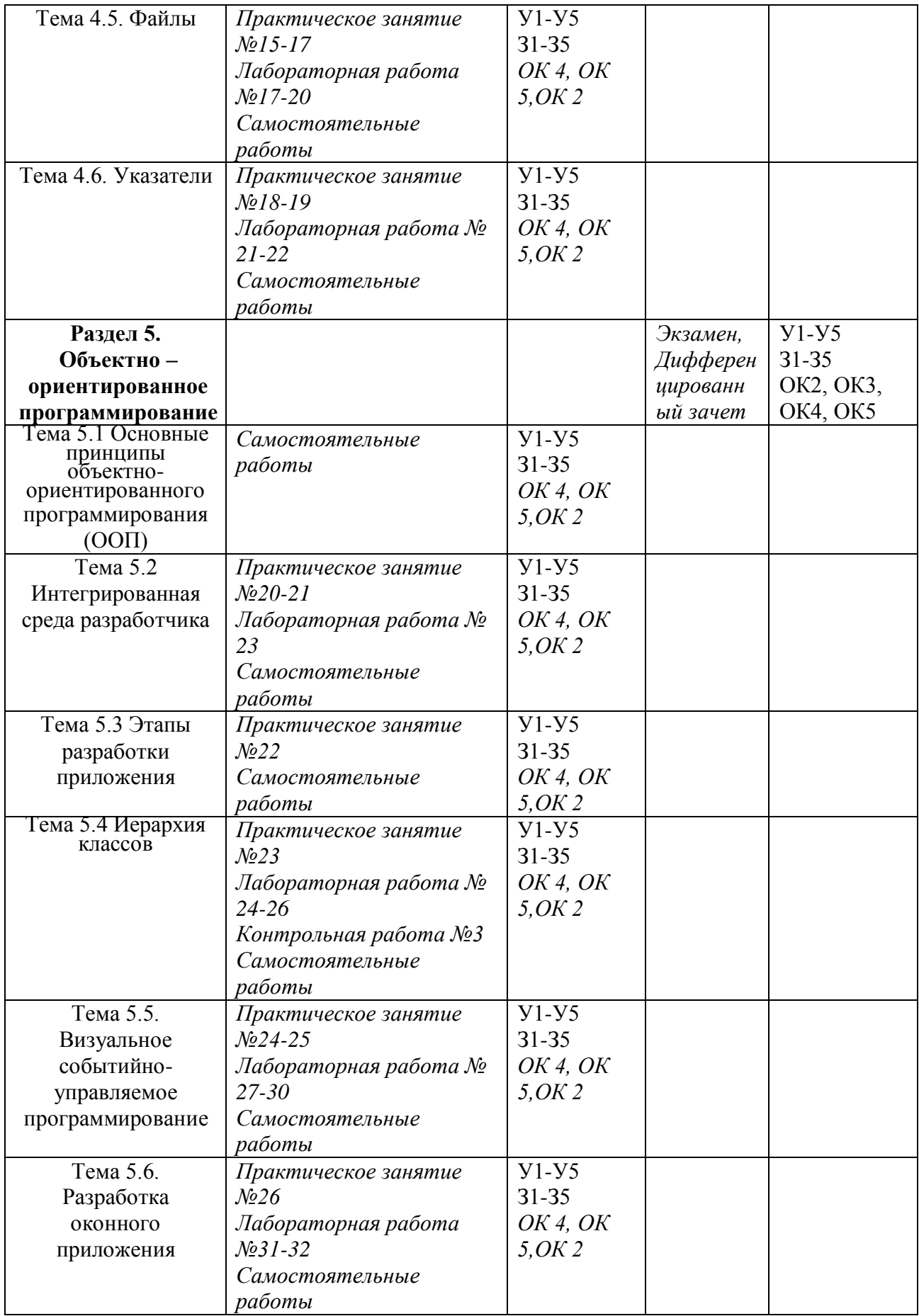

#### **3.2. Типовые задания для оценки освоения учебной дисциплины**

#### **Перечень вопросов и источников для подготовки к аттестации**

- 1. Этапы решения задач с использованием ЭВМ.
- 2. Понятие алгоритма. Подходы к определению алгоритма. Свойства алгоритма. Способы записи алгоритма.
- 3. Понятие алгоритма. Понятие исполнителя. Система команд исполнителя.
- 4. Понятие величины. Типы величин. Присваивание величин. Совместимость по присваиванию.
- 5. Понятие о структурном программировании. Другие парадигмы программирования: сравнительная характеристика.
- 6. Языки программирования. Алгоритмические языки (алфавит, синтаксис, семантика). Способы описания синтаксиса (язык металингвистических формул, синтаксические диаграммы).
- 7. Система программирования PascalABC.
- 8. Структура программы, элементы языка (алфавит). Понятие типа данных.
- 9. Операции (арифметические, логические) на типах. Стандартные функции. Выражения.
- 10.Процедуры консольного ввода и вывода, управление вводомвыводом. Оператор присваивания. Совместимость по присваиванию.
- 11.Условный оператор. Оператор множественного ветвления (выбора).
- 12.Циклы в Pascal: с предусловием, с постусловием. Связь с другими циклами.
- 13.Циклы в Pascal: с параметром. Связь с другими циклами.
- 14.Структурированные типы данных. Линейные массивы. Примеры задач.
- 15.Структурированные типы данных. Двумерные массивы. Примеры задач.
- 16.Сортировка массивов. Метод выбора. Двоичный поиск в массиве.
- 17.Сортировка массивов. Метод обмена.
- 18.Сортировка массивов. Метод вставок.
- 19.Подпрограммы в Pascal. Основные способы передачи параметров в подпрограмму, их сравнение.
- 20.Подпрограммы в Pascal. Область видимости. Локальные и глобальные идентификаторы.
- 21.Процедуры. Организация и вызов. Примеры.
- 22.Функции. Организация и вызов. Примеры.
- 23.Простые типы данных в Pascal.
- 24.Структурированные типы данных. Строковый тип данных в Pascal: основные процедуры и функции, примеры.
- 25.Рекурсия. Механизм рекурсии. Примеры.
- 26.Сортировка массивов. Метод быстрой сортировки.
- 27.Множества в Pascal. Примеры.
- 28.Комбинированный тип данных (записи). Оператор присоединения. Записи с вариантами. Программирование типовых алгоритмов обработки записей.
- 29.Файловые типы в Pascal. Общие процедуры для работы с файлами. Компонентные (типизированные) файлы.
- 30.Текстовые файлы. Текст-ориентированные процедуры и функции. Типовые задачи.
- 31.Прямой и последовательный доступ к компонентам файла. Процедуры и функции, ориентированные на прямой доступ к компонентам файла.
- 32.Поиск в типизированных файлах. Сортировка файлов (на примере одного из методов).
- 33.Типизированные файлы. Файлы записей. Типовые алгоритмы обработки.
- 34.Модуль. Общая структура модуля. Компиляция и подключение модуля.
- 35.Объектно-ориентированное программирование. Изучение интегрированной среды разработчика

## **Комплект заданий для выполнения лабораторных работ**

## **Лабораторная работа №1.**

**Тема:** Составление блок-схем линейных алгоритмов.

**Цель:** изучить правила разработки алгоритмов программ.

#### **Задание:**

Задание 1. Записать в виде инструкции присваивания формулу вычисления площади прямоугольника.

Задание 2. Записать в виде инструкции присваивания формулу вычисления сопротивления электрической цепи по известным значениям напряжения и силы тока.

## **Лабораторная работа №2.**

**Тема:** Составление блок-схем ветвящихся алгоритмов.

**Цель:** изучить правила разработки алгоритмов программ.

#### **Задание:**

Задание 1.Составить алгоритм для вычисления площади треугольника со сторонами. А, В, С и определения того, является ли треугольник равнобедренным.

Задание 2. Составил алгоритм для определения того, выполнен ли план по продаже товаров за день, если известны: план продажи (в рублях), количество проданного товара и цена товара.

## **Лабораторная работа №3.**

**Тема:** Составление блок-схем циклических алгоритмов.

**Цель:** изучить правила разработки алгоритмов программ.

#### **Задание:**

Задание 1. Написать алгоритм программы, которая выдает на экран таблицу умножения на 7.

Задание 2. Написать алгоритм табулирования функции  $y = -x^2 -x + 8$  на отрезке [-1;2] с шагом 0.2

Задание 3. Написать алгоритм программы для вычисления суммы n членов последовательности.

## **Лабораторная работа №4.**

**Тема:** Составление программ линейных алгоритмов.

**Цель:** изучить основные операторы и функции языка Паскаль.

**Задание:** (вариант 2).

Составить программу.

Задание 1. Присвоить целой переменной d вторую из дробной части цифру в записи положительного вещественного числа x (например, если x=32, 345, то  $d=4$ )

Задание 2. Определить, сколько полных часов (h) и полных минут (m) прошло от начала суток до того момента (в первой половине дня), когда часовая стрелка повернулась на f градусов (0<=f<=360, f – вещественное число).

Задание 3. Пусть k – целое число от 1 до 365. Присвоить целой переменной n значение 1,2,…,7 в зависимости от того, на какой день недели (понедельник, вторник,…, субботу или воскресенье) приходиться k-ый день невисокосного года, котором 1 января понедельник.

Задание 4. Составить диалоговую программу, которая спрашивает, сколько товара и по какой цене берет покупатель, сообщает величину сдачи.

## **Лабораторная работа №5.**

**Тема:** Программирование алгоритмов с ветвлением.

**Цель:** научиться составлять программы алгоритмов ветвящихся структур. **Задание:** 

Задание 1. Написать программу вычисления значения функции, заданной формулами.

$$
F = \begin{cases} 2|x|, -1 < x < 0 \\ -x, e^{c \pi x} > -1 \\ 0, 0, 0 \text{ or } a \text{ or } a \text{ or } b \text{ or } a \text{ or } b \text{ or } b \
$$

Задание 2. Дано двузначное число. Определить, одинаковы и его цифры. Задание 3. Написать программу, которая запрашивает коэффициенты квадратного уравнения и выдает сообщение, есть ли у него действительные корни и почему.

## **Лабораторная работа №6.**

**Тема:** Составление программ циклической структур.

**Цель:** научиться составлять программы алгоритмов циклических структур. **Задание:**

Задание 1. Ввести количество посадочных мест, вывести соответствующий этому количеству вид транспорта «велосипед», «мотоцикл», «легковой автомобиль», «микроавтобус», «автобус».

Задание 2. Написать программу табулирования функции  $y=x^2-3x-4$  от -2 до 2 с шагом 0,5.

Задание 3. Напечатать столбиком таблицу чисел от 1 до 81 и их квадратных корней (число и корень из него в одной строке).

## **Лабораторная работа №7.**

**Тема:** Организация и использование процедур.

**Цель:** закрепить умение работать с процедурами – объявление процедур, создание процедур и вызов процедур из программ.

## **Задание:**

Задание 1.Составить программу вычисления значений функции F(x)=cos(x) на отрезке  $[\pi/3, 2\pi/3]$  в точках x<sub>i</sub>=A+iH, где H=(B-A)/M,M=20 – заданное целое число.

## **Лабораторная работа №8.**

**Тема:** Организация и использование функции.

**Цель:** закрепить умение работать с функциями – объявление функций, создание функций и вызов функций из программ.

## **Задание:**

Задание 1. Составить программу вычисления значения функции функции F(x)=cos(x) на отрезке [ $\pi/3, 2\pi/3$ ] в точках x<sub>i</sub>=A+iH, где H=(B-A)/M,M=20 – заданное целое число.

## **Лабораторная работа №9.**

**Тема:** Применение рекурсивных функций.

**Цель:** научиться составлять программы для вычисления рекурсивных функций с использованием подпрограмм.

## **Задание:**

Задание 1. Написать программу, которая проверяет, является ли целое число, введенное пользователем, простым.

Задание 2. (Старинная задача). Сколько можно купить быков, коров и телят, если плата за быка 10 рублей, за корову – 5 рублей, за теленка – полтинник (0,5 рубля), на 100 рублей надо купить 100 голов скота.

Задание 3. Найти сумму ряда с точностью  $E=10^{-3}$ , общий член которого  $a_n = (2n+1)/2^n$ .

## **Лабораторная работа №10.**

**Тема:** Программирование модуля.

**Цель:** изучить структуру модуль, научиться составлять и использовать простейшие модули

## **Задание:**

Задание 1. Написать модуль, который вычисляет функцию  $y=x^2+x*(a-b)+c$  на интервале  $x \in [2:7]$  при a=17; b=4; c=3. Сохранит его.

Задание 2. Для x ∈ [1:4] и, принимающем только целые значения, вычислить:  $S=24(x^5-17)+x^4$ ;  $V=53(x^5-17)+x^4$ ;  $W=(24(x^5-17)+x^4)+(x^5-17)+x^4)$ 

## **Лабораторная работа №11.**

**Тема:** Использование библиотек подпрограмм.

**Цель:** научиться использовать и подключать различные библиотеки подпрограмм.

## **Задание:**

Задание 1.Написать программу, которая рисует на экране смайлик желтого цвета.

Задание 2.Написать программу, которая рисует на экране флажок красного цвета.

Задание 3. Написать программу, которая вычеркивает на экране домик.

## **Лабораторная работа №12.**

**Тема:** Обработка одномерных массивов.

**Цель:** Изучить методы обработки одномерных массивов.

## **Задание:**

Написать, отладить и протестировать программу, обеспечивающую выполнение следующих действий:

- Ввод с клавиатуры одномерного массива  $A[N]$  целых чисел,  $1 \le N \le 20$ .

- Вывод исходного, т.е. только что введенного, массива.

- Обработка массива в соответствии с заданием.

- Вывод параметров массива, которые требуется найти по заданию.

Задание 1. Подсчитать количество нечетных элементов массива.

Пример: массив 7 2 6 5 4 4 10 3 9

нечетные элементы 7 5 3 9

их количество 4

Задание 2. Удалить последний четный элемент массива.

Пример: массив 7 2 6 5 4 4 10 3 9

четные элементы 2 6 4 4 10

последний из четных 10

массив после удаления 7 2 6 5 4 4 3 9

Задание 3. Создать массив В из нечетных элементов массива А.

Массив А не изменять. (Другая формулировка этой же задачи:

скопировать нечетные элементы из массива А в В).

Пример: массив А 7 2 6 5 4 4 10 3 9

нечетные элементы 7 5 3 9

массив В 7 5 3 9

массив А (после копирования) 7 2 6 5 4 4 10 3 9

## **Лабораторная работа №13.**

**Тема:** Обработка двухмерных массивов.

**Цель:** Изучить методы обработки двумерных массивов.

## **Задание:**

Написать, отладить и протестировать программу, обеспечивающую выполнение следующих действий:

- Ввод массива целых чисел с клавиатуры A[N][M],  $1 \le N \le 10$ ,  $1 \le M \le 10$ .

- Вывод исходного массива.

- Обработка массива в соответствии с заданием.

- Вывод параметров массива, которые требуется найти по заданию.

Задание 1: В массиве все элементы, стоящие выше максимального элемента, заменить на минимальный элемент.

Задание 2: Обнулить элементы в тех столбцах, в которых встречается хотя бы два

одинаковых элемента.

Задание 3: В массиве все элементы, имеющие четное значение суммы индексов,

заменить на минимальный элемент массива.

## **Лабораторная работа №14.**

**Тема:** Работа со строковыми переменными.

**Цель:** Ознакомиться с методами обработки строк.

## **Задание:**

Разработать программу, обеспечивающую обработку массива строк.

Программа после запуска выводит на экран заставку (с описанием

реализованных функций и ФИО автора) и просит ввести строки. После ввода строк производится их обработка. Результат

обработки выводится на экран. Вводимые строки содержат 0, 1, 2 или больше слов, разделенных любым количеством разделителей – пробелов и знаков препинания.

Задание 1: Все гласные большие буквы заменить символом '\$'.

Задание 2: За исключением русских и латинских букв, все символы заменить символом '\_' (подчеркивание).

Задание 3: Сделать большими все буквы в тех словах, в которых согласных букв

меньше гласных.

## **Лабораторная работа №15.**

**Тема:** Использование стандартных функций и процедур для работы со строками.

**Цель:** Изучить функции, обрабатывающие строки.

**Задание:** Разработать программы с использованием стандартных процедур и функций для работы со строками.

Задание 1: Заменить маленькие буквы большими в словах, содержащих две и более

подряд идущих одинаковых букв.

Задание 2: Удалить в самом длинном слове массива все символы, отличные от заглавных латинских букв.

## **Лабораторная работа №16.**

**Тема:** Работа с данными типа множество.

**Цель:** Изучить способы обработки множеств.

**Задание:** Разработать программу, обеспечивающую проверку знаний шестнадцатеричных цифр.

## **Лабораторная работа №17.**

**Тема:** Работа с файлом последовательного доступа.

**Цель:** Изучить функции для работы с файлами.

## **Задание:**

Задание 1: Разработать программу, которая создает на диске А: файл и записывает в него 5 целых чисел, введенных пользователем Задание 2: Разработать программу, которая дописывает в файл a:\numbers.txt

пять введенных пользователем целых чисел

Задание 3: Разработать программу, которая выводит на экран содержимое файла а:\numbers.txt

#### **Лабораторная работа №18.**

**Тема:** Работа с файлом произвольного доступа.

**Цель:** Изучить функции для работы с файлами.

#### **Задание:**

Задание 1: Разработать программу, которая вычисляет среднее арифметическое чисел, находящихся в файле

Задание 2: Разработать программу, которая выводит на экран содержимое файла, имя которого указано пользователем

Задание 3: Разработать программу, которая дописывает в файл а:\phone.txt фамилию, имя и номер телефона. Если файла на диске нет, то создает его

#### **Лабораторная работа №19 (4 ч.)**

**Тема:** Разработка программ с чтением и записью файлов разных типов. **Цель:** Изучить функции для работы с файлами.

**Задание:** Разработать программу, обеспечивающую обработку файлов. Программа после запуска выводит на экран заставку (с описанием реализованных функций и ФИО автора) и просит ввести файл. После ввода файла производится его обработка. Результат обработки выводится на экран и в файл.

Задание 1: Файл input.dat содержит несколько строк текста. Слова в тексте могут разделяться пробелами и знаками препинания. Переписать текст в файл output.dat, удалив, если необходимо, какое-то количество слов, так чтобы не осталось слов, имеющих одинаковое сочетание первых двух букв. Задание 2: Файл input.dat содержит несколько строк текста. Слова в тексте могут разделяться пробелами и знаками препинания. Переписать текст в файл output.dat, удалив из него все слова, начинающиеся с той же буквы, что и последнее слово последней строки.

#### **Лабораторная работа №20 (4 ч.)**

**Тема:** Использование указателей для организации связанных списков.

**Цель:** Ознакомиться с использованием указателей для организации связанных списков.

**Задание:** Разработать две программы,

выполняющие следующие действия:

- 1. Ввод размера массива (или двух в зависимости от задания)
- 2. Выделения памяти под исходный массив (массивы)
- 3. Ввод исходного массива (массивов)
- 4. Вывод введенных массивов
- 5. Обработка массива (массивов) в соответствии с вариантом
- 6. Вывод получившихся массивов
- 7. Освобождение динамической памяти

Ввести массив А. В массив В скопировать все элементы массива А, имеющие

четный индекс и четное значение. Массив В отсортировать по убыванию, используя модифицированный метод простого выбора.

## **Лабораторная работа №21.**

**Тема:** Изучение интегрированной среды разработчика.

**Цель:** Ознакомиться с принципами работы в среде Visual Studio 2017.

## **Задание №1. Изучение интерфейса среды программирования Visual Studio 2017. Изучение свойств формы.**

*Задание 1. Создание приложения* Запускаем Microsoft Visual C++ .

После запуска системы мы увидим начальный пользовательскийинтерфейс, показанный на рис. 1.1.

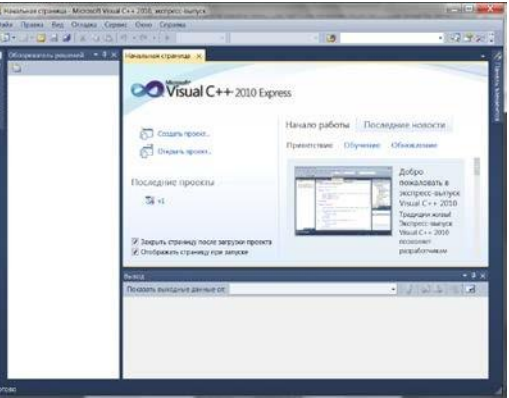

Рис. 1.1. Фрагмент стартовой страницы системы Visual Studio

Для создания приложения, необходимо в пункте меню File выполнить команду New Project (Новый проект). В появившемся окне New Project в левой колонке находится список установленных шаблонов (Installed Templates). Среди них — шаблоны языков программирования, встроенных в Visual Studio, в том числе Visual Basic, Visual  $C#$ , Visual  $C++$ , Visual  $F#$  и др. Нам нужен язык Visual C++. В узле Visual C++ области типов проектов выберем среду CLR, а затем в области шаблонов (в средней колонке) выберемшаблон (Templates) Windows Forms Application Visual C++.

Теперь введем имя проекта (Name) v4 и щелкнем на кнопке OK, в результате увидим окно, представленное на рис. 1.2.

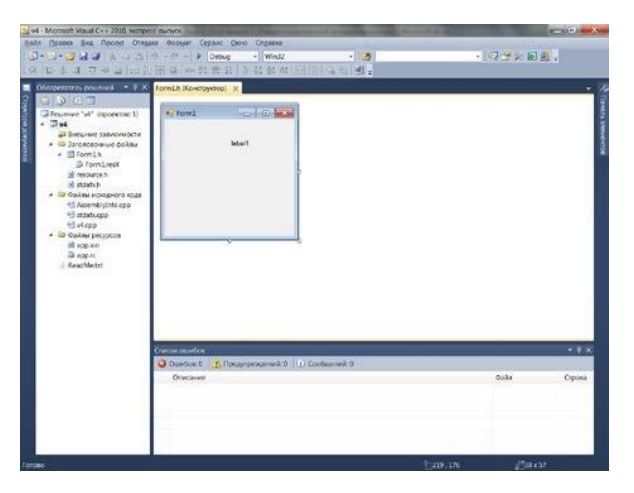

Рис. 1.2. Окно для проектирования пользовательского интерфейса

В этом окне изображена экранная форма — Form1. Первая программа будет отображать такую экранную форму, в которой будет что-либо написано, например «Microsoft Visual  $C++2010$ », также в форме будет расположена командная кнопка с надписью

«Нажми меня». При нажатии кнопки будет появляться диалоговое окно с сообщением «Всем привет!» В программе четыре объекта: форму Form, надпись на форме Label, кнопка Button и диалоговое окно MessageBox с текстом «Всем привет!» (окно с приветом).

Добавить в форму названные элементы управления. Для этого понадобится панель элементов управления Toolbox (Панель управления), ее можно добавить, например, с помощью комбинации клавиш Ctrl+Alt+x или ViewToolbox. Итак, добавьте метку Label и кнопку Button в форму, дважды щелкая на этих элементах на панели Toolbox. А затем следует рас положить их примерно так, как показано на рис. 1.3.

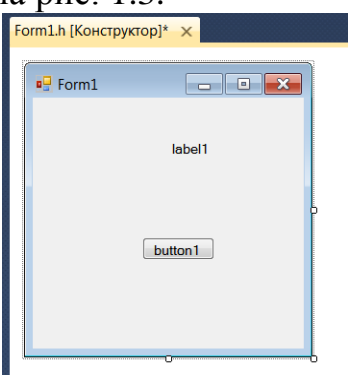

Рис. 1.3. Форма первого проекта

Каждый объект имеет свойства (properties- Свойства) . Свойств много, их можно увидеть, если щелкнуть правой кнопкой мыши в пределах формы и выбрать в контекстном меню команду Properties-Свойства, при этом появится панель свойств .

Для объекта label1 выбрать свойство Техt и написать напротив этого поля «Microsoft Visual C++ 2010» (вместо текста label1). Для объекта button1 также в свойстве Text написать «Нажми меня».

Объекты не свойства. только имеют HO  $\overline{M}$ обрабатываются событиями. B задаче событием, которым управляем, являетсящелчок на командной кнопке. Для получения пустого обработчикаэтого события следует в свойствах кнопки button1 щелкнуть назначке молнии Events

(события) списке всех возможных событий  $\overline{M}$   $\overline{B}$ кнопки button1 выбрать двойным щелчком событие Click. После этого попадаем на вкладку программного кода Form1.h (см.рис. 1.4).

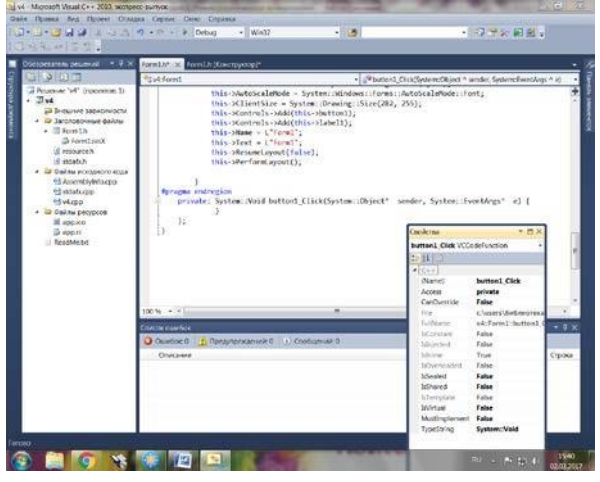

Рис 1.4 Вкладка программного кода

На вкладке Form1.h видно, что управляющая среда Visual  $C++$ сгенерировала довольно таки много строк программного кода. В этом тексте уже можно найти те присваивания, которые сделали в панели свойств Properties. Например, для свойства Text кнопки Button управляющая среда назначила строку «Нажми меня»:

this->button1->Text =  $L$ "Нажми меня"; Пустой обработчик события button1\_Click:

#### private: System::Void button1 Click(System::Object^ sender, System:: EventArgs^e) { }

Здесь в фигурных скобках пишутся команды, подлежащие выполнению после щелчка на кнопке. В фигурных скобках обработчика события напишите:

MessageBox::Show("Всем привет!");

Теперь нажмите клавишу F5 и проверьте работоспособность программы (рис. 1.5).

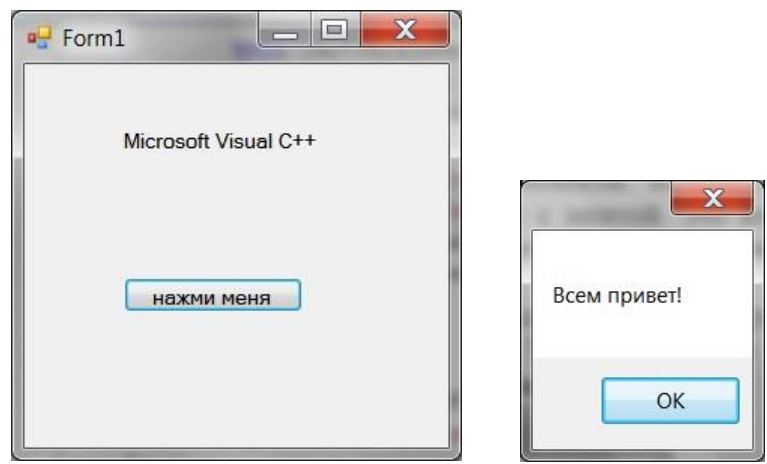

Рис. 1.5. Фрагмент работы программы

#### *Задание 2. Обработка события MouseHover мыши*

Событие MouseHover наступает тогда, когда пользователь указателем мыши «зависает» над каким-либо объектом, событиеMouseHover происходит, когда указатель мыши наведен на элемент.

Таким образом, программа в данном примере должна содержать на экранной форме текстовую метку Label и кнопку Button. Метка должна отображать текст «Microsoft Visual C++ 2010»; при щелчке на командной кнопке, на которой попрежнему будет написано «Нажми меня», появится диалоговое окно с сообщением «Всем привет!» Кроме того, когда указатель мышинаведен на текстовую метку (то самое событие MouseHover), должно появиться диалоговое окно с текстом «Событие Hover».

Для решения этой задачи запустим Visual Studio 2010, щелкнем на пункте меню New Project. В появившемся окне New Project в левой колонке в узле Visual C++ выберем среду CLR, а затем в области шаблоны (в средней колонке) выберем шаблон(Templates) Windows Forms Application Visual C++. В качестве имени проекта введем имя Hover и щелкнем на кнопке OK.

В дизайнере формы из панели Toolbox перетащим на форму метку Label и кнопку Button, а затем немного уменьшим размеры формы на свое усмотрение. Теперь добавим три обработчика событий в программный код. Для этого в панели Properties следует щелкнуть на значке молнии (Events) и двойным щелчком последовательно выбрать событие загрузки формы Form\_Load, событие «щелчок на кнопке button1\_Click» и событие label1\_MouseHover.

При этом осуществится переход на вкладку программного кода Form1.h, и среда Visual Studio 2017 сгенерирует три пустых обработчика события (рис.1.6). Например, обработчик последнегособытия будет иметь вид:

private:System::Void lab el1\_MouseHover(System::Object^ sender, System::EventArgs^ e){}

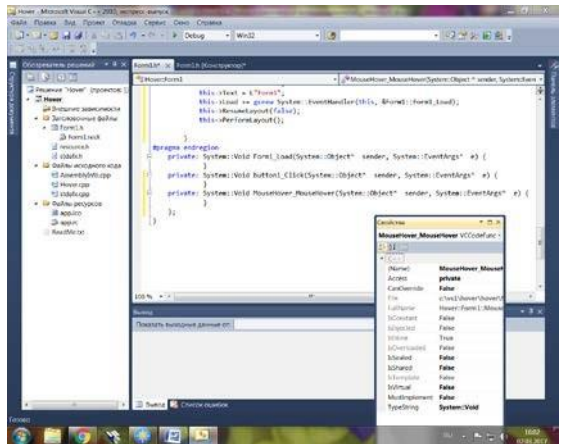

Рис. 1.6 Вкладка программного кода

Между фигурными скобками вставим вызов диалогового окна: MessageBox::Show("Событие Hover!");

Теперь проверим возможности программы: нажимаем клавишу F5,

«зависаем»

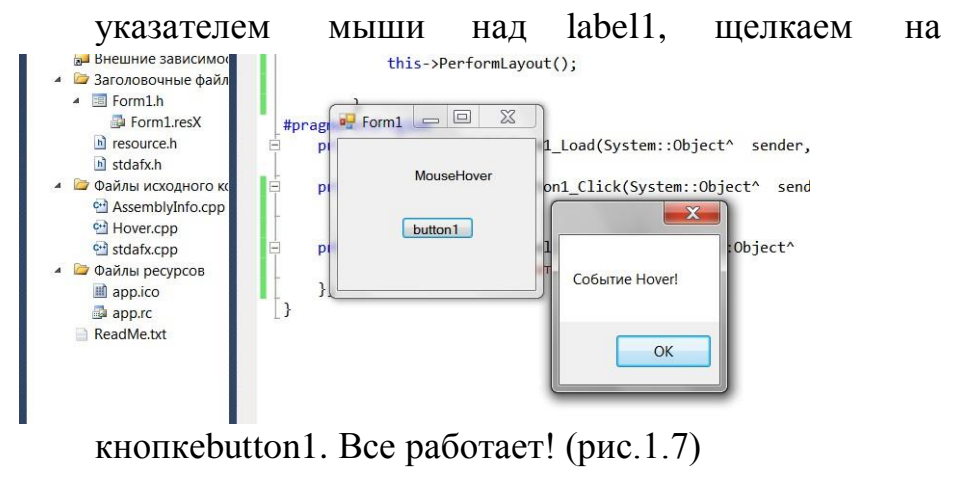

Рис.1.7 Работа приложения

Листинг. Фрагмент файла Form1.h, содержащего программный кодс тремя обработчиками событий

```
// ...............
// Программный код, расположенный выше, создан средой
VisualStudio
// автоматически, поэтому автором не
приводитсяthis->ResumeLayout (false);
this->PerformLayout();
#pragma endregion
// Данная программа управляется тремя событиями. Событие
загрузки формы
// Form1 Load инициализирует надписи заголовка формы,
текстовойметки
```

```
1/ и кнопки. Событие щелчок на кнопке button1 Click
вызываетпоявление
// диалогового окна с текстом "Всем привет!". Событие,
когдауказатель
// мыши наведен на метку, вызывает появление диалогового окна
стекстом
// "Событие Hover".
private: System::Void Form1_Load(System::Object^ 
sender, System::EventArgs^ e)
{ // Обработка события загрузки формы:
this->Text = "Приветствие";
\frac{1}{2} или Form1::Text = "Приветствие";
label1->Text = "Microsoft Visual C++ 
2010"; button1->Text = "Нажми меня";
}
private: System::Void button1 Click(System::Object^
sender, System:: EventArgs^ e)
{ // Обработка события щелчок на
кнопке:MessageBox::Show("Всем
привет!");
}
private: System::Void label1 MouseHover(System::Object^
sender, System:: EventArgs^ e)
{ // Обработка события, когда указатель мыши наведен на
метку:MessageBox::Show("Событие Hover!");
}
};
}
```
#### **Контрольные вопросы**

- 1. Из каких двух этапов состоит процесс проектированияпрограммы Visual C++.
- 2. Что такое программа, основанная на диалоге.
- 3. Что такое Windows Forms Application.

#### **Лабораторная работа №22**

**Тема:** Объявление класса, создание экземпляра класса. **Цель**: научиться объявлять класс, описывать его поля и методы, создавать экземпляр класса с помощью конструктора.

**Задание 1:** Необходимо написать программу для учета успеваемости студентов

Группу студентов можно представить, как класс языка C++. Классы в программировании состоят из свойств и методов. Свойства — это любые данные-характеристики объекта класса. В нашем примере студент — объект класса, а его свойства — имя, фамилия, оценки и средний балл. Методы — это функции, которые могут выполнять какие-либо действия над данными

(свойствами) класса.

#### Модификаторы доступа public и private

Все свойства и методы классов имеют права доступа. По умолчанию в созданном классе все его содержимое является доступным для чтения и записи только для него самого. Модификатор доступа **public**необходим для того, чтобы разрешить доступ к данным класса извне. Все функции и переменные, которые находятся после модификатора public, становятся доступными из всех областей программы.

Недоступные (приватные) для общего пользования данные класса размещаются после модификатора доступа **private**. Если отсутствует модификатор public, то все функции и переменные, по умолчанию являются закрытыми.

Обычно, закрытыми делают все свойства класса, а публичными — его методы. Все действия с закрытыми свойствами класса реализуются через его методы.

#### Выполнение:

1. Создайте заголовочный файл students.h, в котором будет находиться класс Students: меню Проект  $\rightarrow$ Заголовочный файл (.h).

#### Описание будущего кода:

В нашем случае, объектом класса является студент, а его свойствами - имя, фамилия, оценки и средний балл.

У каждого студента есть имя — *name* и фамилия - *last name*. Также, у него есть промежуточные оценки за весь семестр. Эти оценки мы будем записывать в целочисленный массив из пяти элементов. После того, как все пять оценок будут проставлены, определим средний балл успеваемости студента за весь семестр — свойство sred ball.

Добавим в наш класс функцию *calculate\_sred\_ball*(), которая будет определять средний балл успеваемости ученика.

## 2. Добавьте в созданный файл код:

```
\frac{x}{1+x} students. h \times 1#include
using namespace std;
class Students{
public:
// Установка имени студента
```

```
void set name(string student name)
{
name = student name;
}
// Получение имени студента
string get name()
{
return name;
}
// Установка фамилии студента
void set_last_name(string 
student last name)
\left\{ \right.last name = student last name;
}
// Получение фамилии студента
string get last name()
\left\{ \right.return last_name;
}
// Установка промежуточных оценок
void set scores(int student scores[])
\left\{ \right.for (int i = 0; i < 5; i++){
  scores[i] = student scores[i];}
}
// Установка среднего балла
void set sred ball(float ball)
{
sred ball = ball;
}
// Получение среднего балла
float get sred ball()
\left\{ \right.return sred_ball;
}
```

```
private:
```

```
// Промежуточные оценки
int scores[5];
// Средний балл
float sred ball;
// Имя
string name;
// Фамилия
string last name;
\} ;
```
Таким образом, нельзя напрямую обращаться к закрытым данным класса. Осуществлять работу с этими данными можно только посредством методов (функций) этого класса. В приведенном выше примере используется функция get sred ball() для получения средней оценки студента, и set sred ball() для выставления этой опенки.

Функция set\_sred\_ball() воспринимает средний балл в качестве параметра и присваивает его значение закрытой переменной sred ball. Функция get sred ball() просто возвращает значение этой переменной.

3. Теперь в главный файл проекта добавьте следующее содержимое:

```
\frac{x}{x} main.cpp */
#include "stdafx.h"
#include "students.h"
using namespace std;
bool score is valid (int test score)
\left\{ \right.if (test score \le 5 && test score > 0) // оценка от
1 до 5
  return true;
else
  return false;
\mathcal{V}int main()
SetConsoleCP(1251); // использование кирилицы
SetConsoleOutputCP(1251); // использование кирилицы
// Создание объекта класса Student
Students student;
```

```
string name;
string last name;
// Ввод имени с клавиатуры
cout << "Name: ";
getline (cin, name);
// Ввод фамилии
cout << "Last name: ";
getline (cin, last name);
// Сохранение имени и фамилии в объект класса Students
student.set name(name);
student.set last name(last name);
int scores[5]; // Оценки
int sum = 0; // Сумма всех оценок
// Ввод промежуточных оценок
for (int i = 0; i < 5; i++){
 cout \lt\lt "Grade " \lt\lt i+1 \lt\lt ": "; do { cin >> scores[i];
  if (score is valid(scores[i])) {
      sum += scores[i];
     break;
   }
  else {
     cout << "Make correct input. Grade " << i+1 << ": ";
   }
} while (true);
}
// Сохраняем промежуточные оценки в объект класса Student
student.set scores(scores);
// Считаем средний балл
float sred ball = sum / 5.0;
// Сохраняем средний балл в объект класса Students
student.set sred ball(sred ball);
// Выводим данные по студенту
cout << "Average grade of student " << student.get_name()
<< " "
<< student.get_last_name() << " equal: "
<< student.get_sred_ball() << endl;
system("pause");
```
#### return 0;  $\mathcal{L}$

В начале программы определяется объект класса Students. Нужно понимать, что сам класс является только описанием его объекта. Так, класс Students является описанием любого из студентов, у которого есть имя, фамилия и возможность получения оценок.

Теперь об объекте созданного класса. Объект класса Students характеризует уже конкретного студента. Если стоит задача выставить оценки всем ученикам в группе, то необходимо создавать новый объект для каждого из них. Использование классов очень хорошо подходит для описания объектов реального мира.

После того, как объект student создан, вводится с клавиатуры фамилия, имя и промежуточные оценки для конкретного ученика. Пусть это будет Иван Иванов, у которого есть пять оценок за семестр — две тройки, две четверки и одна пятерка.

Введенные данные передаются set-функциям, которые присваивают их закрытым переменным класса. После введения промежуточных оценок высчитывается средний балл на основе этих оценок, а затем сохраняется это значение в закрытом свойстве sred ball, с помощью функции set sred ball().

#### Залание 2 Созлать класс Книга

с полями: название книги, количество страниц, год издания; методы: вычислить сколько лет книге и количество дней прошедших после года издания книги.

#### Указания к выполнению:

Создать проект Книга, классическое пустое консольное приложение. В проекте создать три файла: **book.h, book.cpp и main.cpp** со следующими кодами

## book.h

```
typedef unsigned int uint;
class Book
\left\{ \right.public:
     Book(char<sup>*</sup>, uint, uint);
     ~\simBook();
```

```
class Error {};
    uint book years();
    uint book_days();
    char* get name() const {return name; }
    uint get pages() const {return pages; }
    uint get year() const {return year; }
    void set name(char*);
    void set pages(uint);
    void set year(uint);
private:
    static const uint year min = 1900;static const uint year max = 2016;
    char* name;
   uint pages;
    uint year;
    bool is year valid();
};
```
## **book.cpp**

```
Book::Book(char * n, uint p, uint y)
    :name{n}, pages{p}, year{y}
{
    if(!is year valid()) throw Error{};
}
Book::~Book()
\{}
uint Book::book years()
\{return year max - year;
}
uint Book::book_days()
```

```
{
    return book years()*365;
}
void Book::set name(char* n)
{
   name = n;}
void Book::set_pages(uint p)
{
   pages = p;
}
void Book::set year(uint y)
\left\{ \right.year = y;
}
bool Book::is year valid()
{
     if(year < year min || year > year max )
     \left\{ \right.return false;
     }
    else
     \left\{ \right.return true;
     }
}
```
## **main.cpp**

```
int main()
{
    Book bk{"First book", 450, 1983};
    Book bk1{"Last book", 317, 2000};
    std::cout \ll bk.get name() \ll " " \ll bk.book years()
<< " " << bk.book days() << std::endl;
    std::cout << bk1.get name() << " " <<
bk1.book_years() << " " << bk1.book_days();
```

```
return 0;
```
}

Соберите и откомпилируйте проект. Запустите на выполнение. Сделайте скриншоты с результатами работы программы.

Лабораторная работа №23. Тема: Создание наследованного класса. **Цель**: научиться создавать наследованные классы и экземпляры наследованных классов.

**Задание 1**. Создать базовый класс human, который будет описывать модель человека. В нем будут храниться имя, фамилия и отчество.

**Задание 2**. Создать два наследованных класса student, который хранит данные о студенте (список оценок и средний балл), и teacher, который будет хранить данные о преподавателе (количество учебных часов).

#### **Выполнение**

## *Создание базового класса*

Для решения этой задачи создадим базовый класс human, который будет описывать модель человека. В нем будут храниться имя, фамилия и отчество.

Создайте файл human.h:

#### *// human.h*

**#ifndef HUMAN\_H\_INCLUDED #define HUMAN\_H\_INCLUDED**

**#include <string> #include <sstream>**

```
class human {
   public:
     // Конструктор класса human
    human(std::string last_name, std::string name, std::string second_name)
    \{this->last name = last name;
       this->name = name:
       this->second_name = second_name;
      }
```

```
// Получение ФИО человека
std::string get full name()
\{std::ostringstream full_name;
  full_name << this->last_name << " "
     << this->name << "
     << this->second name;
  return full_name.str();
\mathcal{E}
```
#### private:

```
std::string name; // u_{M3}std::string last name; // \phiамилия
     std::string second_name; // omvecmeo
\cdot
```
## #endif // HUMAN H INCLUDED

## Наследование от базового класса

Теперь создайте новый класс student, который будет наследником класса human. Поместите его в файл student.h.

 $\mathcal{U}$  student.h #ifndef STUDENT\_H\_INCLUDED #define STUDENT\_H\_INCLUDED

#include "human.h" #include <string> #include <vector>

```
class student : public human {
   public:
     // Конструктор класса Student
     student(
        std::string last_name,
        std::string name,
        std::string second name,
        std::vector<int> scores
     ): human(last name,
        name.
        second name
     \left( \begin{array}{c} 1 \end{array} \right)this ->scores = scores;
```

```
 // Получение среднего балла студента
 float get_average_score()
\left\{ \right. // Общее количество оценок
   unsigned int count_scores = this->scores.size();
```
 *// Сумма всех оценок студента* **unsigned int** sum  $\text{scores} = 0$ ; *// Средний балл*

```
 float average_score;
```
}

}

```
for (unsigned int i = 0; i < count scores; ++i) {
  sum_scores += this->\text{scores}[i]; }
```
 average\_score = (**float**) sum\_scores / (**float**) count\_scores; **return** average\_score;

```
 private:
     // Оценки студента
     std::vector<int> scores;
};
#endif // STUDENT_H_INCLUDED
```
Функция get\_average\_score вычисляет среднее арифметическое всех оценок студента. Вс[епубличные свойства и методы](https://code-live.ru/post/cpp-classes/#public-private) класса human будут доступны в классе student.

## **Конструктор базового класса**

Для того, чтобы инициализировать [конструктор](https://code-live.ru/post/cpp-classes/#_5) родительского класса (в нашем случае — это сохранение имени, фамилии и отчества ученика), используется следующий синтаксис:

```
// Конструктор класса Student
student(
   // аргументы конструктора текущего класса
) : human(
   // инициализация конструктора родительского класса
) {
   // инициализация конструктора текущего класса
}
```
В конструктор класса human мы передаем инициалы человека, которые сохраняются в экземпляре класса. Для класса students, нам необходимо задать еще и список оценок студента. Поэтому

конструктор students принимает все аргументы конструктора базового класса, а также дополнительные аргументы для расширения функционала:

```
// Конструктор класса Student
student(
   std::string last_name,
   std::string name,
   std::string second_name,
   std::vector<int> scores
) : human(
  last_name,
   name,
  second name
) {
   this->scores = scores;
}
```
Список оценок студента хранится в [векторе.](https://code-live.ru/post/cpp-vector/)

## **Создание объекта класса student**

Реализуем пользовательский интерфейс для работы с классом student.

#### *// main.cpp*

**#include <iostream> #include <vector>**

**#include "human.h" #include "student.h"**

```
int main(int argc, char* argv[])
{
```
 *// Оценки студента* std::vector<**int**> scores;

 *// Добавление оценок студента в вектор* scores.push\_back $(5)$ ; scores.push  $back(3)$ ; scores.push\_back(2);
scores.push  $back(2)$ ; scores.push\_back $(5)$ ; scores.push  $back(3)$ ; scores.push\_back $(3)$ ; scores.push  $back(3)$ ; scores.push\_back(3);

 *// Создание объекта класса student* student \*stud = **new** student("Петров", "Иван", "Алексеевич", scores);

 *// Вывод полного имени студента (используется унаследованный метод класса human)*

 $std::count \ll stud\text{-}set$  full  $name() \ll std::end!$ : *// Вывод среднего балла студента* std::cout << "Средний балл: " << stud->get\_average\_score() << std::endl;

**return** 0;

}

В этом примере мы написали программу, которая создает объект класса student, сохраняя в нем его имя, фамилию, отчество и список оценок.

После инициализации объекта, происходит вывод полного имени студента с помощью функцииget\_full\_name. Эта функция была унаследована от базового класса human.

Затем программа вычислияет средний балл студента и выводит его на экран. Этим занимается функция get average score, которую мы описали внутри

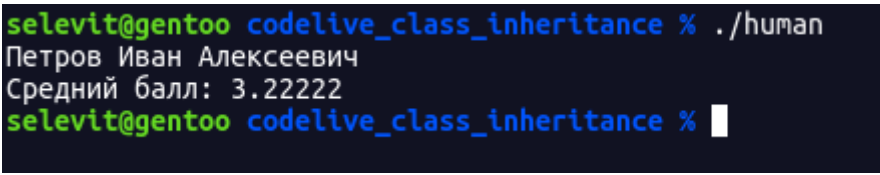

класса student.

Мы реализовали часть функционала для нашей базы данных института (я конечно утрирую, когда оперирую столь серьезными высказываниями про настоящую базу данных :)

# *Создание класса-наследника teacher*

Нужно создать еще один класс, в котором будут храниться данные преподавателей. Дадим ему название — teacher. Как вы уже поняли, мы не будем описывать все методы этого класса с нуля, а просто унаследуем его от класса human. Тогда, не нужно будет реализовывать хранение имени, фамилии и отчества препода. Это уже есть в базовом классе human.

Создайте файл teacher.h:

*// teacher.h* **#ifndef TEACHER\_H\_INCLUDED #define TEACHER\_H\_INCLUDED**

**#include "human.h" #include <string>**

```
class teacher : public human {
   // Конструктор класса teacher
   public:
      teacher(
         std::string last_name,
         std::string name,
         std::string second_name,
         // Количество учебных часов за семетр у преподавателя
         unsigned int work_time
      ) : human(
        last_name,
         name,
        second name
     \left( \begin{array}{c} 1 \end{array} \right)this->work time = work time;
      }
```
 *// Получение количества учебных часов* **unsigned int get\_work\_time**() { **return this**->work\_time; }

 **private**: *// Учебные часы* **unsigned int** work\_time; };

**#endif** *// TEACHER\_H\_INCLUDED*

У класса teacher появилось новое свойство — количество учебных часов, отведенное преподавателю на единицу времени (семестр). Весь остальной функционал наследуется от базового класса human. Если бы мы писали все с нуля, то одинакового кода бы получилось в разы больше, и его поддержка усложнилась бы на порядок.

# Создание объекта класса teacher

Изменим содержимое файла main.cpp, чтобы проверить работу класса teacher.

```
#include <iostream>
```
#include "human.h" #include "teacher.h"

```
int main(int argc, char* argy[])
\left\{ \right.
```

```
// Количество учебных часов преподавателя
unsigned int teacher work time = 40;
```

```
teacher *tch = new teacher("Васильков", "Петр", "Сергеевич",
teacher work time);
```

```
std::cout << tch->get full name() << std::endl;
std::cout << "Количество часов: " << tch->get_work_time() << std::endl;
```

```
return 0:
\mathcal{E}
```
Если сборка программы прошла без ошибок, то результат работы программы будет таким:

```
selevit@gentoo codelive_class_inheritance % ./human
Васильков Петр Сергеевич
Количество часов: 40
selevit@gentoo codelive_class_inheritance %
```
Можно таким же образом создать класс, в котором будут храниться данные обслуживающего персонала или руководящего состава. Наследование используют, когда у каждой группы объектов есть общие параметры, но для каждой из этих групп нужно хранить более кастомные данные.

Также, мы можем создать класс, который будет описывыть студента заочной формы обучения. Его мы унаследовали бы от класса student, добавив какие-либо дополнительные данные.

В класс human можно добавить еще больше свойств, которые будут описывать данные, имеющиеся у любого человека. Например, номер паспорта, дату рождения, прописку и место проживания.

Подобный подход позволяет в разы уменьшить дублирование кода в реальных проектах, и упросить его поддержку.

#### Когда нужно использовать конструктор

Если у класса много свойств - их совсем не обязательно задавать в конструкторе. Для сохранения отдельных свойств класса используют setфункции. Например, для сохранения номера паспорта, можно создать публичный метод set passport number (std::string number), который будет принимать значение свойства и сохранять его в объекте, через переменную this.

#### Лабораторная работа №24.

Тема: Перегрузка методов.

Задание: Ознакомится с теоретическим материалом по теме «Полиморфизм». Рассмотреть применение этого принципа ООП на примерах перегрузки функций, перегрузки методов класса и перегрузки операторов.

#### **Выполнение**

#### Перегрузка функций в  $C++$

Перегрузка функций в C++ используется, когда нужно сделать одно и то же действие с разными типами данных. Для примера, создадим простую функцию тах, которая будет определять максимальное из двух целых чисел.

```
/* Функция тах для целых чисел */
int max(int num1, int num2)if (num1 > num2)
    return num1:
  return num2:
```
В эту функцию мы можем передавать только целочисленные параметры. Для того, чтобы сделать аналог этой функции для чисел с плавающей запятой, выполним перегрузку этой функции:

```
/* Функция max для чисел с плавающей запятой */
double max(double num1, double num2)
{
  if (num1 > num2)
     return num1;
   return num2;
}
```
}

Теперь, когда мы будет вызывать функцию max с целыми параметрами, то вызовется первая функция. А если с дробными — то вторая. Например:

```
// Здесь будет использоваться первый вариант функции max
int imax = max(1, 10);
// А здесь - второй
double dmax = max(1.0, 20.0);
```
**Задание:** попробуйте написать функцию сортировки массива пузырьком для целочисленных массивов. А затем перегрузить эту же функцию для массивов типа double.

# **Исходный код примера из урока.**

```
#include <iostream>
/* Функция max для целых чисел */
int max(int num1, int num2)
{
  if (num1 >num2)
     return num1;
   return num2;
}
/* Функция max для чисел с плавающей запятой */
double max(double num1, double num2)
{
  if (num1 >num2)
     return num1;
   return num2;
}
int main()
{
   // Здесь будет использоваться первый вариант функции max
  int imax = max(1, 10);
   // А здесь - второй
```

```
double dmax = max(1.0, 20.0);
  std::cout << "imax = " << imax << std::endl;
  std::cout << "dmax = " << dmax << std::endl:
  std::cin.get();
  return 0:
\mathcal{E}
```
#### Перегрузка методов класса в C++

Методы класса можно перегружать так же, как и обычные функции. Особенно это удобно, когда нужно сделать несколько конструкторов, которые будут принимать разные параметры.

Например, попробуем создать основу класса decimal, который реализует длинную арифметику для чисел произвольной точности. В таких случаях, обычно хранят число внутри строки, а логика математических операций реализуется через написание соответствующих операторов класса.

Сделаем так, чтобы в конструктор этого класса можно было передавать и строку и число типа double.

```
// Передача в конструктор строки
decimal num1("10000000.999999");
// Передача числа
decimal num2(10000.0);
```
Для того, чтобы класс поддерживал такую универсальность, мы сделаем два разных конструктора для строки и числа:

```
/**
 * Представим, что этот класс реализует длинную арифметику для чисел
любой
* точности
*class decimal
\{public:
  /*
   * Конструктор, принимающий в качестве аргумента строку, содержащую
число
  *decimal(string number)
  \{c \log \ll "First constructor called \n":
  \mathcal{E}
```

```
 /**
  * Конструктор принимат число типа double
 */
 decimal(double number)
\left\{ \right. clog << "Second constructor called\n";
 }
```
# **private**:

```
 string number;
};
```
При передаче строки будет вызван первый конструктор, а при передаче числа — второй.

#### **Полный текст программы:**

```
#include <iostream>
#include <string>
```
#### **using namespace** std;

```
/**
 * Представим, что этот класс реализует длинную арифметику для чисел 
любой точности
*/
class decimal
{
public:
   /*
    * Конструктор, принимающий в качестве аргумента строку,
    * содержащее число
   */
   decimal(string number)
  \{clog << "First constructor called\ln";
    this->number = number:
   }
   /**
    * Конструктор принимает число типа double
   */
   decimal(double number)
   {
     /**
      * преобразуем double в строку с максимально возможной точностью
```

```
* и записываем полученное значение в this->number
   *clog \ll "Second constructor called\ln";
\left\{ \right\}
```
# private:

```
string number;
\cdot
```
# $int main()$

 $\mathcal{E}$ 

```
// Будет вызван первый конструктор
decimal num1("10000000.999999");
// Будет вызван второй конструктор
decimal num2(10000.0);
\operatorname{cin.get}();
return0:
```
Конечно, наш класс пока ничего не делает, потому что реализация длинной арифметики выходит за рамки данной статьи. Но на этом примере можно понять, когда может быть полезно использовать перегрузку методов класса.

Задание: попробуйте написать класс student, в конструктор которого можно будет передавать либо его имя и фамилию, либо имя и год рождения. При передаче года рождения, должен считаться примерный возраст студента. Пример использования класса:

```
student stud1("Иван", "Иванов");
student stud2("Иван", 1990):
```
# Определение и перегрузка операторов класса в C++

В C++ можно определять пользовательские операторы для собственных типов данных. Оператор определяется, как обычная функция-член класса, только после определения возвращаемого типа ставится ключевое слово operator.

Пример определения оператора сложения:

```
int operator + (int value) { return number + value; }
```
Оператор может быть унарным или бинарным. Унарный оператор не принимает никаких аргументов. Например, оператор отрицания — «!». Бинарный оператор принимает дополнительный параметр. Например, в случае со сложением, принимается второе слагаемое.

Чтобы прояснить картину, попробуем написать класс simple\_fraction, который будет описывать простую дробь с целыми числителем и знаменателем. И определим операторы сложения, вычитания, умножения и деления для этого класса.

```
/* Класс, описывающий простую дробь
*class simple fraction
\{public:
    simple fraction(int numerator, int denominator)
    \{if (denominator == 0) // Ошибка деления на ноль
            throw std:: runtime_error("zero division error");
        this->numerator = numerator;
        this ->denominator = denominator;
    \mathcal{F}
```
// Определение основных математических операций для простой дроби

```
double operator+ (int val) { return number() + val; } //
Сложение
    double operator- (int val) { return number() - val; \}//Вычитание
    double operator* (int val) { return number() * val; } //
Умножение
    double operator/ (int val) // Деление
    \{if (val == \theta) {
            throw std:: runtime error("zero division error");
        ł
        return number() / val;
    \}// Получение значения дроби в виде обычного double-числа
    double number() { return numerator / (double) denominator;
}
private:
    int numerator; // Числитель
    int denominator; // Знаменатель
\};
```
Для операции деления, мы также сделали проверку деления на ноль.

Пример использования класса simple\_fraction:

```
// Простая дробь 2/3
simple fraction fr(2, 3);
```

```
double sum = fr + 10; // сумма
double diff = fr - 10; // pasnocmsdouble factor = fr * 10; // npous6edeние
double div = fr / 10; // \frac{4}{x}
```
Операторы можно перегружать так же, как и обычные функции-члены класса. Например, можно перегрузить оператор сложения для двух простых дробей, который будет возвращать новую простую дробь. Тогда, нам придется привести дроби к общему знаменателю и вернуть другую простую дробь.

Задание: усовершенствуйте класс simple fraction. Перегрузите операторы сложения, вычитания, умножения и деления так, чтобы можно было производить операции над двумя простыми дробями и получать новую простую дробь. Реализуйте приведение двух дробей к общему знаменателю.

Пример использования будущего класса:

```
simple fraction fr1(2, 3);
simple fraction fr2(3, 4);
```
 $1/2/3 + 3/4 - 3$ mo 17/12 simple fraction sum =  $fr1 + fr2$ ;

# Лабораторная работа №25.

Тема: Создание проекта с использованием кнопочных компонентов.

Цель работы: сформировать навыки разработки приложений с использованием кнопочных компонентов в среде визуального программирования Visual Studio, изучить особенности их использования

Задание 1. Используя кнопочные компоненты Button, разработать программу – калькулятор, выполняющий простейшие действия.

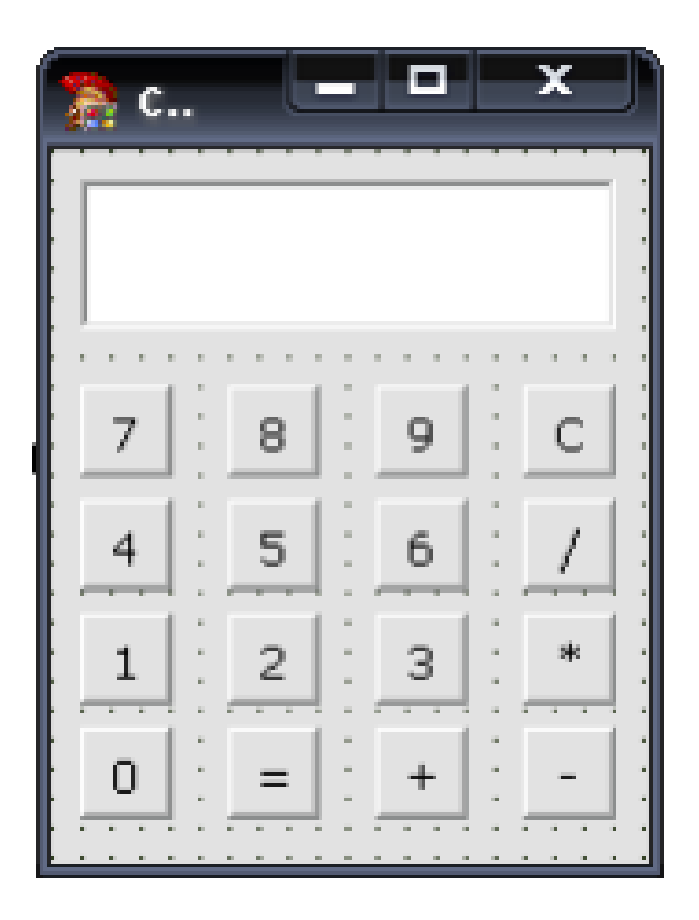

Методические указания по выполнению задания:

- 1. Запустите интегрированную среду разработчика Visual Studio. Создайте новый проект и назовите его Калькулятор.
- 2. Разместите на форме одно поле ввода, дайте ему имя Disp и очистите свойство Text.
- 3. Добавьте на форму 12 кнопок для цифр, арифметических действий, знака «равно» и операции «сброс». Разместите их так, как на рисунке.
- 4. Дайте кнопкам-действиям имена Plus, Minus, Mul, Div (сложение, вычитание, умножение и деление), а кнопке «равно» — имя Calc.
- 5. Для действий и кнопки С установите жирный шрифт, а для кнопки С дополнительно — красный цвет шрифта.
- 6. Кнопка С должна просто стирать содержимое поля ввода Disp. То есть, нужно вызвать метод Clear. Добавьте обработчик события OnClick для кнопки С.
- 7. Выделите все кнопки-цифры и определите для них общий обработчик события Click.
- 8. Запустите программу.
- 9. При работе программы вы увидели, что с клавиатуры можно ввести буквы, которые нам совсем не нужны. Когда пользователь нажмет клавишу в поле ввода, возникает событие KeyPress, которое можно перехватить, установив соответствующий обработчик. В нем все «ненужные» символы заменяются символом с кодом 0, который не изменяет содержимое поля. Создайте обработчик события KeyPress для поля ввода Disp.
- 10. Проверьте работу программы.
- 11. Далее необходимо организовать вычисления. Нам нужны две переменных для хранения чисел и одна символьная переменная, в которую будем записывать тип операции. Объявите в начале программы две вещественных переменные x1 и x2 типа Double и одну символьную строку oper.
- 12. Когда мы нажимаем на одну из кнопок-операций, нужно запомнить введенное число в переменной x1 и тип операции в переменной oper. Тип операции (надпись на кнопке) легко узнать, обратившись к свойству text. Поэтому можно установить для всех кнопок-операций один обработчик. Выделите все кнопки-операции и создайте для них один обработчик события Click.
- 13. При нажатии на кнопку «Равно» нужно прочитать из поля ввода второе число и выполнить операцию. При этом первое число и тип операции уже должны находиться в переменных x1 и oper. Поскольку в результате деления может получиться число с дробной частью, переменная для хранения результата (назовем ее res) тоже должна быть вещественной.
- 14. Введите обработчик события Click для кнопки «Равно».
- 15. Запустите программу и проверьте ее работу. Учтите, что для ввода второго числа нужно сначала очистить экран кнопкой «С».
- 16. Закройте окно программы и затем запустите ее заново. Введите какоенибудь число, а затем сразу щелкните по кнопке «равно». Что получилось? Попытайтесь объяснить этот эффект, учитывая, что при создании глобальной символьной переменной oper в нее записана пустая строка. Проблема вызвана тем, что мы еще не задали операцию, а уже попытались что-то вычислить. При этом ни один условный оператор не сработал, и значение переменной res не изменялось. Переменная res объявлена в процедуре, то есть, она локальная. Память для локальных переменных выделяется в стеке при каждом новом вызове процедуры, причем эти ячейки не обнуляются. Поэтому в переменной res в нашем последнем эксперименте осталось постороннее значение, которое программа и вывела на экран. Если вы были очень внимательны, можно было заметить, что при трансляции программы в окне Message (в нижнем левом углу) было выдано предупреждение «Переменной res, возможно, не будет присвоено никакого значения». Формально это не ошибка, и программа может запуститься, однако к предупреждениям нужно относиться внимательно, потому что они могут указать на скрытые логические ошибки (ошибки в алгоритме), как в нашем случае. Какой же выход? Проще всего сделать так: если в переменной oper записана пустая строка, мы просто выйдем из процедуры с помощью оператора Exit.
- 17. Доведите работу до конца.
- 18. Сделайте отчет.

# Лабораторная работа №26.

Тема: Создание проекта с использованием компонентов для работы с текстом. Цель: Научиться правильно использовать в проекте компоненты для работы с текстом.

Ход занятия:

- 1. Изучите в учебнике Н. Культина «Основы программирования в Visual  $C++2010$ » свойства компонентов Label (стр.61-64), TextBox (стр.64-69).
- 2. Изучите свойства компонента RichTextBox, информацию о нем можно найти на сайтах<sup>.</sup>

https://docs.microsoft.com/ru-

ru/dotnet/framework/winforms/controls/richtextbox-control-windows-forms

- 3. Ответьте на вопросы:
	- а. Для чего можно использовать каждый из них?
	- b. Чем отличается TextBox от RichTextBox?
- 4. Выполните задания:
	- а. Создайте проект с формой, на которой имеется два текстовых поля (TextBox) и кнопка. В первое поле вводится текст, второе поле закрыто для редактирования. По щелчку на кнопке текст, введенный в первое текстовое поле, переносится во второе текстовое поле (при этом исчезает из первого).
	- b. Модифицируйте программу так, чтобы текст можно было вводить в оба текстовых окна и по щелчку на кнопке их содержимое менялось бы местами.
	- с. Создайте проект с формой. На форме разместите компонент RichTextBox. Растяните его на всю форму. Текст, введенный в текстовое поле отформатируйте так, чтобы разные части текста имели разный размер, начертание и цвет. Для этого используйте стандартное диалоговое окно FontDialog. Для вызова этого компонента при работе программы опишите процедуру нажатия на кнопку (кнопка должна тоже быть на форме).

```
private void Button1 Click (object sender, EventArgs e)
                                                             \mathbf{f}fontDialog1->Font = richTextBox1->SelectionFont;
    fontDialog1->Color = richTextBox1->SelectionColor;
    fontDialog1->ShowColor = true;if (fontDialog1-
>ShowDialog()!=System::Windows::Forms::DialogResult::Canc
e1) {
    richTextBox1->SelectionFont = fontDialog1->Font;
     richTextBox1->SelectionColor = fontDialog1->Color;}
      \mathbf{r}\mathbf{r}
```
# **Лабораторная работа №27.**

**Тема:** Создание проекта с использованием компонентов ввода и отображения чисел, дат и времени.

**Цель:** Научиться правильно использовать в проекте компоненты ввода и отображения чисел, дат и времени.

Ход занятия:

- 1. Изучите материал учебника Зиборова «MS Visual c++2010 в среде NET» стр.24-26. по работе с датами. Создайте приложение, добавьте на форму элемент DateTimePicker и добавьте код из учебника. Проверьте работу приложения.
- 2. Изучите материал учебника Б.Пахомова «C C++ и MS Visual С++ 2010 для начинающих» стр.457-464 (446-475).
- 3. Создайте приложение, выполните все действия по учебнику, проверьте работу приложения.
- 4. Самостоятельно изучите элемент MonthCalender и все его свойства.

# **Лабораторная работа №28.**

**Тема:** Создание проекта с использованием компонентов стандартных диалогов и системы меню.

**Цель:** Научиться правильно использовать в проекте компоненты стандартных диалогов и системы меню.

Ход занятия:

- 1. Изучите по учебнику Н.Культина компоненты ToolStrip (стр.130) и MenuStrip(стр.133).
- 2. Создайте проект «TextEdit». Добавьте строку меню MenuStrip1 со стандартными компонентами. (щелкните по черному треугольнику и выберите «Добавить стандартные компоненты меню).
- 3. Добавьте на форму панель инструментов ToolStrip со тандартными компонентами.
- 4. Добавьте компонент RichTextBox1 для работы с текстом. Привяжите его к родительскому окну, чтобы он изменял свои размеры одновременно с формой.
- 5. Изучите по учебнику Н.Культина компоненты OpenFileDialog стр.136), SaveFileDialog(стр.139). Описание процедуры вызова этого окна есть в предыдущей лабораторной работе. Опишите процедуру сохранения текста в формате txt и rtf. Для этого используется маска.
- 6. С пунктами 4-5 вы уже знакомы по предыдущей лабораторной работе.
- 7. Открытие и сохранение файла необходимо привязать и к соответствующему пункту меню, и к кнопке на панели инструментов.
- 8. Чтобы ознакомиться с FontDialog, ColorDialog, рассмотрите материалы сайта [https://docs.microsoft.com/ru](https://docs.microsoft.com/ru-ru/dotnet/framework/winforms/controls/dialog-box-controls-and-components-windows-forms)[ru/dotnet/framework/winforms/controls/dialog-box-controls-and-components](https://docs.microsoft.com/ru-ru/dotnet/framework/winforms/controls/dialog-box-controls-and-components-windows-forms)[windows-forms](https://docs.microsoft.com/ru-ru/dotnet/framework/winforms/controls/dialog-box-controls-and-components-windows-forms)
- 9. Для выбора шрифта добавьте на панель инструментов кнопку «Аа» и в меню «Правка» пункт «Шрифт». Кнопку «Аа» создаем так: сначала

добавляем в панель инструментов кнопку, потом устанавливаем ее свойство toolStripButton1.Image картинку, иконку, которую можно скачать из интернета.

- 10.Соответственно привяжите к кнопке панели инструментов и пункту меню процедуру вызова диалогового окна FontDialog и установки атрибутов текста.
- 11.Добавьте на форму элемент ContextMenuStrip. О нем можно прочитать в учебнике MS Visual C++ 2010 в среде .NET. Библиотека программиста. Автор Зиборов Виктор Владимирович (стр.288). Этот элемент обязательно нужно связать с элементом, по которому будем щелкать правой кнопкой мыши, чтобы вызвать меню. Выделите компонент RichTextBox1 и в свойствах найдите ContextMenuStrip и справа выберите ContextMenuStrip1.
- 12.Добавьте пункты меню для работы с текстом , такие как «Создать», «Выделить все», «Копировать», «Вставить», «Вырезать». В контекстном меню обычно указываются наиболее часто применяемые команды.
- 13.Добавьте в панель инструментов кнопки выравнивания по левому, правому краю и по центру. Иконки для них тоже скачайте в интернете. Опишите процедуры нажатия на эти кнопки. Например, для выравнивания по правому краю используйте строку

**richTextBox1->SelectionAlignment = HorizontalAlignment::Right;**

- **14.**Опишите и процедуру очистки текстового поля. Эта процедура подойдет и для пункта меню «Файл»-> «Создать», и для кнопки Создать на панели инструментов, и для пункта контекстного меню «Очистить выделенное» при условии, что выбран пункт «Выделить все».
- 15.Примените полученные знания и умения и разработайте программу для простейшего текстового редактора.

Принципы работы программы таковы:

- 1. В текстовое поле можно вводить текст.
- 2. Набранный текст можно сохранять с помощью диалогового окна SaveFileDialog.
- 3. В текстовом поле можно открыть любой текстовый документ в формате txt или rtf, для этого используется диалоговое окно OpenFileDialog.
- 4. Можно создавать новый документ.
- 5. Можно редактировать текст с помощью пунктов меню Копировать, Вырезать, Вставить и соответствующих им кнопок на панели инструментов.
- 6. Любой выделенный фрагмент текста можно форматировать, то есть изменять его цвет, размер и начертание. Для этого необходимо вызвать диалоговое окно FontDialog и выбрать нужные атрибуты шрифта.

## **Лабораторная работа №29.**

**Тема:** Разработка оконного приложения.

**Цель:** Научиться использовать при разработке полнофункционального приложения различные компоненты.

**Задание:** Разработать на основе компонента RichTextBox1 (улучшенного текстового окна) программу текстового редактора, позволяющего пользователю набирать, сохранять и загружать текст в область редактора, изменять шрифт и цвет области с текстом (цвет фона), осуществлять поиск и замену текста, настраивать принтер и задавать параметры вывода документа с помощью обычного и контекстного меню и стандартных диалоговых окон. Порядок выполнения лабораторной работы

1. Ознакомиться с теоретическими сведениями о компонентах, реализующих пользовательский интерфейс.

2. Создать проект, разместив на форме, компоненты обычного и контекстного меню, а также компоненты-диалоги, представленные в теоретических сведениях.

3. Создать меню программы.

### **Лабораторная работа №30.**

**Тема:** Разработка оконного приложения с несколькими формами.

**Цель:** Научиться использовать при разработке полнофункционального приложения различные компоненты.

**Задание:** Cоздать приложение с многодокументным интерфейсом (Multiple Document Interface - MDI). Приложение должно иметь следующий интерфейс:

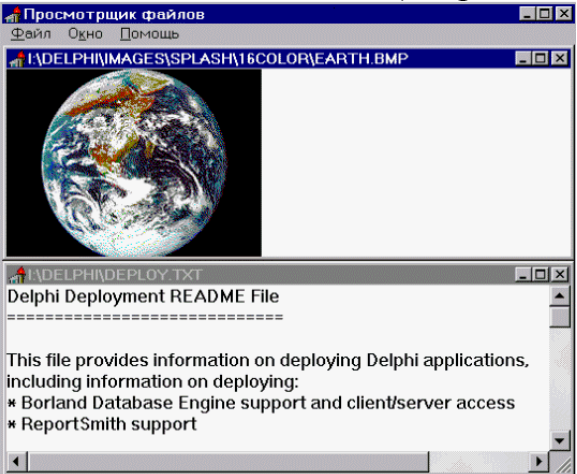

Критерии оценки:

- оценка «зачтено» выставляется студенту, если правильно выполнены все задания лабораторной работы;

- оценка «не зачтено» выставляется студенту, если неправильно выполнены некоторые задания или выполнены не все задания лабораторной работы.

## Комплект заданий для выполнения практических работ

### **Общее задание:**

Вариан

1 2 3 4 5 6 7 8 9

1  $\overline{0}$ 

 $\vert_{\rm T}$ 

- 1. Составить блок-схему алгоритма программы
- 2. Написать и отладить программу
- 3. Составить отчет по практической работе

# Практическая работа №1 "Составление программ линейной структуры"

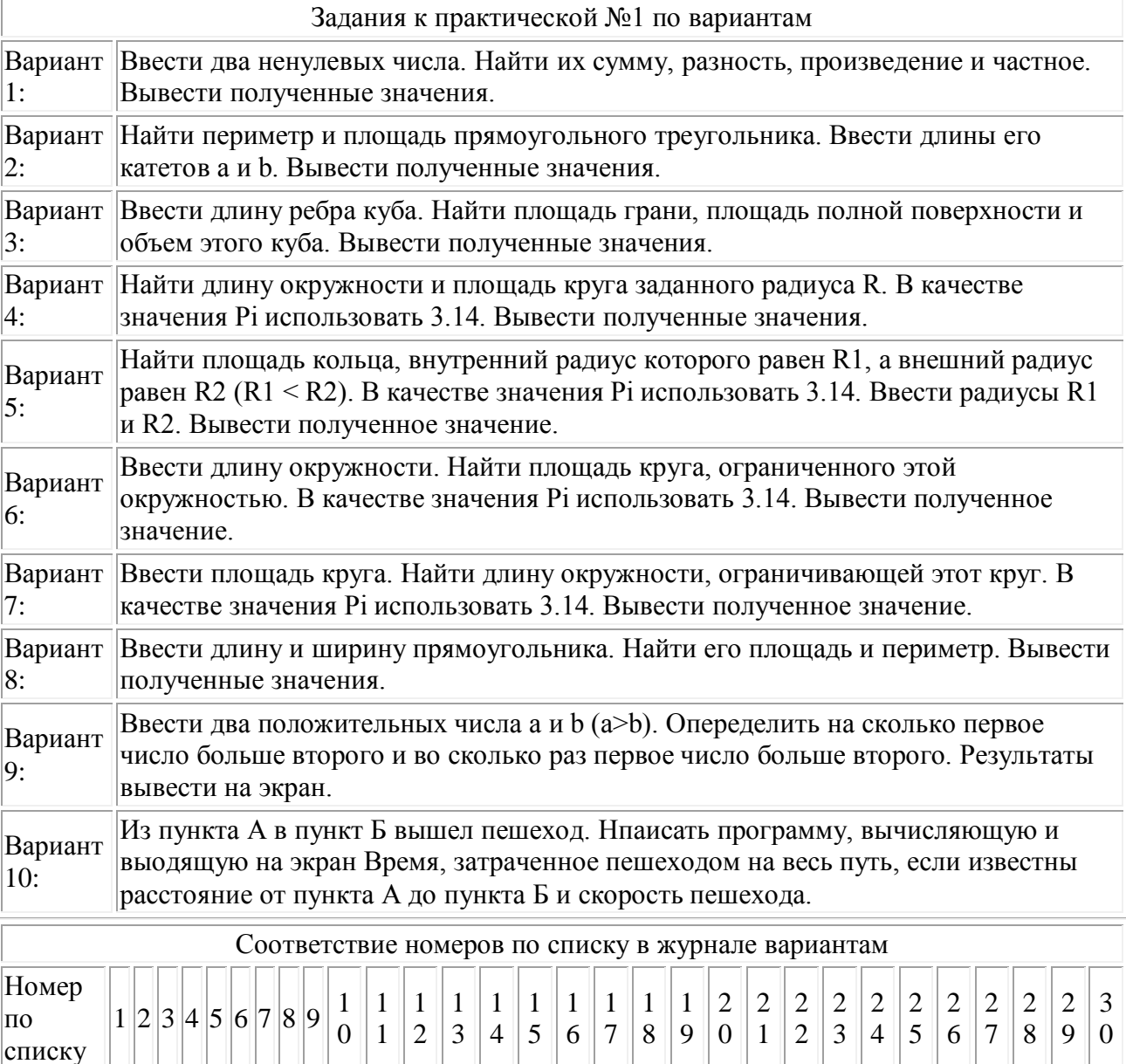

 $1 \, | \, 2 \, | \, 3 \, | \, 4 \, | \, 5 \, | \, 6 \, | \, 7 \, | \, 8 \, | \, 9$ 

1  $\overline{0}$ 

 $1 \, | \, 2 \, | \, 3 \, | \, 4 \, | \, 5 \, | \, 6 \, | \, 7 \, | \, 8 \, | \, 9$ 

1 0

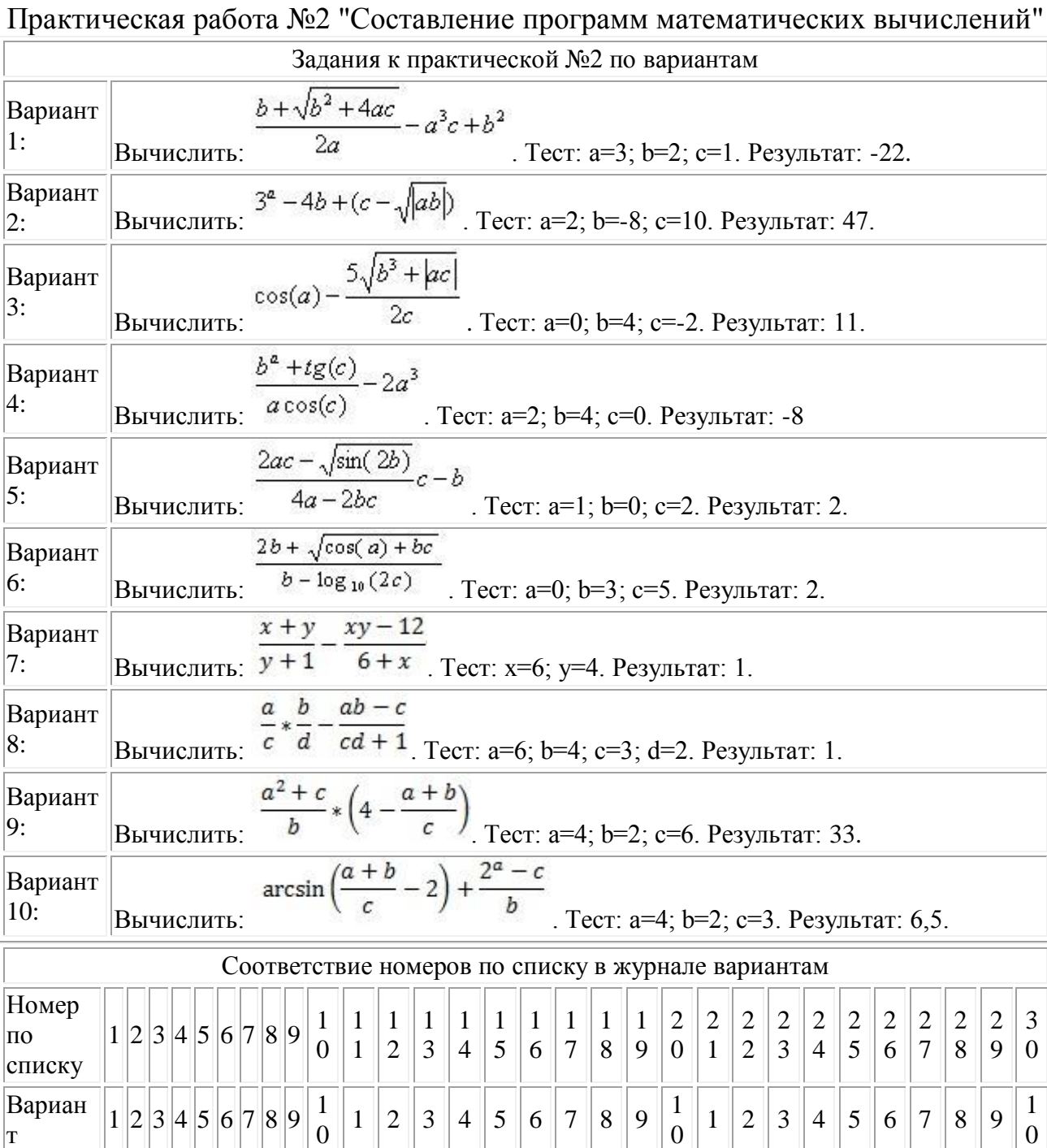

# Практическая работа №3 "Составление программ разветвляющейся структуры с использованием инструкции if"

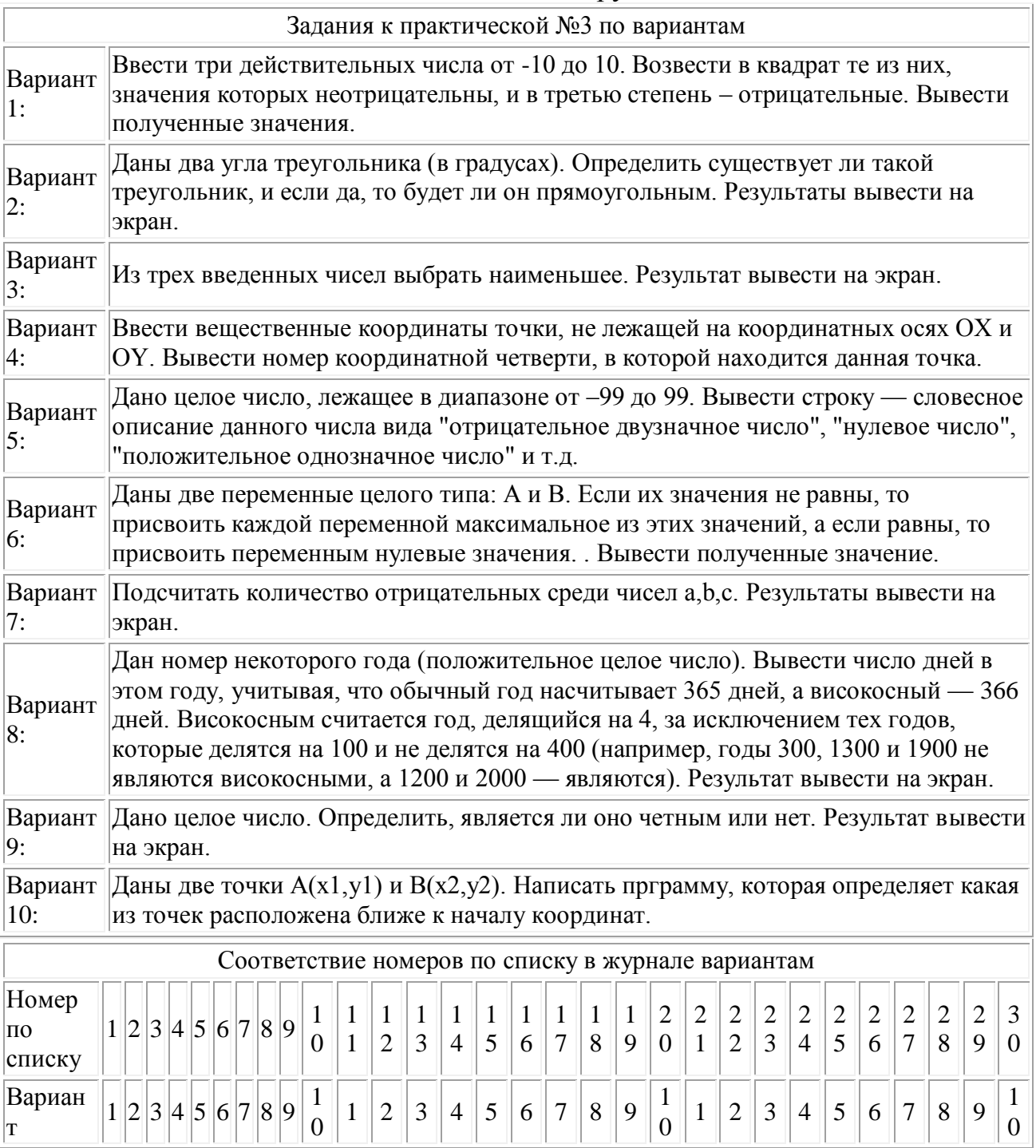

#### Практическая работа №4 "Составление программ разветвляющейся структуры с использованием инструкции switch""

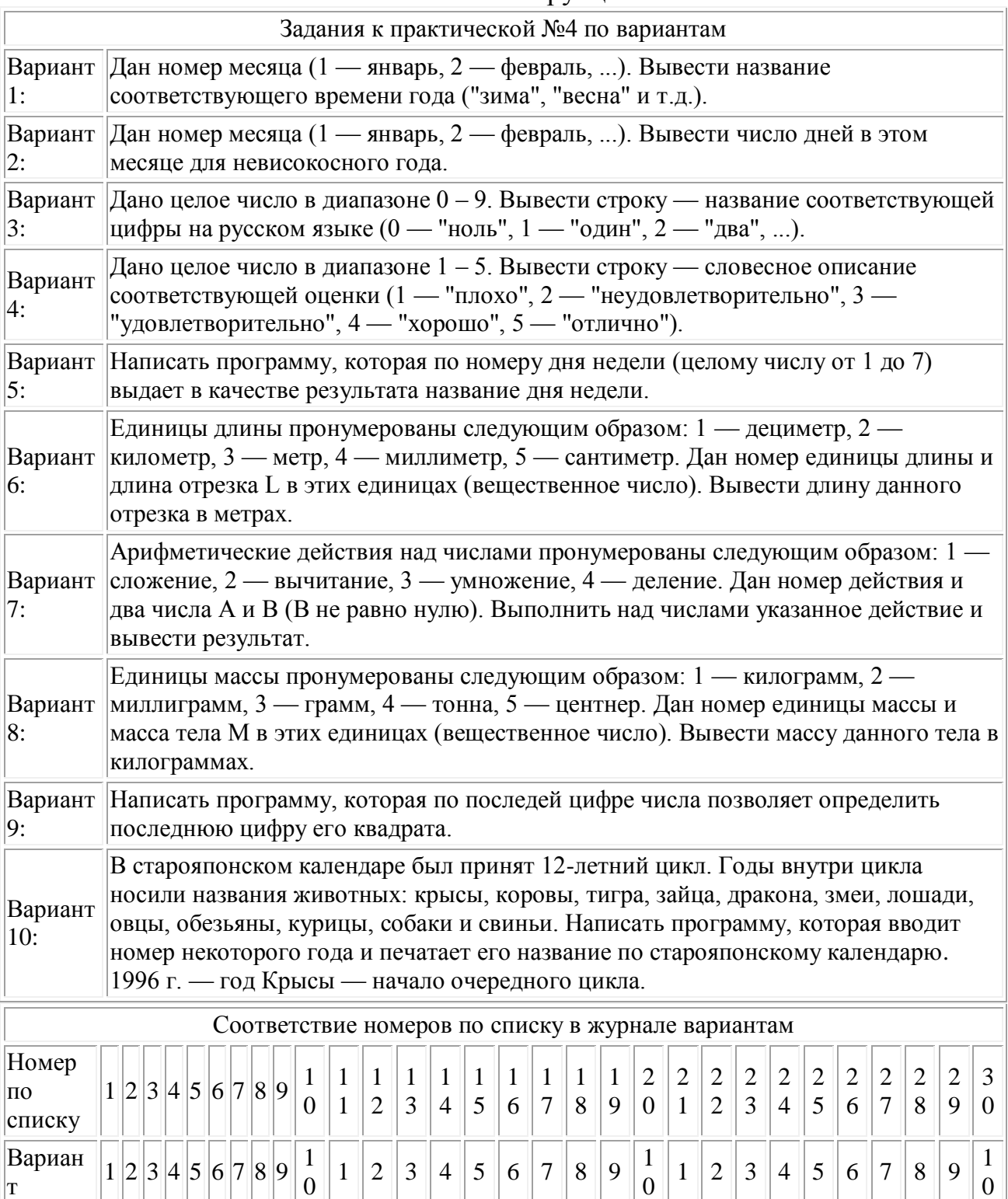

0

 $\vert_{\rm T}$ 

#### Практическая работа №5 "Составление программ циклической структуры с использованием инструкции for"

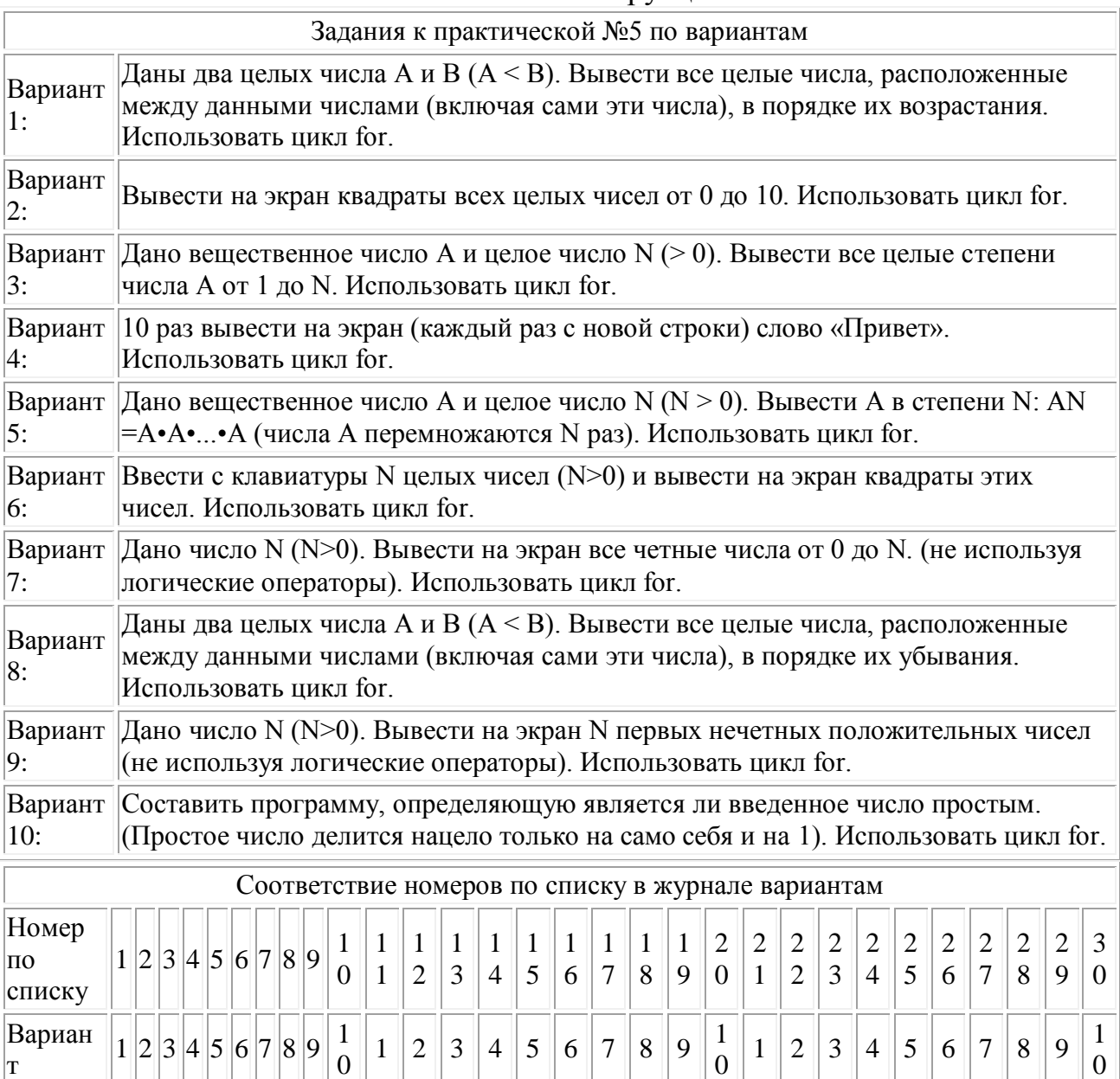

# Практическая работа №6 "Составление программ циклической структуры с использованием инструкции while"

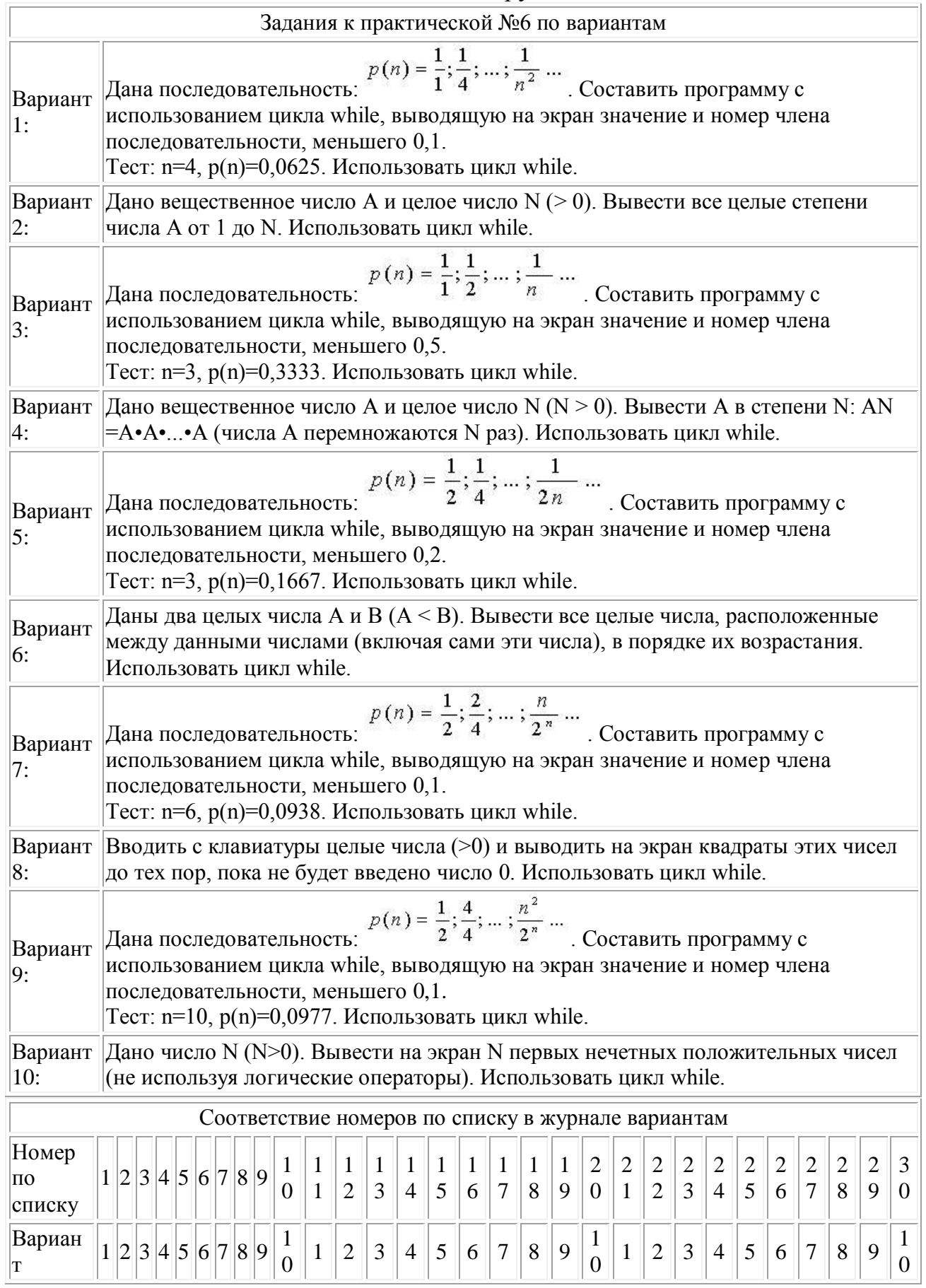

# Практическая работа №7 "Составление программ циклической структуры с использованием инструкции do...while"

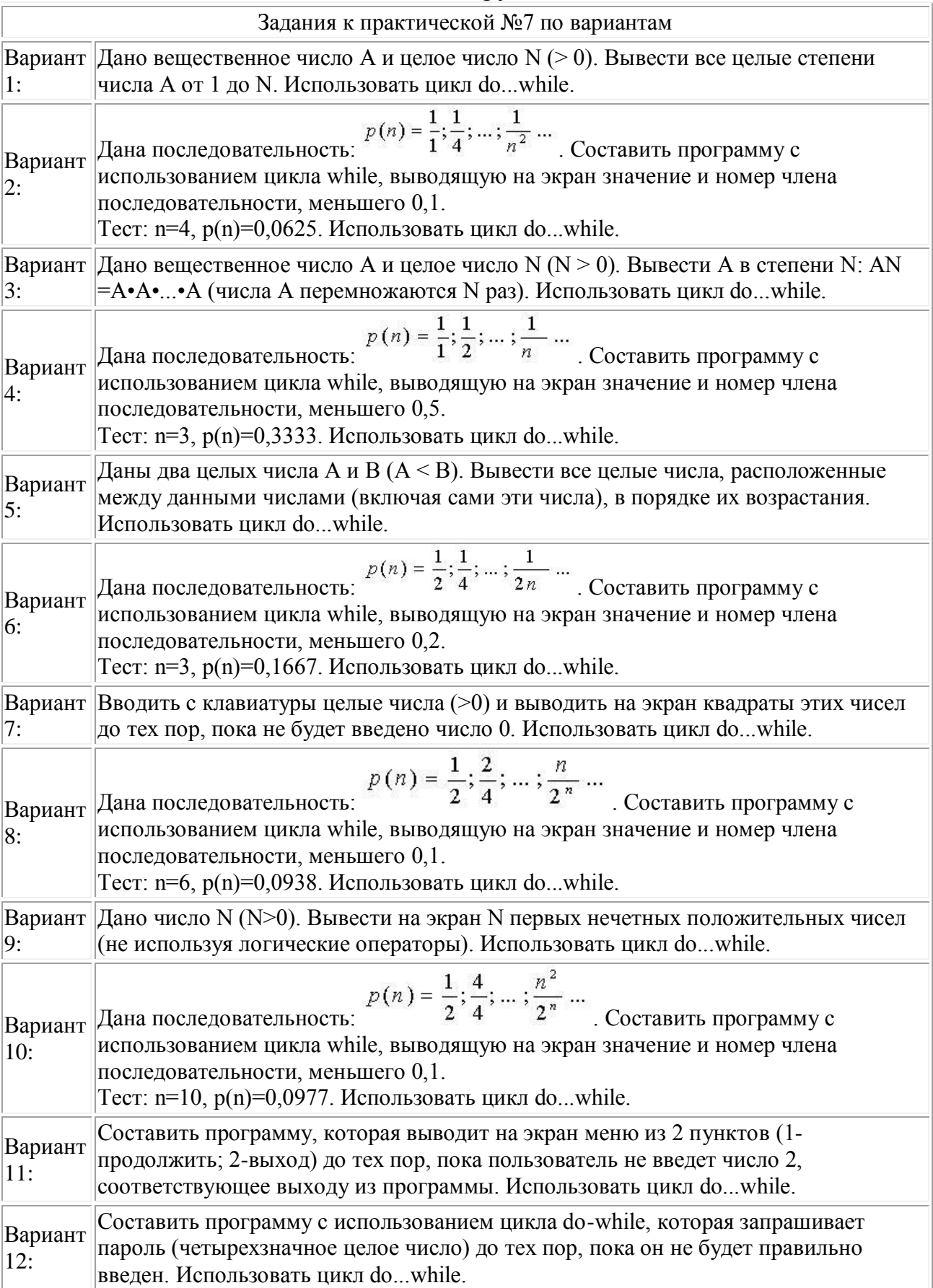

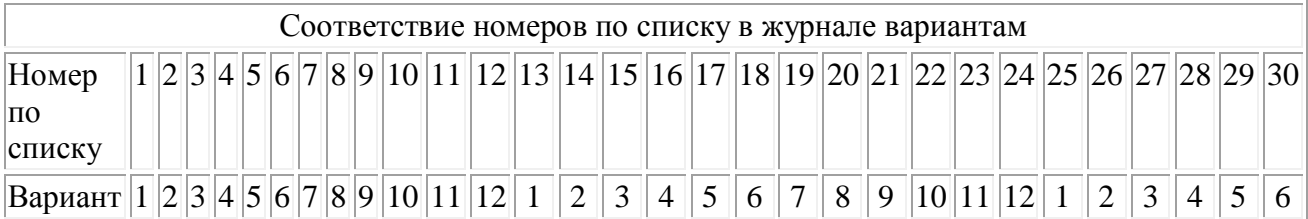

# Практическая работа №8 "Составление программ вычисления суммы"

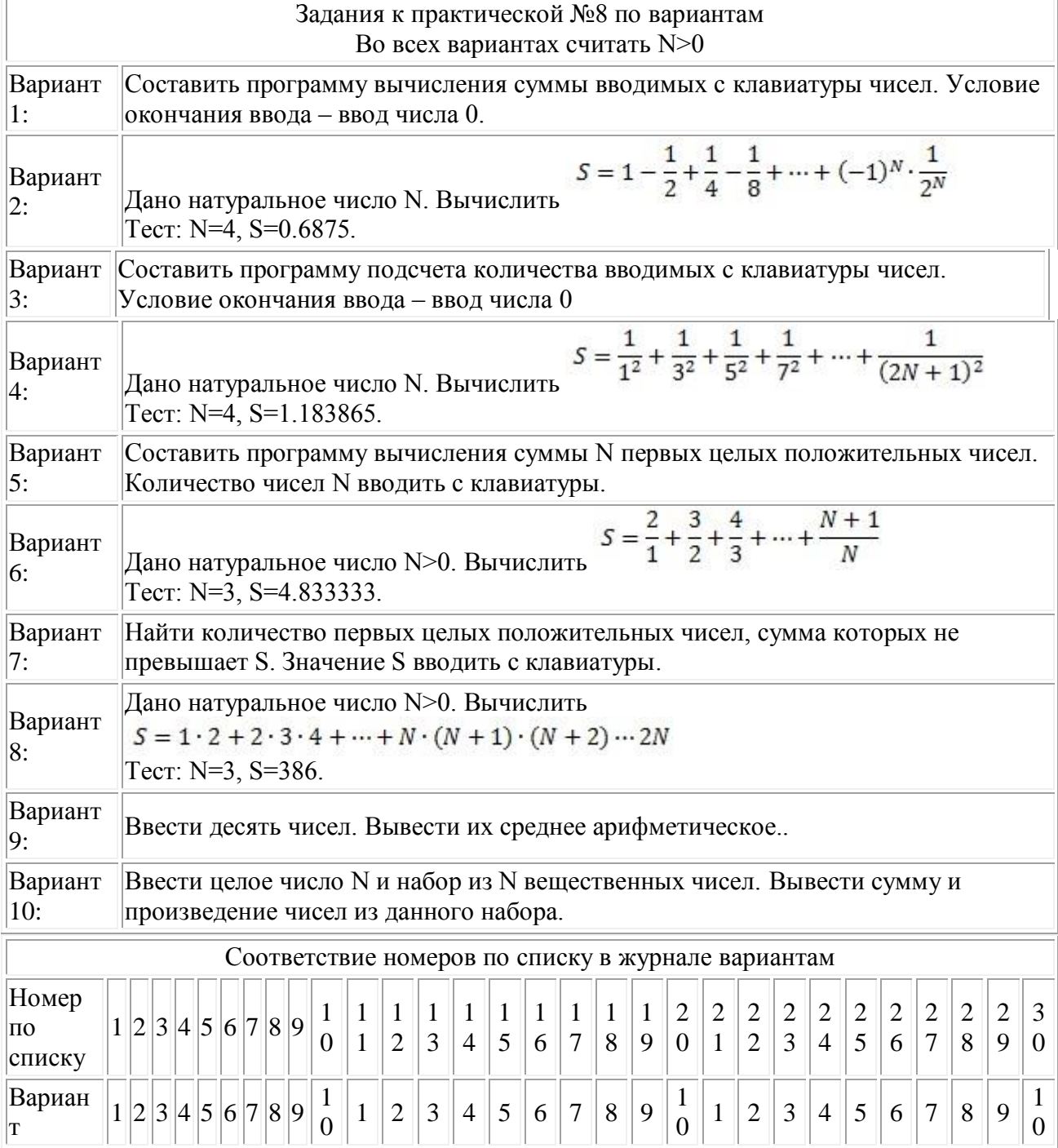

#### Практическая работа №9 "Составление программ на сочетание циклов и условий"

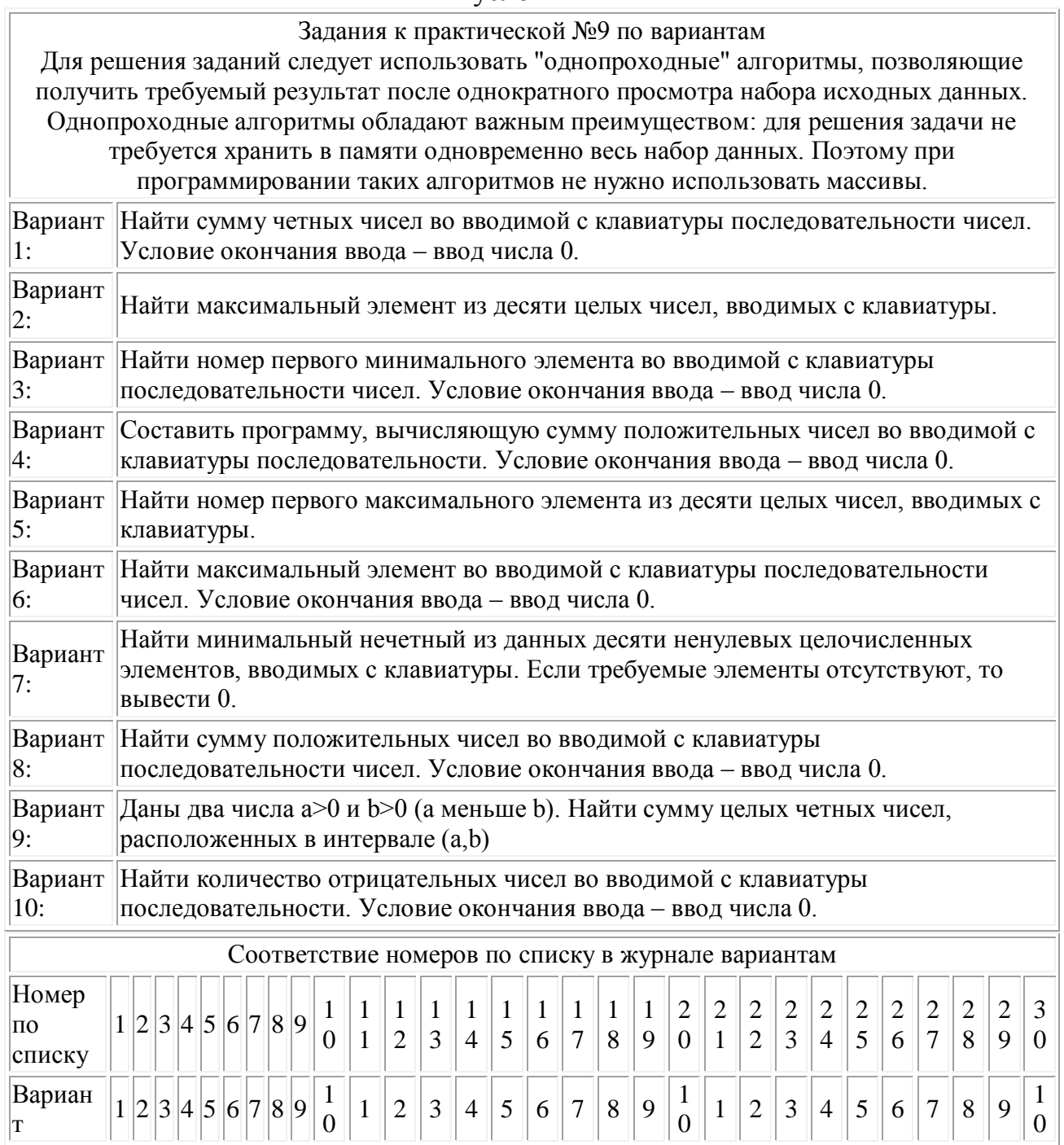

#### Практическая работа №10 "Составление программ с использованием случайных чисел"

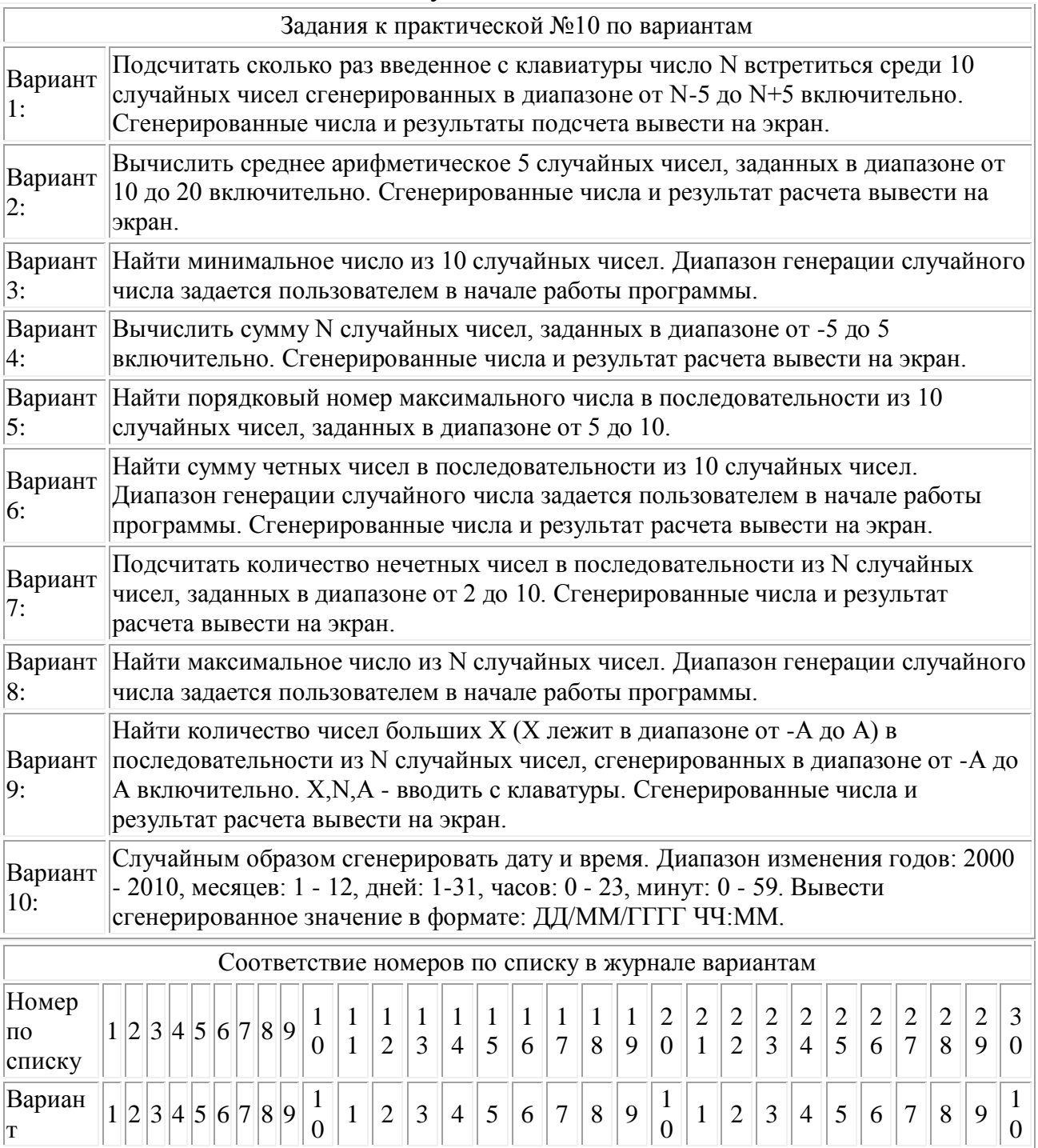

#### Практическая работа №11 "Составление программ на использование одномерных массивов"

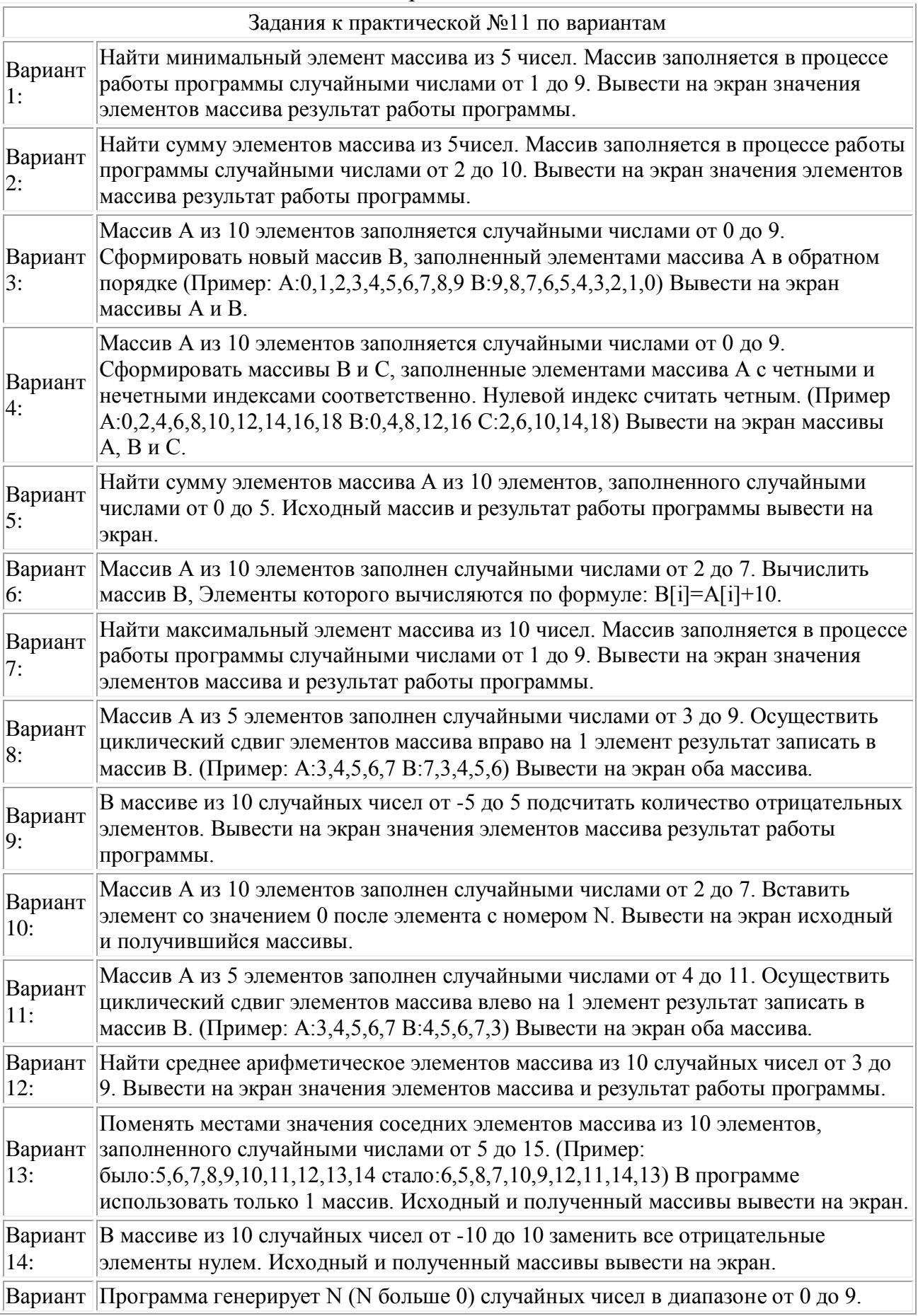

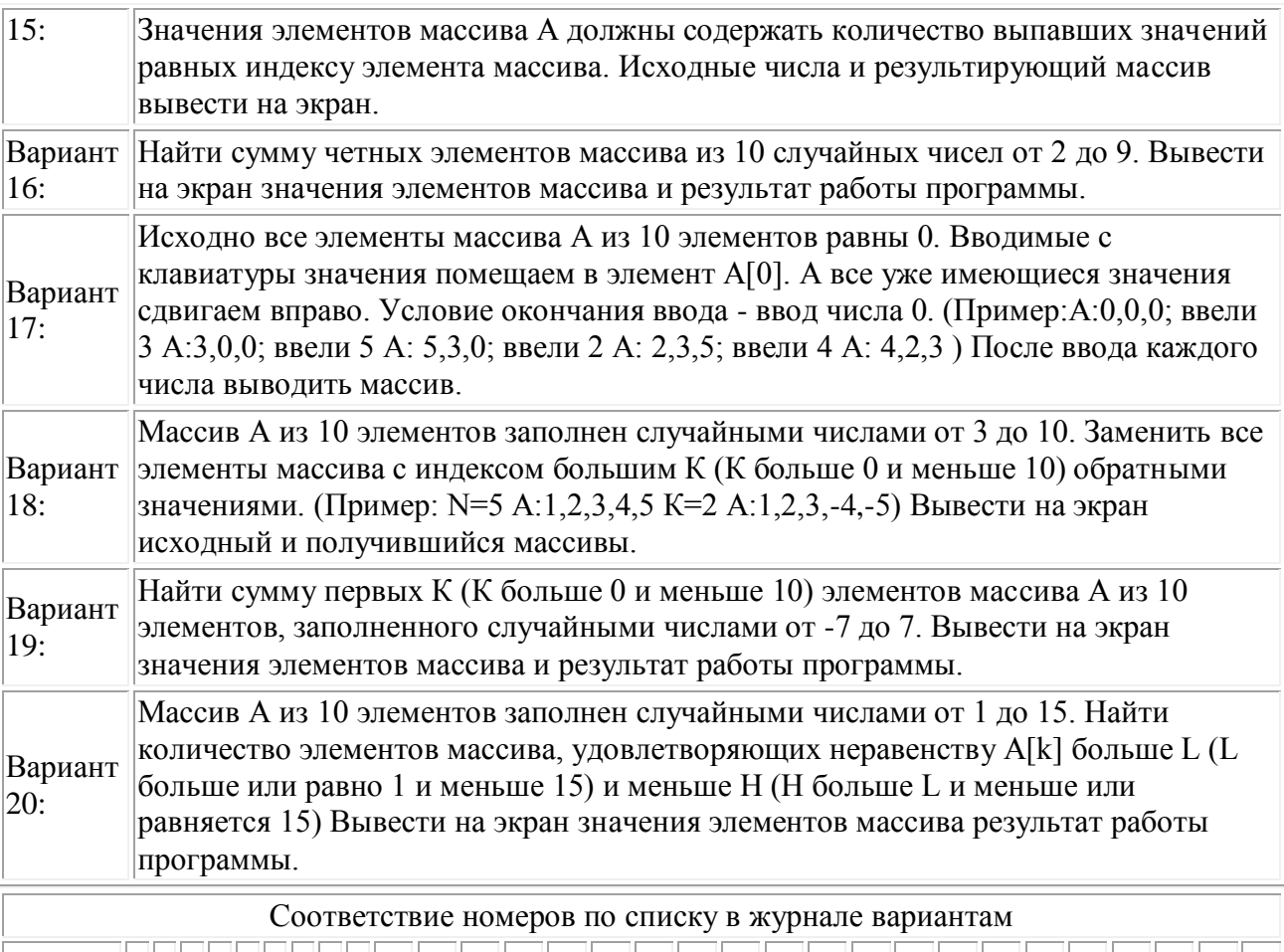

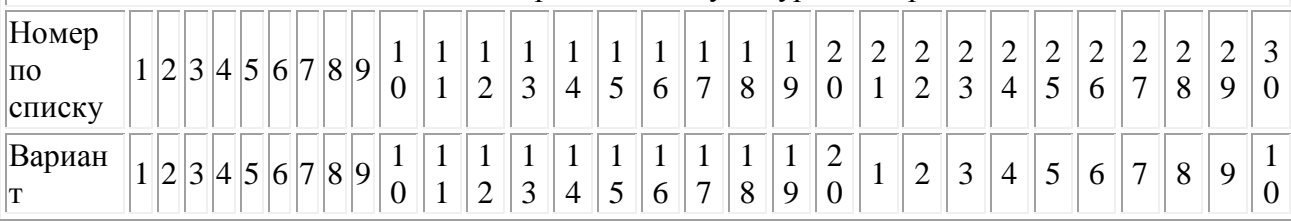

# Практическая работа №12 "Сортировка одномерного массива"

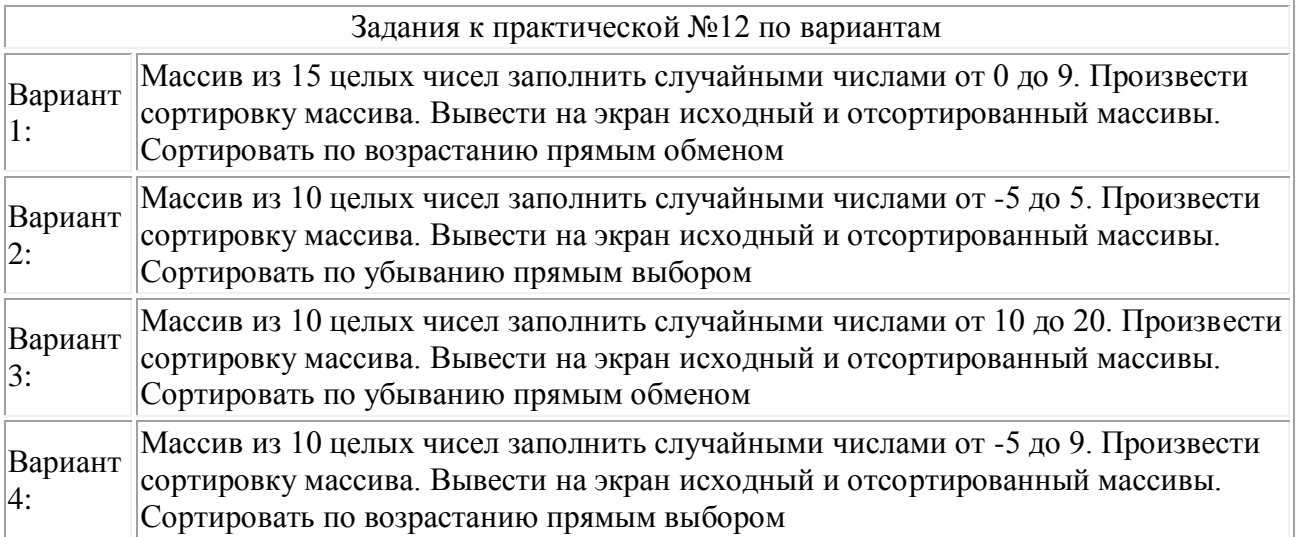

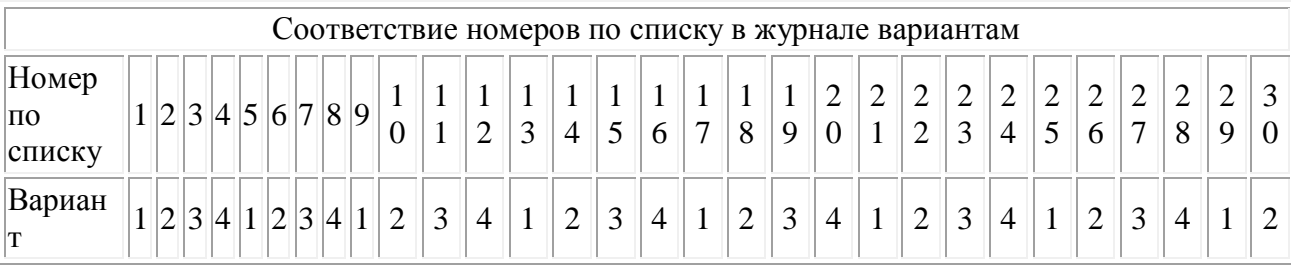

#### Практическая работа №13 "Составление программ на использование двумерных массивов"

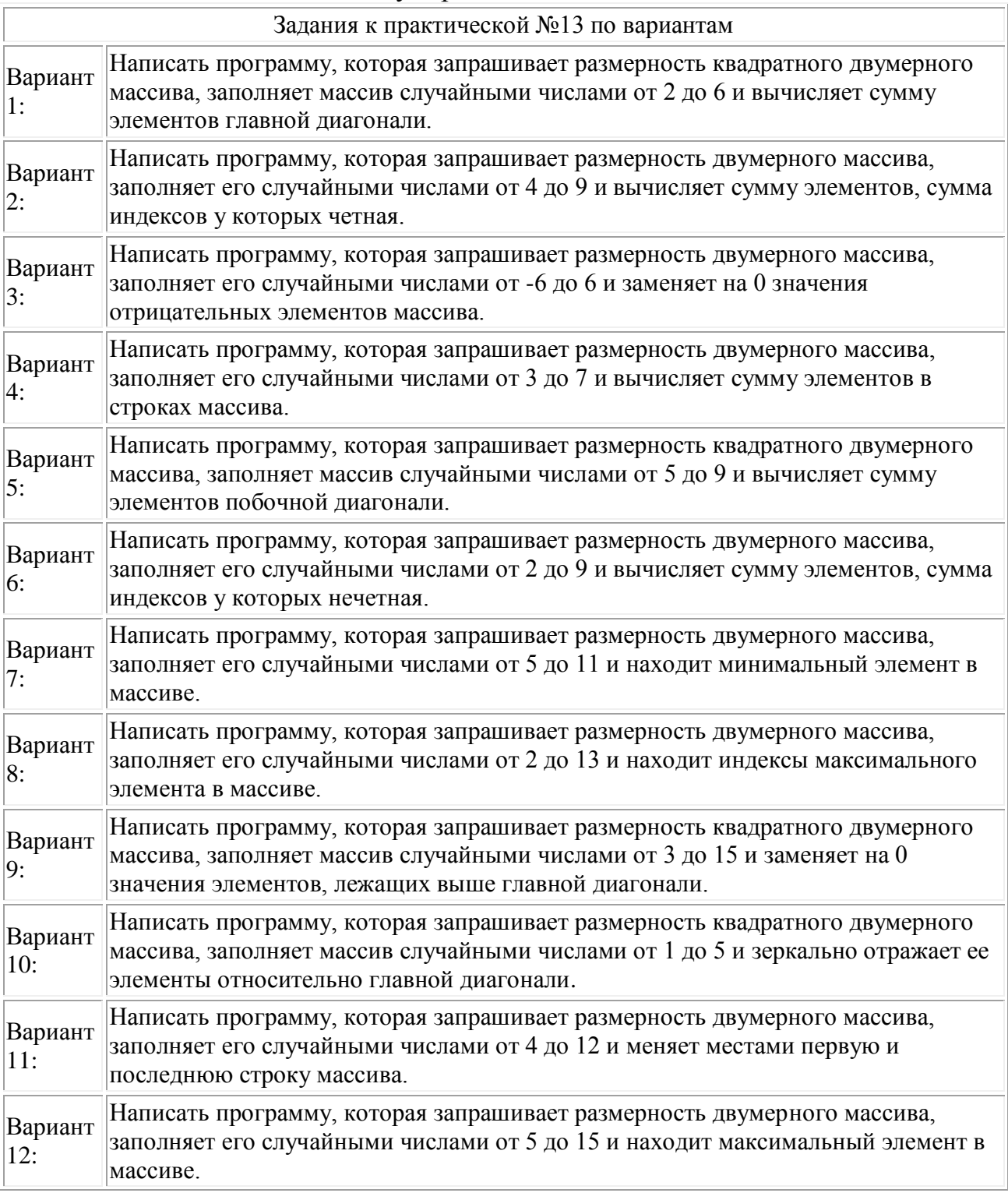

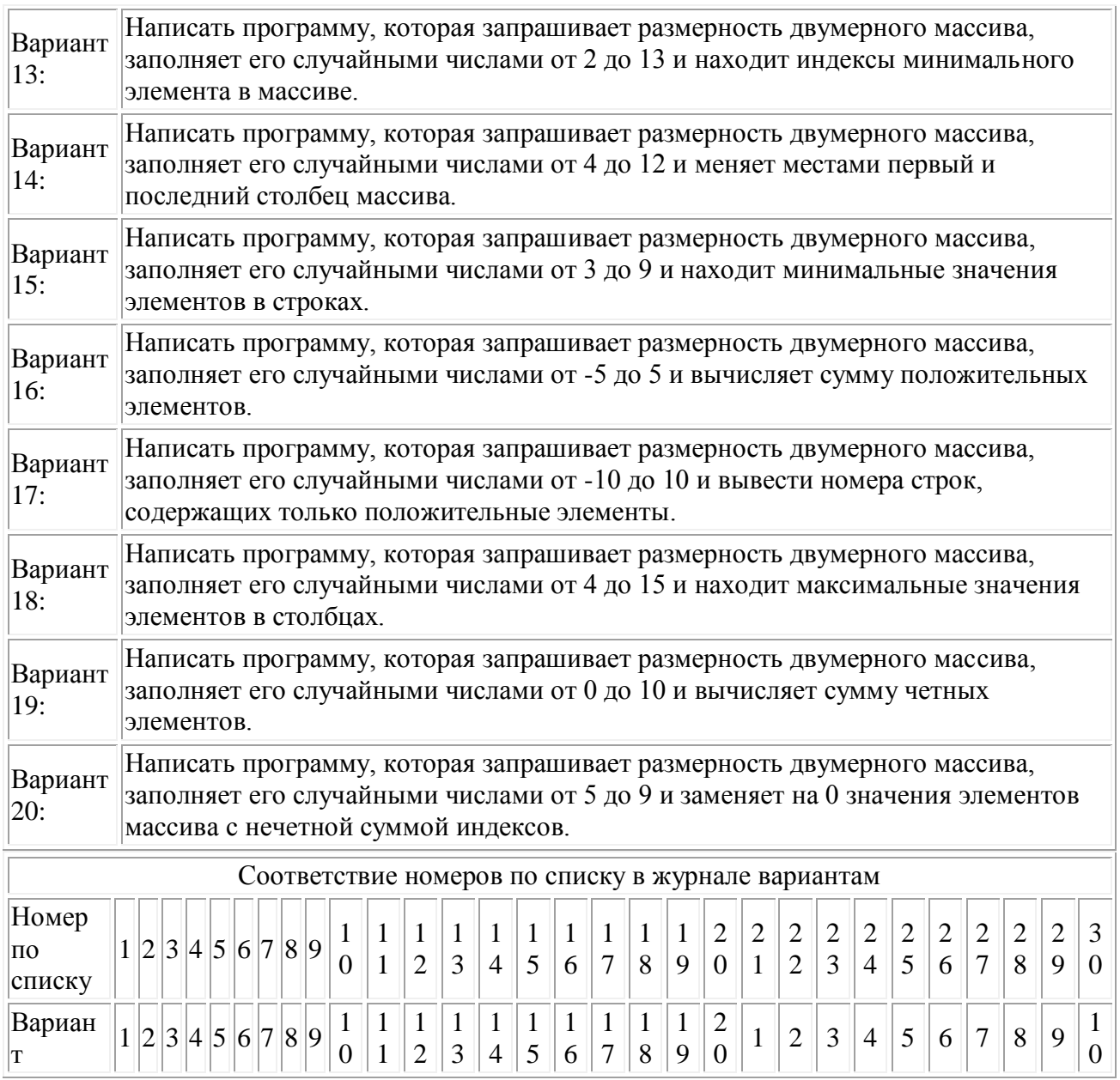

#### Практическая работа №14 "Составление программ с использованием символьных переменных"

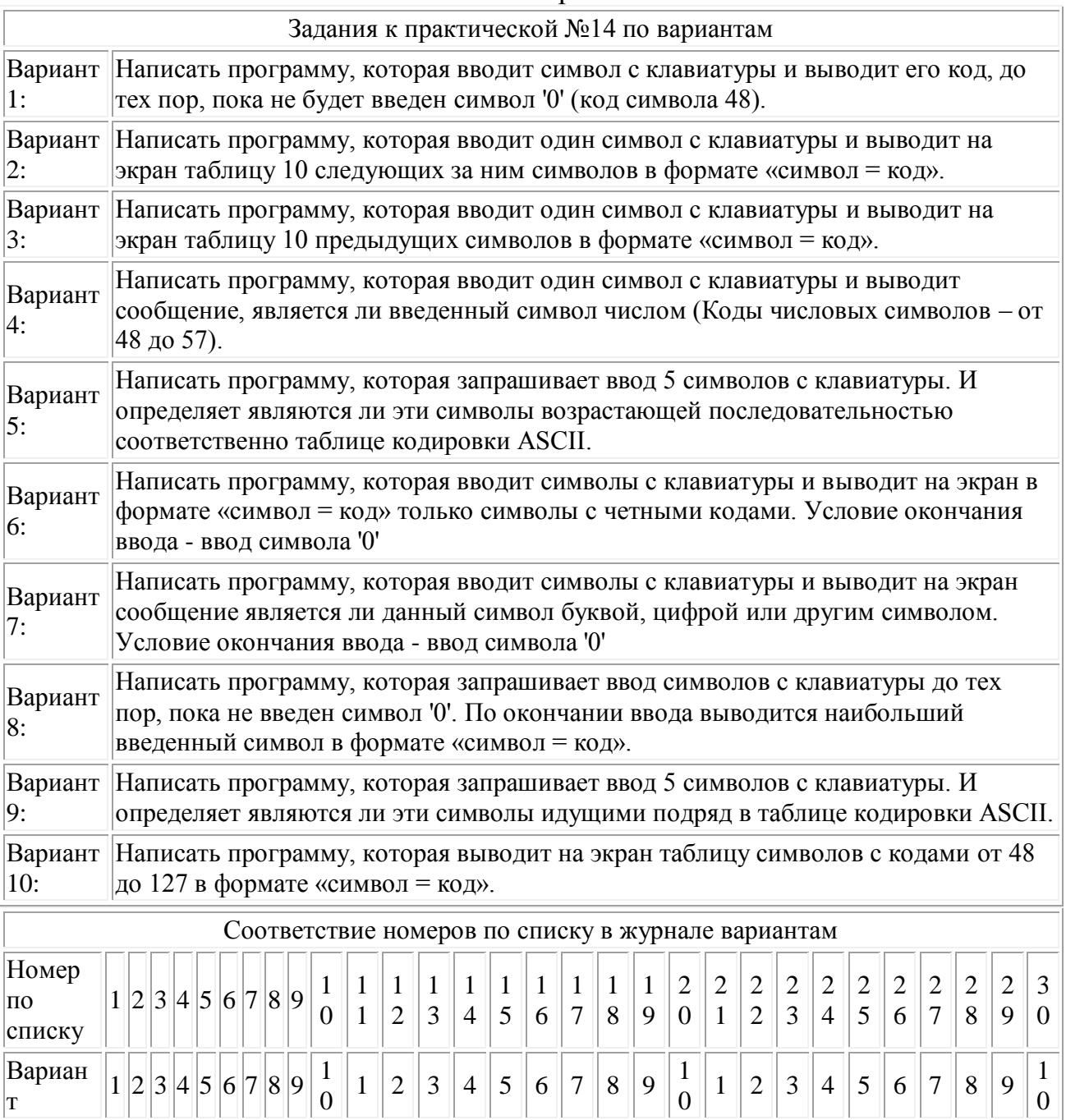

#### Практическая работа №15 "Составление программ с использованием символьных строк"

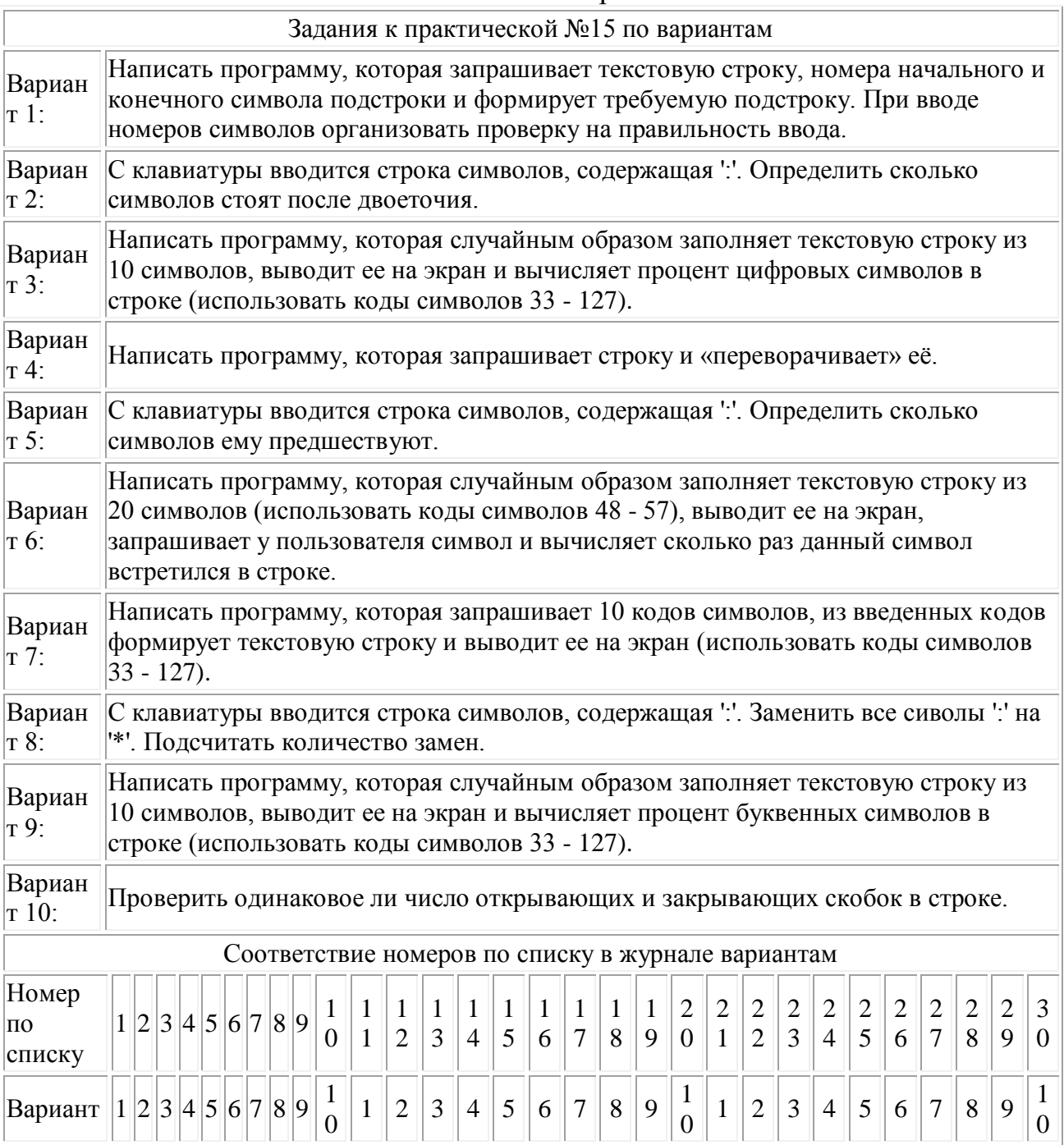

# Практическая работа №16 "Лингвистические задачи"

 $\overline{r}$ 

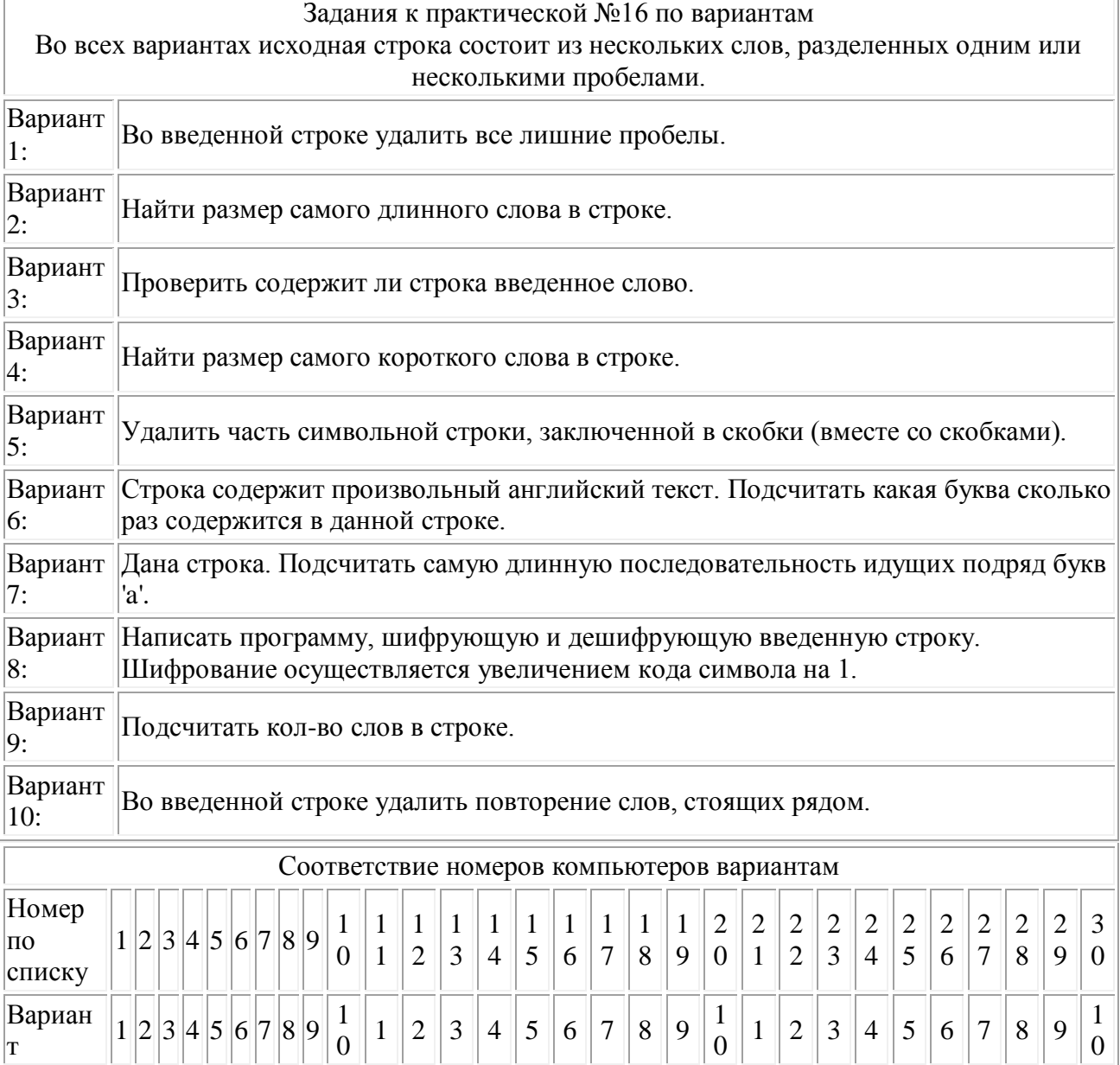

#### Практическая работа №17 "Составление программ с использованием функций, не возвращающих значения"

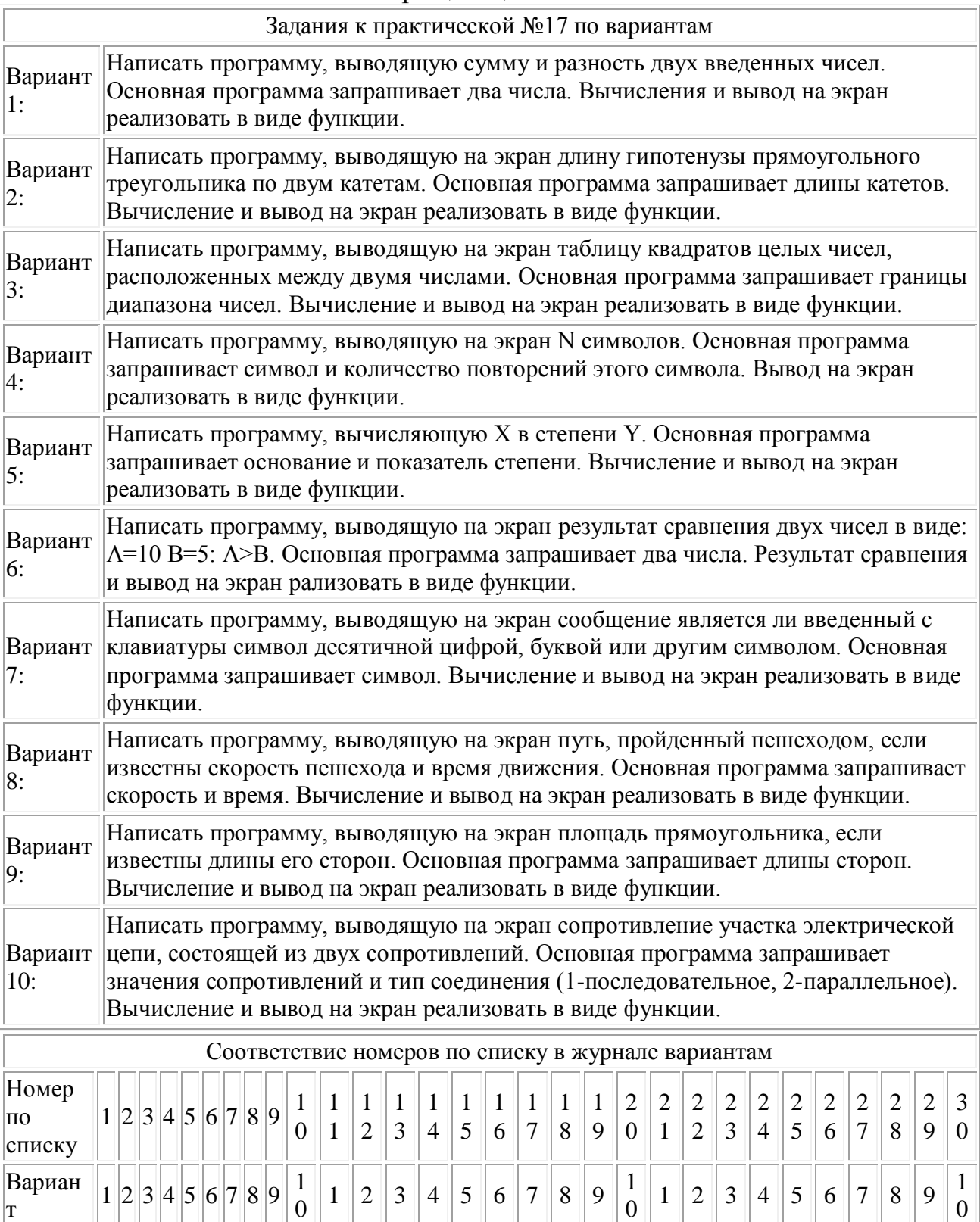

#### Практическая работа №18 "Составление программ с функциям, возвращающими значения"

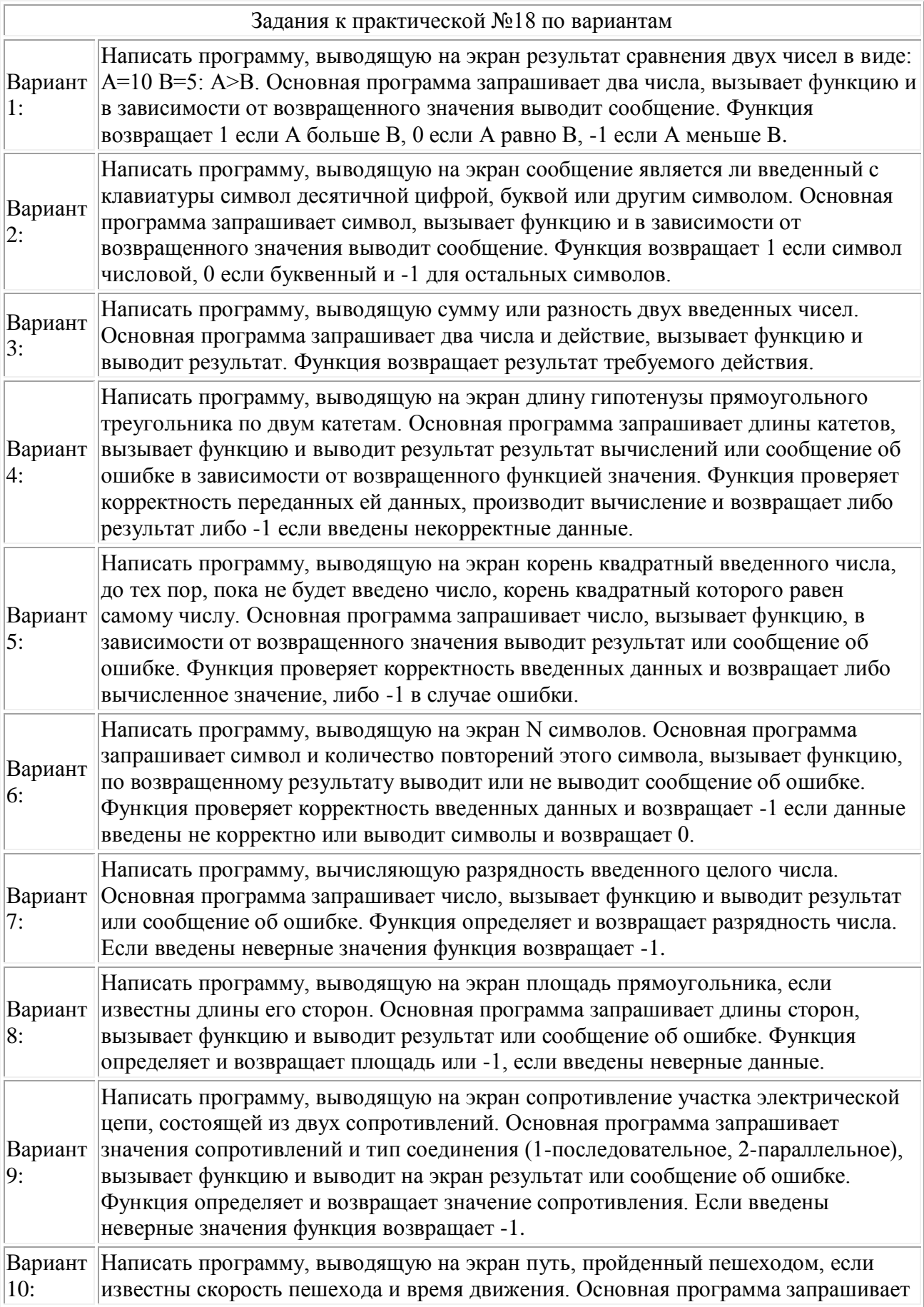

скорость и время, вызывает функцию и выводит результат или сообщение об ошибке. Функция определяет и возвращает в основную программу пройденный путь. Если введены неверные значения функция возвращает -1.

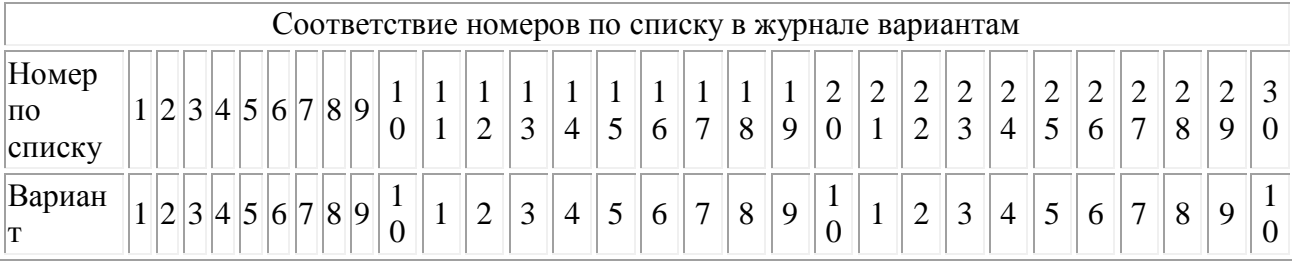

# Практическая работа №19 "Составление программ с использованием функций, передающих значения через глобальные переменные"

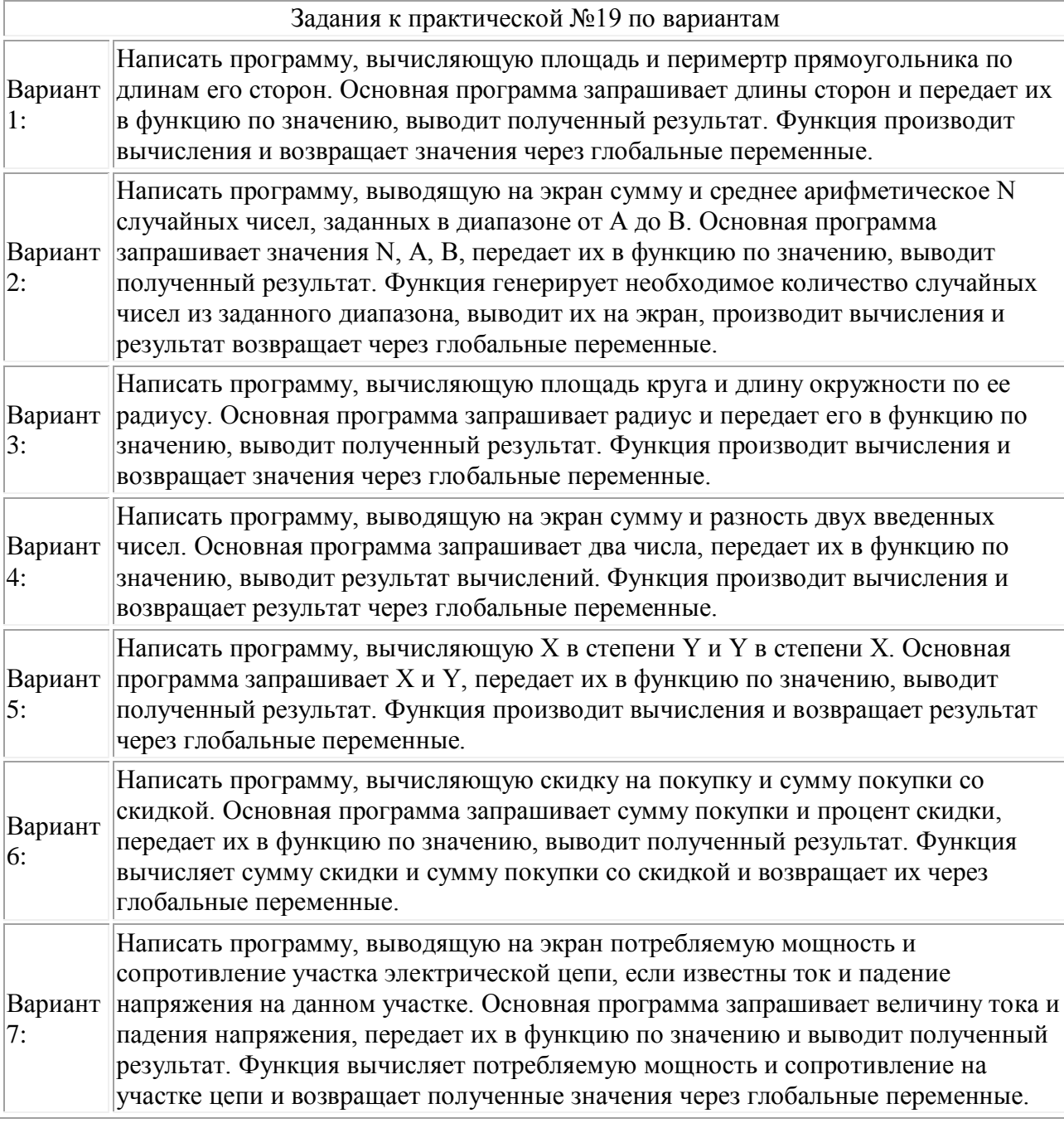
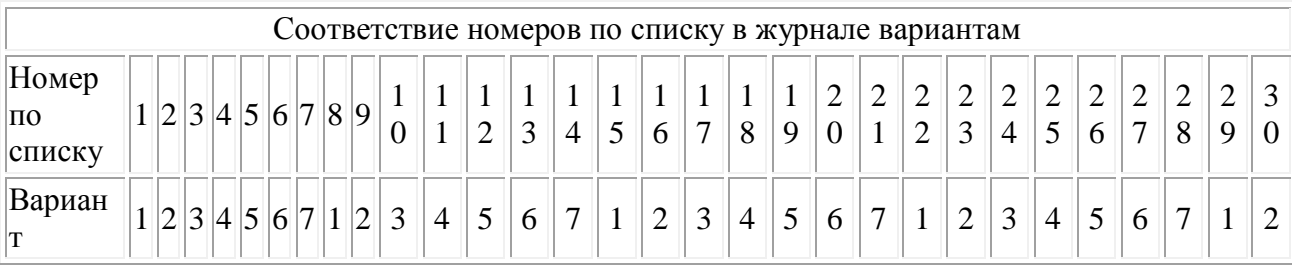

#### Практическая работа №20 "Составление программ с передачей массива в функцию"

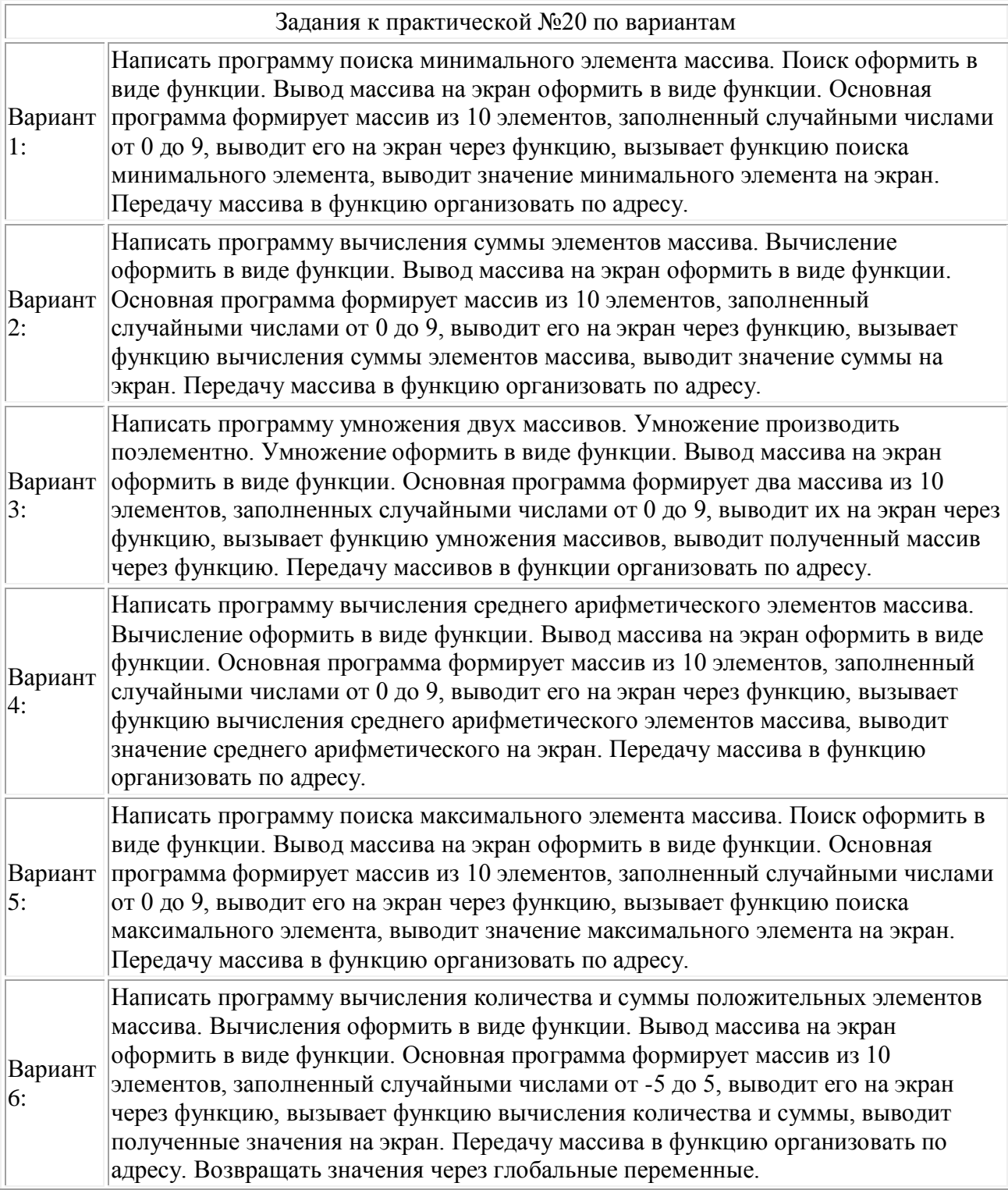

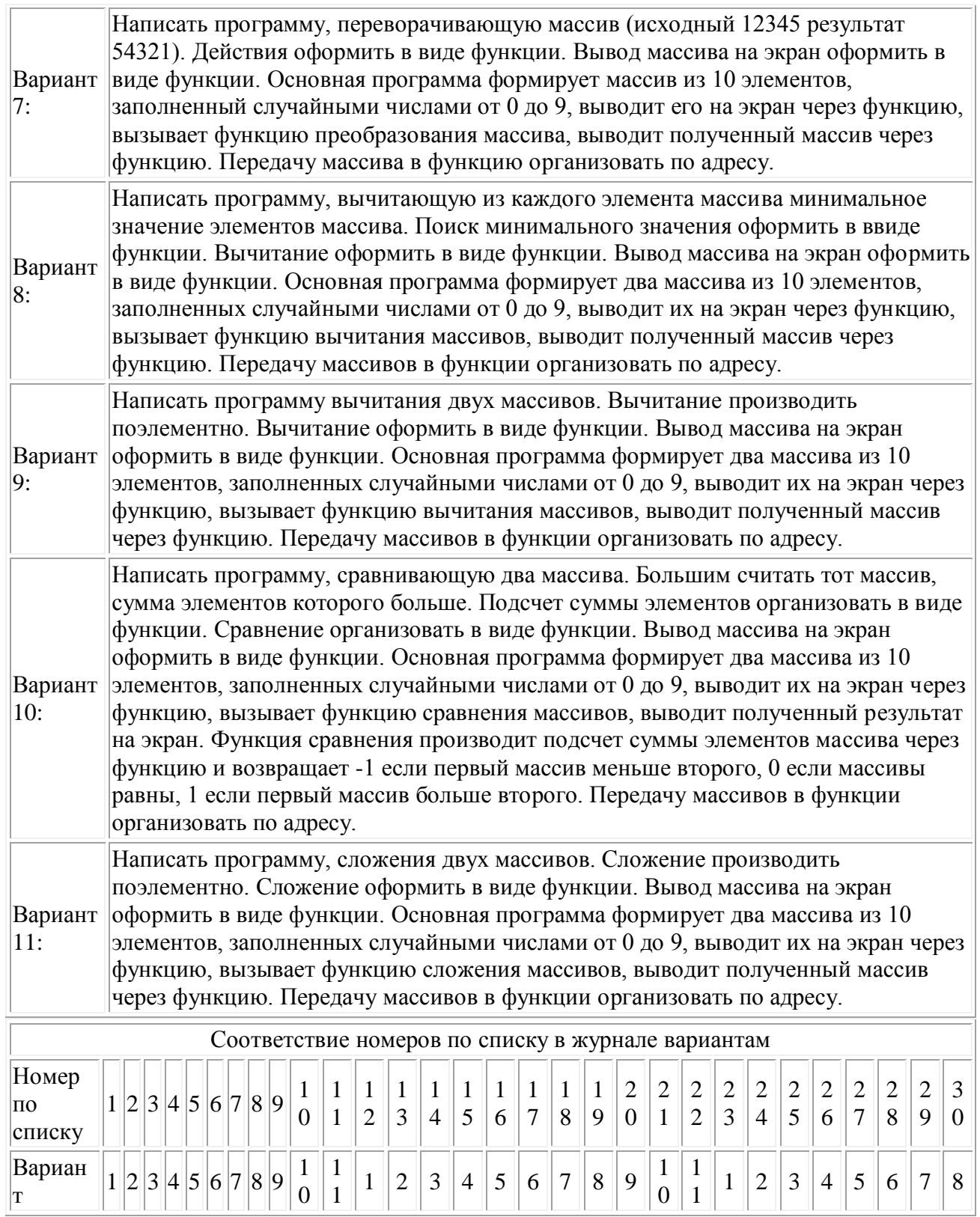

### Практическая работа №21 "Составление программ с использованием массивов структур"

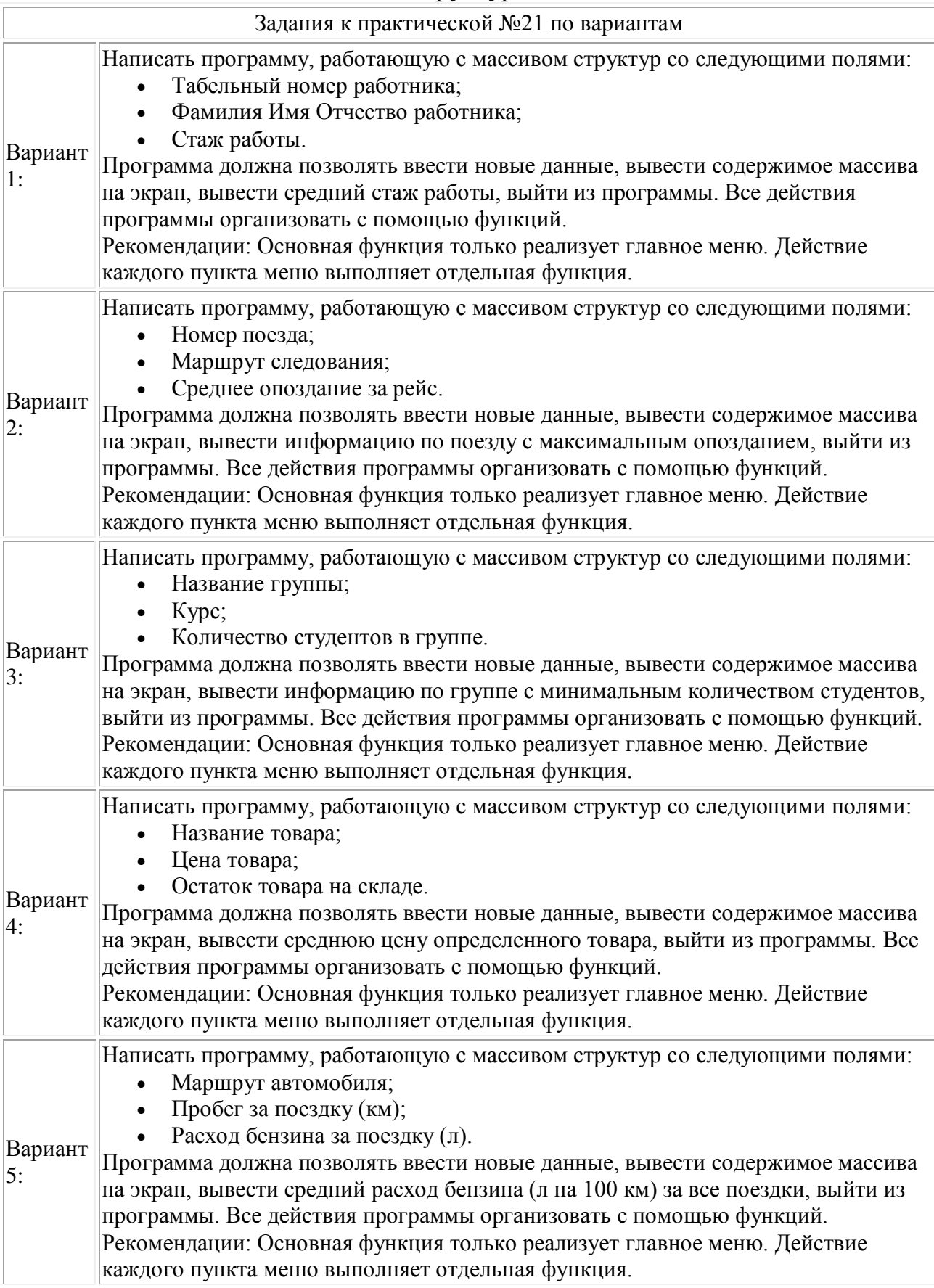

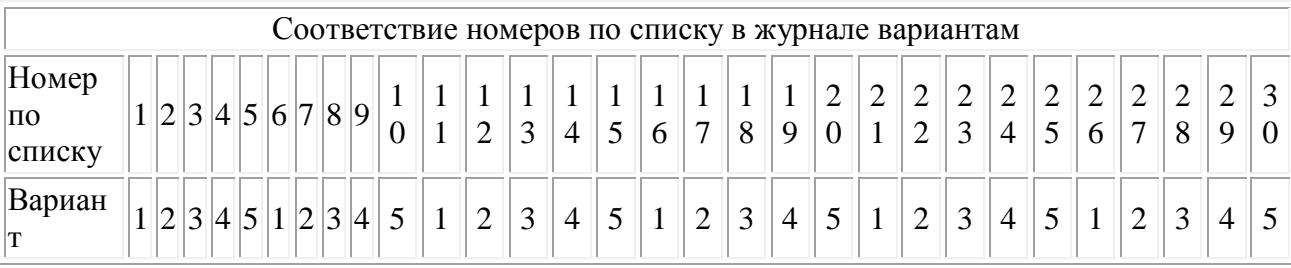

#### Практическая работа №22 "Запись в файл и чтение из файла однотипных данных"

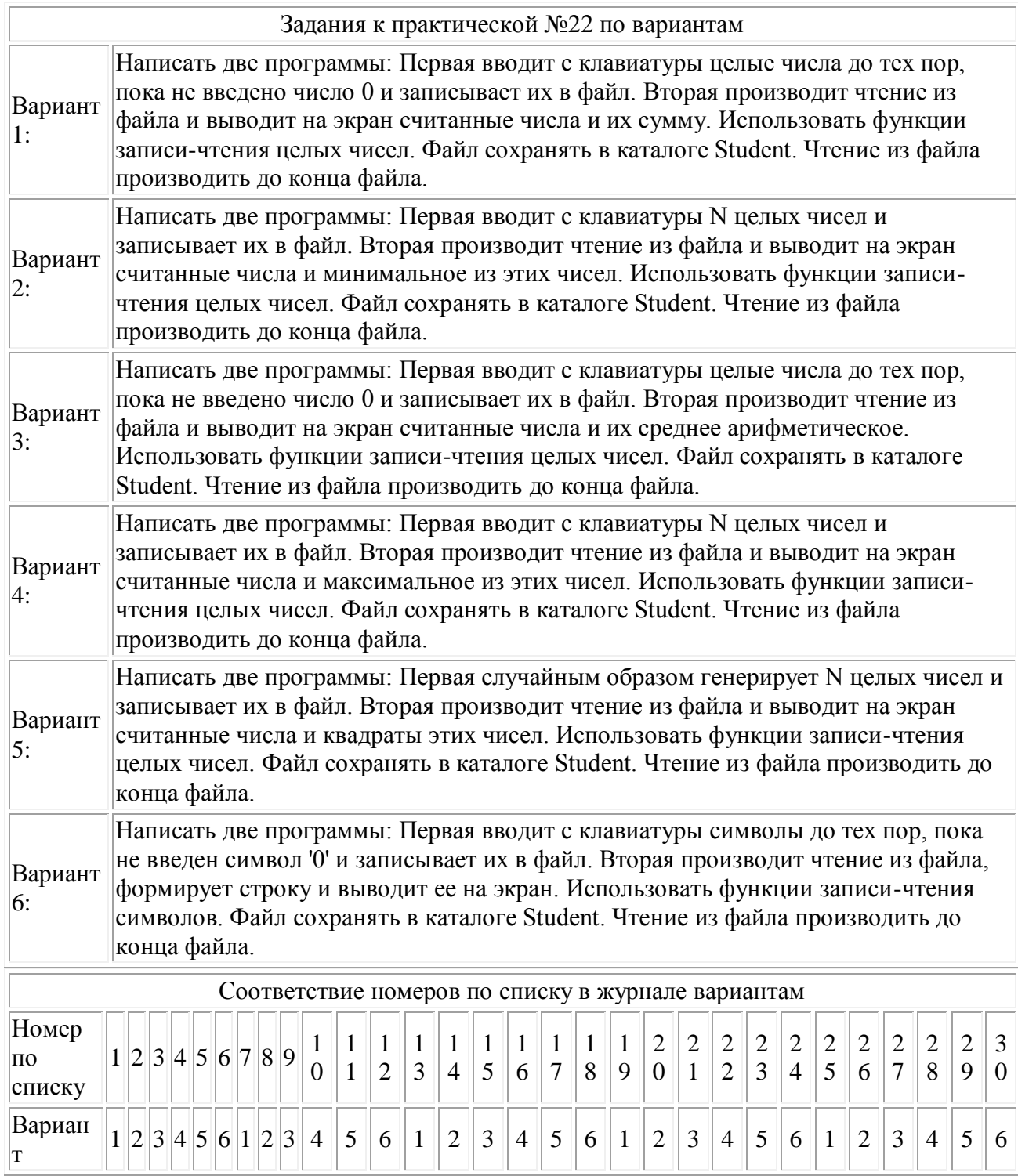

Практическая работа №23 "Запись в файл и чтение из файла блоков данных"

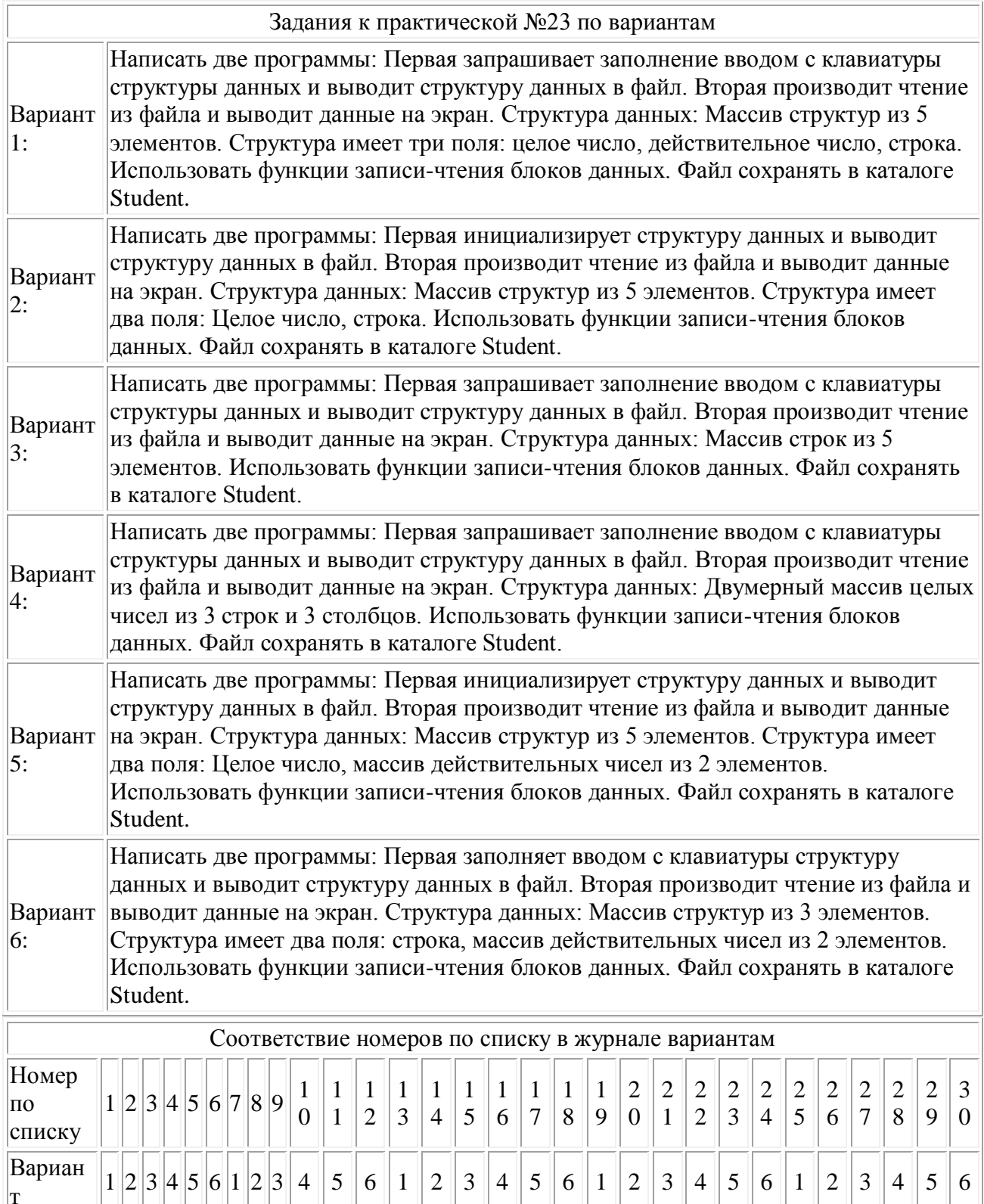

 $\vert_{\rm T}$ 

#### Практическая работа №24 "Составление программ с использованием форматного обмена с файлами" (4 ч.)

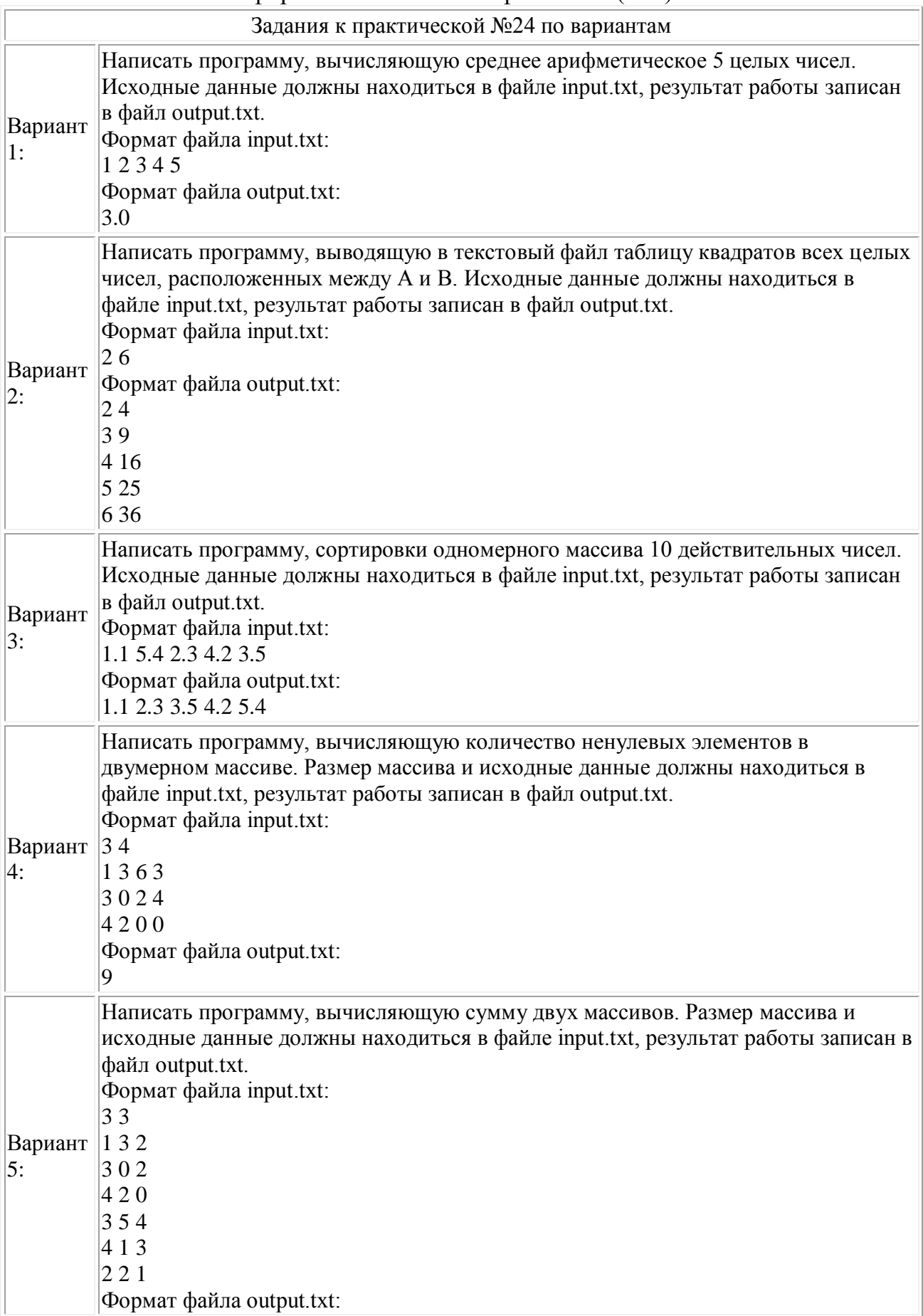

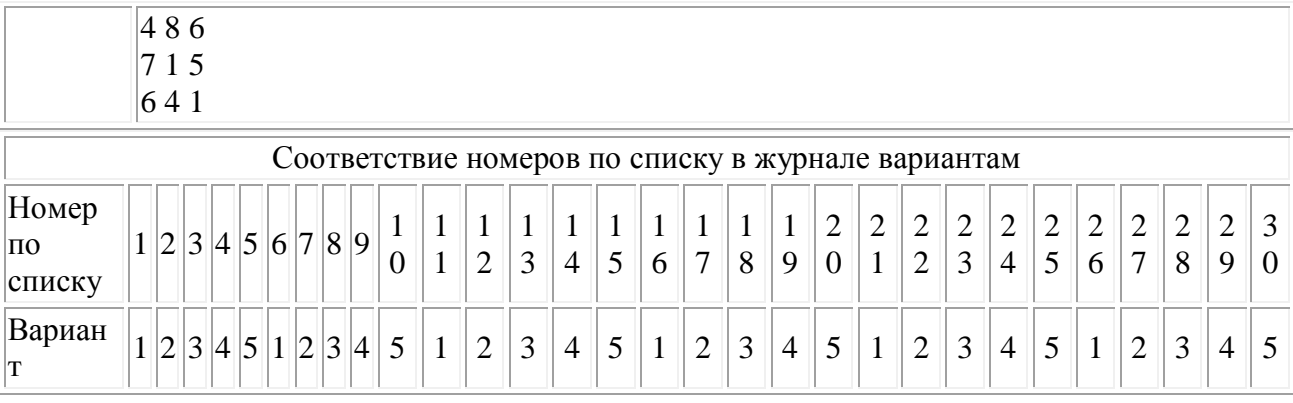

Практическая работа №25 "Составление программ с использованием указателей" (4 ч.)

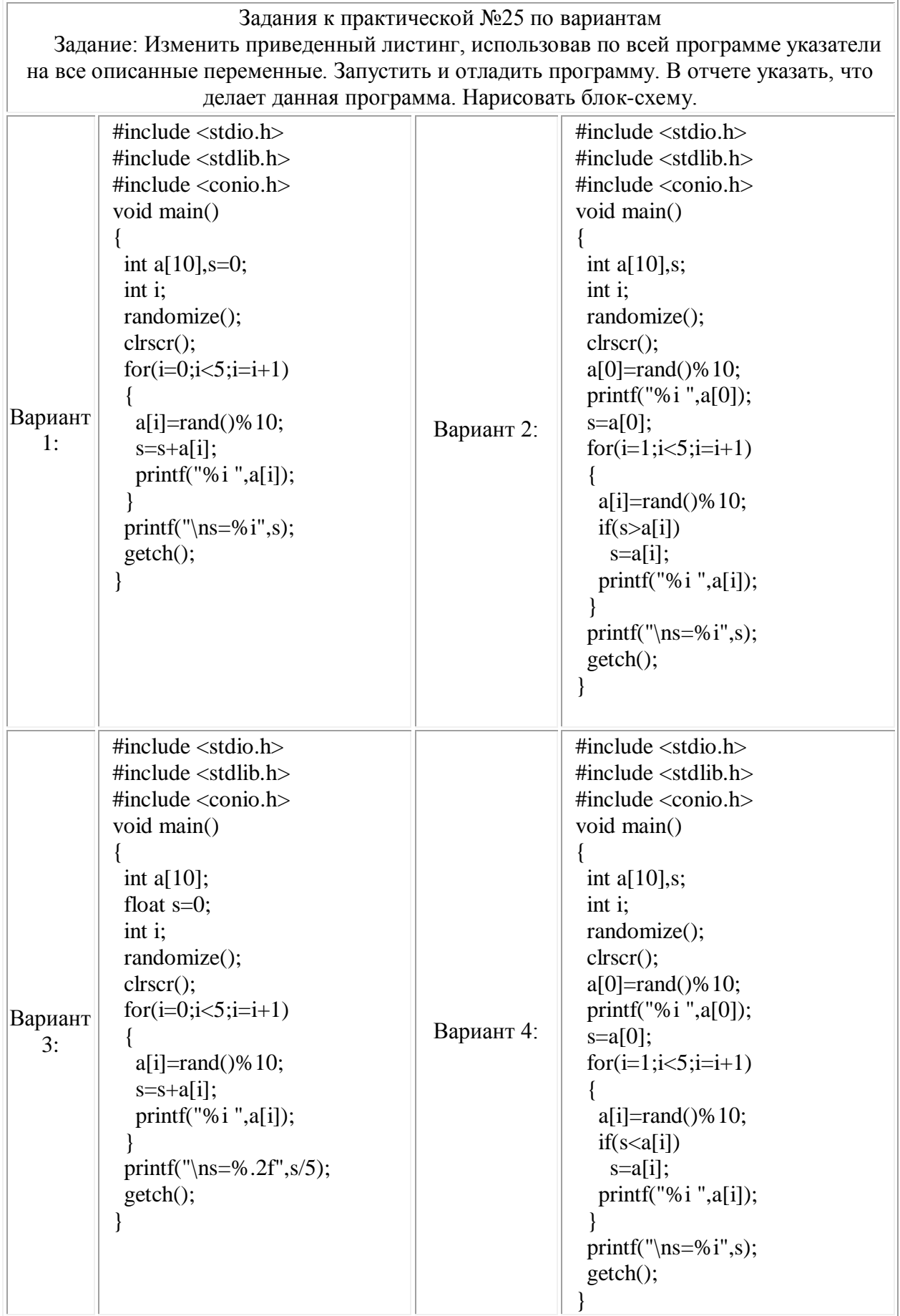

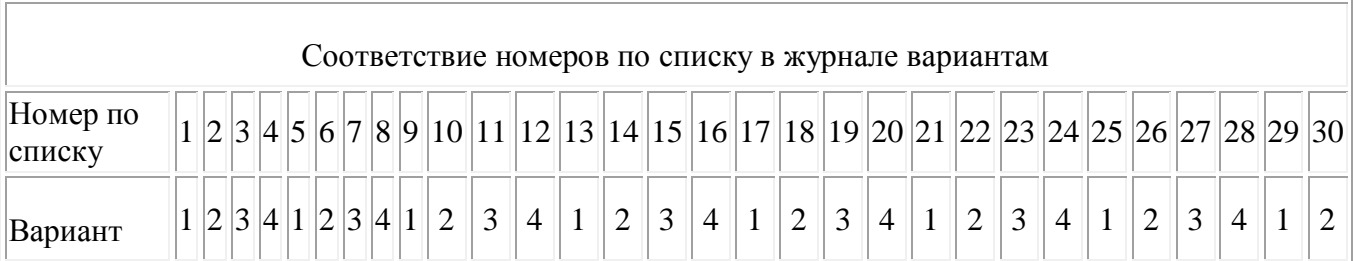

# Критерии оценки:

- оценка «зачтено» выставляется студенту, если правильно выполнены все задания лабораторной работы;

- оценка «не зачтено» выставляется студенту, если неправильно выполнены некоторые задания или выполнены не все задания лабораторной работы.

# **Комплект заданий для выполнения контрольных работ**

#### **Контрольная работа №1**

# **по теме "Представление данных в памяти ЭВМ"**

*Вариант* 1

1. Зашифровать данный текст, используя таблицу ASCII-кодов: **IBM PC**

2. Дешифровать данный текст, используя таблицу ASCII-кодов: **8A AE AC AF EC EE E2 A5 E0**

3. Записать прямой код числа, интерпретируя его как восьмибитовое целое без знака:

a)  $236_{(10)}$ ; 6)  $195_{(10)}$ ; в)  $161_{(10)}$ .

4. Записать дополнительный код числа, интерпретируя его как восьмибитовое целое со знаком:

a)  $25(10)$ ; 6)  $-111(10)$ ; B)  $-66(10)$ .

3a. Записать прямой код числа, интерпретируя его как шестнадцатибитовое целое без знака:

a)  $24411_{(10)}$ ; 6)  $18612_{(10)}$ .

4a. Записать дополнительный код числа, интерпретируя его как шестнадцатибитовое целое со знаком:

a)  $29187_{(10)}$ ; 6)  $-19433_{(10)}$ .

5. Записать в десятичной системе счисления целое число, если дан его дополнительный код:

а) 0001111010101101; б) 1001110110011100.

6. 1) Записать код действительного числа, интерпретируя его как величину типа Double, результат закодировать в шестнадцатеричной системе счисления:

а) 870,15625; б) -250,15625.

2) Дан код величины типа Double, записанный шестнадцатеричными цифрами. Преобразовать его в число:

а) C062A50000000000; б) C08A6C6000000000.

*Вариант* 2

1. Зашифровать данный текст, используя таблицу ASCII-кодов:

### **Автоматизация**

2. Дешифровать данный текст, используя таблицу ASCII-кодов: **50 72 6F 67 72 61 6D**

3. Записать прямой код числа, интерпретируя его как восьмибитовое целое без знака:

а) 246<sub>(10)</sub>; б) 172<sub>(10)</sub>; в) 145<sub>(10)</sub>.

4. Записать дополнительный код числа, интерпретируя его как восьмибитовое целое со знаком:

a)  $9_{(10)}$ ; 6)  $-42_{(10)}$ ; в)  $-77_{(10)}$ .

3a. Записать прямой код числа, интерпретируя его как

шестнадцатибитовое целое без знака:

a)  $25245_{(10)}$ ; 6)  $24290_{(10)}$ .

4a. Записать дополнительный код числа, интерпретируя его как шестнадцатибитовое целое со знаком:

a)  $27554_{(10)}$ ; 6)  $-17709_{(10)}$ .

5. Записать в десятичной системе счисления целое число, если дан его дополнительный код:

а) 0001111110111001; б) 1110110001001111.

6. 1) Записать код действительного числа, интерпретируя его как величину типа Double, результат закодировать в шестнадцатеричной системе счисления:

а) -289,375; б) -374,15625.

2) Дан код величины типа Double, записанный шестнадцатеричными цифрами. Преобразовать его в число:

а) C072760000000000; б) C07D328000000000.

*Вариант* 3

1. Зашифровать данный текст, используя таблицу ASCII-кодов:

### **Информатика**

2. Дешифровать данный текст, используя таблицу ASCII-кодов: **50 72 6F 63 65 64 75 72 65**

3. Записать прямой код числа, интерпретируя его как восьмибитовое целое без знака:

а) 191<sub>(10)</sub>; б) 235<sub>(10)</sub>; в) 201<sub>(10)</sub>.

4. Записать дополнительный код числа, интерпретируя его как восьмибитовое целое со знаком:

a)  $61_{(10)}$ ; 6)  $-36_{(10)}$ ; в)  $-71_{(10)}$ .

3a. Записать прямой код числа, интерпретируя его как шестнадцатибитовое целое без знака:

a)  $30426_{(10)}$ ; 6)  $25175_{(10)}$ .

4a. Записать дополнительный код числа, интерпретируя его как шестнадцатибитовое целое со знаком:

a)  $31763_{(10)}$ ; 6)  $-25694_{(10)}$ .

5. Записать в десятичной системе счисления целое число, если дан его дополнительный код:

а) 0100101000110101; б) 1101010101010110.

6. 1) Записать код действительного числа, интерпретируя его как величину типа Double, результат закодировать в шестнадцатеричной системе счисления:

а) 244,375; б) 452,15625.

2) Дан код величины типа Double, записанный шестнадцатеричными цифрами. Преобразовать его в число:

а) C074D28000000000; б) C080AB0000000000.

*Вариант* 4

1. Зашифровать данный текст, используя таблицу ASCII-кодов: **Computer**

2. Дешифровать данный текст, используя таблицу ASCII-кодов: **84 88 91 8A 8E 82 8E 84** 

3. Записать прямой код числа, интерпретируя его как восьмибитовое целое без знака:

a)  $151_{(10)}$ ; 6)  $205_{(10)}$ ; в)  $163_{(10)}$ .

4. Записать дополнительный код числа, интерпретируя его как восьмибитовое целое со знаком:

a)  $113_{(10)}$ ; 6)  $-118_{(10)}$ ; в)  $-27_{(10)}$ .

3a. Записать прямой код числа, интерпретируя его как шестнадцатибитовое целое без знака:

a)  $23386_{(10)}$ ; 6)  $30977_{(10)}$ .

4a. Записать дополнительный код числа, интерпретируя его как шестнадцатибитовое целое со знаком:

a)  $19890_{(10)}$ ; 6)  $-17862_{(10)}$ .

5. Записать в десятичной системе счисления целое число, если дан его дополнительный код:

а) 0010110010010011; б) 1100001111111111.

6. 1) Записать код действительного числа, интерпретируя его как величину типа Double, результат закодировать в шестнадцатеричной системе счисления:

а) -871,375; б) 303,15625.

2) Дан код величины типа Double, записанный шестнадцатеричными цифрами. Преобразовать его в число:

а) 40820B0000000000; б) C05DCA0000000000.

*Вариант* 5

1. Зашифровать данный текст, используя таблицу ASCII-кодов: **Printer**

2. Дешифровать данный текст, используя таблицу ASCII-кодов: **43 4F 4D 50 55 54 45 52** 

3. Записать прямой код числа, интерпретируя его как восьмибитовое целое без знака:

a)  $162_{(10)}$ ; 6)  $169_{(10)}$ ; в)  $216_{(10)}$ .

4. Записать дополнительный код числа, интерпретируя его как восьмибитовое целое со знаком:

a)  $57_{(10)}$ ; 6)  $-59_{(10)}$ ; в)  $-89_{(10)}$ .

3a. Записать прямой код числа, интерпретируя его как шестнадцатибитовое целое без знака:

a)  $19802_{(10)}$ ; 6)  $18657_{(10)}$ .

4a. Записать дополнительный код числа, интерпретируя его как шестнадцатибитовое целое со знаком:

a)  $22142_{(10)}$ ; 6)  $-28086_{(10)}$ .

5. Записать в десятичной системе счисления целое число, если дан его дополнительный код:

а) 0111011101000000; б) 1000100110011001.

6. 1) Записать код действительного числа, интерпретируя его как

величину типа Double, результат закодировать в шестнадцатеричной системе счисления:

а) 823,375; б) -829,375.

2) Дан код величины типа Double, записанный шестнадцатеричными цифрами. Преобразовать его в число:

а) C06C918000000000; б) C06F918000000000.

*Вариант* 6

1. Зашифровать данный текст, используя таблицу ASCII-кодов:

### **компьютеризация**

2. Дешифровать данный текст, используя таблицу ASCII-кодов: **50 52 49 4E 54**

3. Записать прямой код числа, интерпретируя его как восьмибитовое целое без знака:

а) 148<sub>(10)</sub>; б) 161<sub>(10)</sub>; в) 197<sub>(10)</sub>.

4. Записать дополнительный код числа, интерпретируя его как восьмибитовое целое со знаком:

a)  $57_{(10)}$ ; 6)  $-42_{(10)}$ ; в)  $-14_{(10)}$ .

3a. Записать прямой код числа, интерпретируя его как шестнадцатибитовое целое без знака:

a)  $27606(10)$ ; 6)  $20426(10)$ .

4a. Записать дополнительный код числа, интерпретируя его как шестнадцатибитовое целое со знаком:

a)  $29564_{(10)}$ ; 6)  $-25136_{(10)}$ .

5. Записать в десятичной системе счисления целое число, если дан его дополнительный код:

а) 0011110010101111; б) 1001110101110100.

6. 1) Записать код действительного числа, интерпретируя его как величину типа Double, результат закодировать в шестнадцатеричной системе счисления:

а) -765,5; б) 507,15625.

2) Дан код величины типа Double, записанный шестнадцатеричными цифрами. Преобразовать его в число:

а) 408B7B0000000000; б) C079F80000000000.

*Вариант* 7

1. Зашифровать данный текст, используя таблицу ASCII-кодов:

**YAMAHA**

2. Дешифровать данный текст, используя таблицу ASCII-кодов: **4D 4F 44 45 4D**

3. Записать прямой код числа, интерпретируя его как восьмибитовое целое без знака:

a)  $245_{(10)}$ ; 6)  $223_{(10)}$ ; в)  $168_{(10)}$ .

4. Записать дополнительный код числа, интерпретируя его как восьмибитовое целое со знаком:

a)  $116_{(10)}$ ; 6)  $-113_{(10)}$ ; в)  $-86_{(10)}$ .

3a. Записать прямой код числа, интерпретируя его как

шестнадцатибитовое целое без знака:

a)  $22976_{(10)}$ ; 6)  $19745_{(10)}$ .

4a. Записать дополнительный код числа, интерпретируя его как шестнадцатибитовое целое со знаком:

a)  $18933_{(10)}$ ; 6)  $-20578_{(10)}$ .

5. Записать в десятичной системе счисления целое число, если дан его дополнительный код:

а) 0011000101001110; б) 1101110011011111.

6. 1) Записать код действительного числа, интерпретируя его как величину типа Double, результат закодировать в шестнадцатеричной системе счисления:

а) 883,375; б) 893,15625.

2) Дан код величины типа Double, записанный шестнадцатеричными цифрами. Преобразовать его в число:

а) С02Е5000000000000; б) 4045В000000000000.

*Вариант* 8

1. Зашифровать данный текст, используя таблицу ASCII-кодов:

### **световое перо**

2. Дешифровать данный текст, используя таблицу ASCII-кодов: **4C 61 73 65 72**

3. Записать прямой код числа, интерпретируя его как восьмибитовое целое без знака:

а) 222<sub>(10)</sub>; б) 216<sub>(10)</sub>; в) 226<sub>(10)</sub>.

4. Записать дополнительный код числа, интерпретируя его как восьмибитовое целое со знаком:

a)  $21_{(10)}$ ; 6)  $-125_{(10)}$ ; в)  $-79_{(10)}$ .

3a. Записать прямой код числа, интерпретируя его как шестнадцатибитовое целое без знака:

a)  $22342_{(10)}$ ; 6)  $23325_{(10)}$ .

4a. Записать дополнительный код числа, интерпретируя его как шестнадцатибитовое целое со знаком:

a)  $27462_{(10)}$ ; 6)  $-27276_{(10)}$ .

5. Записать в десятичной системе счисления целое число, если дан его дополнительный код:

а) 0110101110001100; б) 1100101100101110.

6. 1) Записать код действительного числа, интерпретируя его как величину типа Double, результат закодировать в шестнадцатеричной системе счисления:

а) -373,375; б) -122,546875.

2) Дан код величины типа Double, записанный шестнадцатеричными цифрами. Преобразовать его в число:

а) C07FE80000000000; б) C039600000000000.

*Вариант* 9

1. Зашифровать данный текст, используя таблицу ASCII-кодов:

# **Микропроцессор**

### 2. Дешифровать данный текст, используя таблицу ASCII-кодов: 88 AD E4 AE E0 AC A0 E2 A8 AA A0

3. Записать прямой код числа, интерпретируя его как восьмибитовое целое без знака:

a)  $185_{(10)}$ ; 6)  $141_{(10)}$ ; B)  $182_{(10)}$ .

4. Записать дополнительный код числа, интерпретируя его как восьмибитовое целое со знаком:

a)  $8_{(10)}$ ; 6)  $-37_{(10)}$ ; B)  $-54_{(10)}$ .

За. Записать прямой код числа, интерпретируя его как шестнадцатибитовое целое без знака:

a)  $26385_{(10)}$ ; 6)  $21127_{(10)}$ .

4а. Записать дополнительный код числа, интерпретируя его как шестналцатибитовое целое со знаком:

a)  $28297_{(10)}$ ; 6)  $-17890_{(10)}$ .

5. Записать в десятичной системе счисления целое число, если дан его дополнительный код:

a)  $0010001111011101$ ; 6)  $1101000110101101$ .

6. 1) Записать код действительного числа, интерпретируя его как величину типа Double, результат закодировать в шестнадцатеричной системе счисления:

a)  $-952,5$ ; 6)  $-405,546875$ .

2) Дан код величины типа Double, записанный шестнадцатеричными цифрами. Преобразовать его в число:

a) C0602C0000000000; 6) C069318000000000.

Вариант 10

1. Зашифровать данный текст, используя таблицу ASCII-кодов:

Принтер

2. Лешифровать данный текст, используя таблицу ASCII-кодов: 42 69 6E 61 72 79

3. Записать прямой код числа, интерпретируя его как восьмибитовое целое без знака:

a)  $131_{(10)}$ ; 6)  $198_{(10)}$ ; B)  $135_{(10)}$ .

4. Записать дополнительный код числа, интерпретируя его как восьмибитовое целое со знаком:

a)  $95_{(10)}$ ; 6)  $-100_{(10)}$ ; B)  $-48_{(10)}$ .

За. Записать прямой код числа, интерпретируя его как

шестнадцатибитовое целое без знака:

a)  $28033_{(10)}$ ; 6)  $26362_{(10)}$ .

4а. Записать дополнительный код числа, интерпретируя его как шестнадцатибитовое целое со знаком:

a)  $21818_{(10)}$ ; 6)  $-16177_{(10)}$ .

5. Записать в десятичной системе счисления целое число, если дан его дополнительный код:

a) 0111010010101101; 6) 1111111110101110.

6. 1) Записать код действительного числа, интерпретируя его как

величину типа Double, результат закодировать в шестнадцатеричной системе счисления:

а) -347,546875; б) -535,375.

2) Дан код величины типа Double, записанный шестнадцатеричными цифрами. Преобразовать его в число:

а) C03C800000000000; б) C08B114000000000.

*Вариант* 11

1. Зашифровать данный текст, используя таблицу ASCII-кодов:

**Дисковод**

2. Дешифровать данный текст, используя таблицу ASCII-кодов: **49 6E 66 6F 72 6D 61 74 69 6F 6E**

3. Записать прямой код числа, интерпретируя его как восьмибитовое целое без знака:

а) 139<sub>(10)</sub>; б) 214<sub>(10)</sub>; в) 156<sub>(10)</sub>.

4. Записать дополнительный код числа, интерпретируя его как восьмибитовое целое со знаком:

a)  $20_{(10)}$ ; 6)  $-66_{(10)}$ ; в)  $-18_{(10)}$ .

3a. Записать прямой код числа, интерпретируя его как шестнадцатибитовое целое без знака:

a)  $20467(10)$ ; 6)  $19491(10)$ .

4a. Записать дополнительный код числа, интерпретируя его как шестнадцатибитовое целое со знаком:

a)  $27343_{(10)}$ ; 6)  $-22291_{(10)}$ .

5. Записать в десятичной системе счисления целое число, если дан его дополнительный код:

а) 0001101001101111; б) 1100101010000001.

6. 1) Записать код действительного числа, интерпретируя его как величину типа Double, результат закодировать в шестнадцатеричной системе счисления:

а) -807,15625; б) -378,15625.

2) Дан код величины типа Double, записанный шестнадцатеричными цифрами. Преобразовать его в число:

а) C06FC50000000000; б) C070C60000000000.

*Вариант* 12

1. Зашифровать данный текст, используя таблицу ASCII-кодов: **Pentium 100**

2. Дешифровать данный текст, используя таблицу ASCII-кодов:

# **91 A8 E1 E2 A5 AC A0 20 E1 E7 A8 E1 AB A5 AD A8 EF**

3. Записать прямой код числа, интерпретируя его как восьмибитовое целое без знака:

a)  $178_{(10)}$ ; 6)  $218_{(10)}$ ; в)  $222_{(10)}$ .

4. Записать дополнительный код числа, интерпретируя его как восьмибитовое целое со знаком:

а)  $33_{(10)}$ ; б)  $-97_{(10)}$ ; в)  $-20_{(10)}$ .

3a. Записать прямой код числа, интерпретируя его как

шестнадцатибитовое целое без знака:

a)  $21115_{(10)}$ ; 6)  $20225_{(10)}$ .

4a. Записать дополнительный код числа, интерпретируя его как шестнадцатибитовое целое со знаком:

a)  $25019_{(10)}$ ; 6)  $-21083_{(10)}$ .

5. Записать в десятичной системе счисления целое число, если дан его дополнительный код:

а) 0011001110010000; б) 1100110101110101.

6. 1) Записать код действительного числа, интерпретируя его как величину типа Double, результат закодировать в шестнадцатеричной системе счисления:

а) -590,5; б) 383,375.

2) Дан код величины типа Double, записанный шестнадцатеричными цифрами. Преобразовать его в число:

а) С06Е4С0000000000; б) С05А980000000000.

*Вариант* 13

1. Зашифровать данный текст, используя таблицу ASCII-кодов:

# **Арифмометр**

2. Дешифровать данный текст, используя таблицу ASCII-кодов:

# **AC AE A4 A5 AB A8 E0 AE A2 A0 AD A8 A5**

3. Записать прямой код числа, интерпретируя его как восьмибитовое целое без знака:

а) 172<sub>(10)</sub>; б) 250<sub>(10)</sub>; в) 150<sub>(10)</sub>.

4. Записать дополнительный код числа, интерпретируя его как восьмибитовое целое со знаком:

a)  $103_{(10)}$ ; 6)  $-101_{(10)}$ ; в)  $-32_{(10)}$ .

3a. Записать прямой код числа, интерпретируя его как шестнадцатибитовое целое без знака:

a)  $31659_{(10)}$ ; 6)  $31524_{(10)}$ .

4a. Записать дополнительный код числа, интерпретируя его как шестнадцатибитовое целое со знаком:

a)  $30532_{(10)}$ ; 6)  $-23601_{(10)}$ .

5. Записать в десятичной системе счисления целое число, если дан его дополнительный код:

а) 0000000010000010; б) 1000100111011100.

6. 1) Записать код действительного числа, интерпретируя его как величину типа Double, результат закодировать в шестнадцатеричной системе счисления:

а) -475,375; б) 73,15625.

2) Дан код величины типа Double, записанный шестнадцатеричными цифрами. Преобразовать его в число:

а) C074260000000000; б) C042460000000000.

*Вариант* 14

1. Зашифровать данный текст, используя таблицу ASCII-кодов: **Сканер**

### 2. Дешифровать данный текст, используя таблицу ASCII-кодов: **A2 EB E7 A8 E1 AB A8 E2 A5 AB EC AD EB A9 20 ED AA E1 AF A5 E0 A8 AC A5 AD E2**

3. Записать прямой код числа, интерпретируя его как восьмибитовое целое без знака:

а) 189<sub>(10)</sub>; б) 167<sub>(10)</sub>; в) 178<sub>(10)</sub>.

4. Записать дополнительный код числа, интерпретируя его как восьмибитовое целое со знаком:

a)  $105_{(10)}$ ; 6)  $-31_{(10)}$ ; B)  $-6_{(10)}$ .

3a. Записать прямой код числа, интерпретируя его как шестнадцатибитовое целое без знака:

a)  $30027_{(10)}$ ; 6)  $31599_{(10)}$ .

4a. Записать дополнительный код числа, интерпретируя его как шестнадцатибитовое целое со знаком:

a)  $20399_{(10)}$ ; 6)  $-25589_{(10)}$ .

5. Записать в десятичной системе счисления целое число, если дан его дополнительный код:

а) 0010001110110100; б) 1010011100000010.

6. 1) Записать код действительного числа, интерпретируя его как величину типа Double, результат закодировать в шестнадцатеричной системе счисления:

а) 254,375; б) 552,546875.

2) Дан код величины типа Double, записанный шестнадцатеричными цифрами. Преобразовать его в число:

а) 406А6С0000000000; б) 40648С0000000000.

*Вариант* 15

1. Зашифровать данный текст, используя таблицу ASCII-кодов: **ВИНЧЕСТЕР**

2. Дешифровать данный текст, используя таблицу ASCII-кодов: **43 6F 6D 70 75 74 65 72 20 49 42 4D 20 50 43**

3. Записать прямой код числа, интерпретируя его как восьмибитовое целое без знака:

a)  $251_{(10)}$ ; 6)  $220_{(10)}$ ; в)  $128_{(10)}$ .

4. Записать дополнительный код числа, интерпретируя его как восьмибитовое целое со знаком:

a)  $119_{(10)}$ ; 6)  $-73_{(10)}$ ; в)  $-60_{(10)}$ .

3a. Записать прямой код числа, интерпретируя его как шестнадцатибитовое целое без знака:

a)  $26399_{(10)}$ ; 6)  $29913_{(10)}$ .

4a. Записать дополнительный код числа, интерпретируя его как шестнадцатибитовое целое со знаком:

a)  $23274_{(10)}$ ; 6)  $-32389_{(10)}$ .

5. Записать в десятичной системе счисления целое число, если дан его дополнительный код:

а) 0110000110010110; б) 1011001000111011.

6. 1) Записать код действительного числа, интерпретируя его как величину типа Double, результат закодировать в шестнадцатеричной системе счисления:

а) -235,15625; б) -1002,546875.

2) Дан код величины типа Double, записанный шестнадцатеричными цифрами. Преобразовать его в число:

а) C080330000000000; б) 4081330000000000.

*Вариант* 16

1. Зашифровать данный текст, используя таблицу ASCII-кодов: **IBM PC**

2. Дешифровать данный текст, используя таблицу ASCII-кодов:

### **8A AE AC AF EC EE E2 A5 E0**

3. Записать прямой код числа, интерпретируя его как восьмибитовое целое без знака:

а)  $145_{(10)}$ ; б)  $223_{(10)}$ ; в)  $241_{(10)}$ .

4. Записать дополнительный код числа, интерпретируя его как восьмибитовое целое со знаком:

a)  $6_{(10)}$ ; 6)  $-93_{(10)}$ ; в)  $-45_{(10)}$ .

3a. Записать прямой код числа, интерпретируя его как шестнадцатибитовое целое без знака:

a)  $23205_{(10)}$ ; 6)  $27175_{(10)}$ .

4a. Записать дополнительный код числа, интерпретируя его как шестнадцатибитовое целое со знаком:

a)  $28644_{(10)}$ ; 6)  $-17439_{(10)}$ .

5. Записать в десятичной системе счисления целое число, если дан его дополнительный код:

а) 0110000010011010; б) 1101111011010100.

6. 1) Записать код действительного числа, интерпретируя его как величину типа Double, результат закодировать в шестнадцатеричной системе счисления:

а) 741,375; б) 180,15625.

2) Дан код величины типа Double, записанный шестнадцатеричными цифрами. Преобразовать его в число:

а) 406E4C0000000000; б) 4086194000000000.

*Вариант* 17

1. Зашифровать данный текст, используя таблицу ASCII-кодов:

# **Автоматизация**

2. Дешифровать данный текст, используя таблицу ASCII-кодов: **50 72 6F 67 72 61 6D**

3. Записать прямой код числа, интерпретируя его как восьмибитовое целое без знака:

a)  $248_{(10)}$ ; 6)  $253_{(10)}$ ; в)  $214_{(10)}$ .

4. Записать дополнительный код числа, интерпретируя его как восьмибитовое целое со знаком:

а) 79 $(10)$ ; б) -66 $(10)$ ; в) -96 $(10)$ .

3a. Записать прямой код числа, интерпретируя его как шестнадцатибитовое целое без знака:

a)  $23125(10)$ ; 6)  $23346(10)$ .

4a. Записать дополнительный код числа, интерпретируя его как шестнадцатибитовое целое со знаком:

a)  $28330_{(10)}$ ; 6)  $-30175_{(10)}$ .

5. Записать в десятичной системе счисления целое число, если дан его дополнительный код:

а) 0110100100101101; б) 1100011000100000.

6. 1) Записать код действительного числа, интерпретируя его как величину типа Double, результат закодировать в шестнадцатеричной системе счисления:

а) 612,15625; б) -926,375.

2) Дан код величины типа Double, записанный шестнадцатеричными цифрами. Преобразовать его в число:

а) C071360000000000; б) 4059580000000000.

*Вариант* 18

1. Зашифровать данный текст, используя таблицу ASCII-кодов:

**Информатика**

2. Дешифровать данный текст, используя таблицу ASCII-кодов: **50 72 6F 63 65 64 75 72 65**

3. Записать прямой код числа, интерпретируя его как восьмибитовое целое без знака:

a)  $191_{(10)}$ ; 6)  $210_{(10)}$ ; в)  $164_{(10)}$ .

4. Записать дополнительный код числа, интерпретируя его как восьмибитовое целое со знаком:

a)  $67_{(10)}$ ; 6)  $-14_{(10)}$ ; в)  $-84_{(10)}$ .

3a. Записать прямой код числа, интерпретируя его как шестнадцатибитовое целое без знака:

a)  $21087_{(10)}$ ; 6)  $25637_{(10)}$ .

4a. Записать дополнительный код числа, интерпретируя его как шестнадцатибитовое целое со знаком:

a)  $24788_{(10)}$ ; 6)  $-21728_{(10)}$ .

5. Записать в десятичной системе счисления целое число, если дан его дополнительный код:

а) 0010010111000011; б) 1010011101101110.

6. 1) Записать код действительного числа, интерпретируя его как величину типа Double, результат закодировать в шестнадцатеричной системе счисления:

а) -704,375; б) -653,375.

2) Дан код величины типа Double, записанный шестнадцатеричными цифрами. Преобразовать его в число:

а) 408C014000000000; б) C0846C0000000000.

*Вариант* 19

1. Зашифровать данный текст, используя таблицу ASCII-кодов:

# **Computer**

2. Дешифровать данный текст, используя таблицу ASCII-кодов: **84 88 91 8A 8E 82 8E 84**

3. Записать прямой код числа, интерпретируя его как восьмибитовое целое без знака:

а) 194<sub>(10)</sub>; б) 255<sub>(10)</sub>; в) 178<sub>(10)</sub>.

4. Записать дополнительный код числа, интерпретируя его как восьмибитовое целое со знаком:

a)  $28_{(10)}$ ; 6)  $-70_{(10)}$ ; в)  $-41_{(10)}$ .

3a. Записать прямой код числа, интерпретируя его как шестнадцатибитовое целое без знака:

a)  $28273_{(10)}$ ; 6)  $24510_{(10)}$ .

4a. Записать дополнительный код числа, интерпретируя его как шестнадцатибитовое целое со знаком:

a)  $22809_{(10)}$ ; 6)  $-19228_{(10)}$ .

5. Записать в десятичной системе счисления целое число, если дан его дополнительный код:

а) 0110001011000111; б) 1010100000001100.

6. 1) Записать код действительного числа, интерпретируя его как величину типа Double, результат закодировать в шестнадцатеричной системе счисления:

а) 386,375; б) 857,375.

2) Дан код величины типа Double, записанный шестнадцатеричными цифрами. Преобразовать его в число:

а) 4071428000000000; б) C06D2C0000000000.

*Вариант* 20

1. Зашифровать данный текст, используя таблицу ASCII-кодов:

**Printer**

2. Дешифровать данный текст, используя таблицу ASCII-кодов:

# **43 4F 4D 50 55 54 45 52**

3. Записать прямой код числа, интерпретируя его как восьмибитовое целое без знака:

а) 245<sub>(10)</sub>; б) 242<sub>(10)</sub>; в) 248<sub>(10)</sub>.

4. Записать дополнительный код числа, интерпретируя его как восьмибитовое целое со знаком:

a)  $43_{(10)}$ ; 6)  $-47_{(10)}$ ; в)  $-102_{(10)}$ .

3a. Записать прямой код числа, интерпретируя его как шестнадцатибитовое целое без знака:

a)  $16111_{(10)}$ ; 6)  $17675_{(10)}$ .

4a. Записать дополнительный код числа, интерпретируя его как шестнадцатибитовое целое со знаком:

a)  $21217_{(10)}$ ; 6)  $-17901_{(10)}$ .

5. Записать в десятичной системе счисления целое число, если дан его дополнительный код:

а) 0100111010101100; б) 1001001101001101.

6. 1) Записать код действительного числа, интерпретируя его как величину типа Double, результат закодировать в шестнадцатеричной системе счисления:

a)  $44,15625$ ; 6)  $608,15625$ .

2) Дан код величины типа Double, записанный шестнадцатеричными цифрами. Преобразовать его в число:

a) 408E9C0000000000; 6) C065318000000000.

# Пример варианта контрольной работы № 2

1. Составить линейный алгоритм: расстояние между автомобилями - S км. Определить расстояние между ними через  $t$  ч, если первый движется со скоростью  $v_1$ , а второй —  $v_2$  км/ч. Примечание. Рассмотреть случаи движения навстречу друг другу и в противоположные стороны друг от друга.

2. Составить алгоритм с развилкой: выяснить, что больше: площадь правильного шестиугольника со стороной а или прямоугольника с измерениями *b*, *c*.

3. Составить алгоритм с использованием шикла: найти сумму членов ряда, для которых выполняется неравенство  $|a_i| \geq 0$ :

$$
a_i = \sum_{i=0}^{n} (-1)^i \frac{x^{2i+1}}{(2i+1)!}.
$$

 $\mathbf{A}$ Составить алгоритм решения задачи целочисленной арифметики: вычеркнуть из записи данного натурального числа  $N$  первую цифру.

5. Составить алгоритм решения задачи с использованием

вспомогательных алгоритмов: поменять порядок следования цифр в заданном натуральном числе  $N$  на обратный, удалив при этом из записи получаемого числа все вхождения цифры  $k$ .

# Пример варианта контрольной работы № 3

**1.** Изобразить на плоскости  $(X, Y)$  область, в которой и только в которой истинно указанное выражение

 $(X \le 0)$  and  $(Sqr(X) + Sqr(Y) \le 4)$  or  $(X \ge 0)$  and  $(Y \le -X + 2)$  and  $(Y$  $>= X - 2$ 

2. Объяснить, в чем заключается синтаксическая ошибка (или ошибки) в приведенной программе. Написать тот вариант программы, который, по Вашему мнению, будет правильным.

Program My Error; Var X, Y, Cymma: Integer; Begin WriteLn(Bведите значение X); ReadLn(X); WriteLn(Bвелите значение Y): ReadLn(Y):  $C<sub>Y</sub>MMa = X + Y$ ; WriteLn(Cvmma)

End.

3. Составить программу идентификации треугольника по сторонам а, b, c.

Определяемое свойство: является прямоугольным или не является прямоугольным (удобно использовать сравнение квадрата одной из сторон с суммой квадратов двух других сторон).

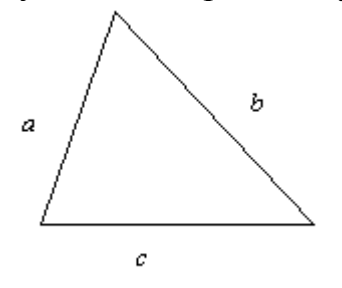

4. Решить задачу с использованием оператора выбора: по введенному числу грибов  $k$  напечатать фразу "Мы нашли в лесу  $k$  грибов" и согласовать при этом окончание слова "гриб" с числом k. (Количество грибов может быть любым целым числом: 1, 3, 34, 127 и т.п. Окончание фразы определяется значением последней цифры.)

5. Точно и четко сформулировать условие задачи, которая решается в данной программе:

> Program Pr; Var K, I, D, S: Integer; Begin WriteLn('Введите значение K: '); ReadLn(K); For  $I := 100$  To 300 Do Begin  $D := 2$ ;  $S := 0:$ While  $D \le I$  div 2 + 1 Do Begin If I mod  $D = 0$  Then  $S := S + D$ ;  $D \coloneqq D + 1$ End: If  $S = K$  Then WriteLn(I);

End

End.

6. Решить задачу с использованием цикла: найти *k*-е простое число в арифметической прогрессии 11, 21, 31, 41, 51, 61, ...

7. Определить, что будет напечатано программой по ходу ее выполнения: Program Schet: Var M, N: Word; Begin  $M := 0: N := 0$ : Repeat  $M := M + 1$ ;  $N := N + M$ ; Write $(M:5, N:3)$ Until N mod  $7 = 0$ ; Writeln:  $M := 0: N := 0:$ While  $M + N < 20$  Do Begin  $M := M + 1$ ;  $N := N + M$ ; Write(M:5, N:3) End End.

8. Решить задачу с использованием подпрограммы: вывести наибольшую из первых цифр трех заданных чисел. Например, если  $a = 25$ ,  $b = 730$ ,  $c = 1995$ , то надо вывести цифру 7.

9. В данной последовательности  $a_1, a_2, ..., a_n$  определить максимальное число среди элементов с номерами, кратными числу к. Например, для последовательности -1, 0, 12, -77, 22, -6, 70, 11, 3 и  $k = 3$  получаем ответ 12.

10. Вычислить

 $\sqrt{2+\sqrt{2+\cdots+\sqrt{2}}}$  $(n \text{ characters})$ .

# Контрольная работа № 4. Массивы, строки Примерный вариант

1. Определить, какой объём оперативной памяти требуется для хранения каждой из объявленных переменных. Указать, какую из переменных не удастся разместить в памяти из-за превышения допустимого объёма для статических переменных (возникнет ошибка Structure too large).

```
Var A: Array[0..99] Of LongInt;
a.
```
 $h_{\cdot}$ Var B: Array [Integer] Of Real;

Var C: Array<sup>[-100..100]</sup> Of Real;  $\mathbf{c}$ .

Var D: Array['a'..'z'] Of Extended;  $d_{\cdot}$ 

Var E : Array $[1..100, 0..39]$  Of ShortInt; e.

2. Точно и четко сформулировать условие задачи, которая решается в данной программе:

Program Kr  $N_4$ ;

Const NMax = 50; Type Mass =  $Array[0..NMax]$  Of Real;

Var X : Mass; I, N : Byte; Vsp : Real;

Begin Write('Сколько элементов в массиве? '); ReadLn(N); N := N - 1; Randomize:

For  $I := 0$  To N Do

```
Begin X[i] := -50 + Random * 100.1; Write(X[i]:10:5) End;
```
WriteLn;  $I := 0$ ;

While  $I < N$  Do

Begin  $Vsp := X[i]; X[i] := X[i + 1];$ 

 $X[i + 1] := Vsp; I := I + 2$ 

End:

For I := 0 To N Do Write( $X[i]:10:5$ ); WriteLn;

End.

3. Решить задачу: подсчитать количество элементов массива, каждый из которых не меньше всех своих предшественников (т.е. элементов с меньшими индексами). Например, для массива  $-2$ , 3, 0, 13, 13, 4,  $-3$  ответ будет 4.

4. Решить задачу: заполнить квадратную матрицу порядка  $N$  по следующему правилу: элементы выше главной диагонали совпадают с разностью первого и второго индексов, выше побочной диагонали — с произведением индексов. Примечание. К элементам, попадающим в пересечение областей, применить следующее правило: они получаются, как сумма значений, полученных по первому и второму правилу. Все остальные элементы матрицы равны нулю.

5. Решить задачу: в целочисленной прямоугольной таблице размером  $M \square N$  определить наибольшее число, кратное заданному  $K$ , или сообщить об отсутствии таких чисел.

6. Точно и четко сформулировать условие задачи, которая решается в данной программе:

```
Program Kr 4 \, z2:
Var S : String; M, I, N, J : Byte; Vsp : Char;
Begin
        Write('Введите строку: '); ReadLn(S); N := Length(S);
        For I := 1 To N - 1 Do
        Begin m := I;
                For J := I + 1 To N Do If S[i] < S[m] Then m := i;
                Vsp := S[i]; S[i] := S[m]; S[m] := VspEnd:
        WriteLn('OTBeT: ', S)
```
End.

6. Решить задачу: в строке заменить указанный символ С на символ С1. Подсчитать число замен.

### Контрольная работа № 5 (рекурсия, множества, записи) Примерный вариант

1. Определить, какой минимальный объём оперативной памяти требуется для хранения каждой из объявленных переменных.

- a) Type Comp $Ch =$ Record re, im: Real end;
	- Var Spis:  $array[1..100,0..39]$  of CompCh;
- b) Type  $Kol =$  Record name: string [10]; fone: Long Int end; Var T: array  $[-1..10]$  of Kol;
- c) Var Uch: Record fam, name: string[15]; year : Word end;
- d) Var M: set of '0'..'9':

2. Описать рекурсивную функцию  $pow(x, n)$  от вещественного  $x (x \le 0)$  и целого *п*, которая вычисляет величину  $x^n$  согласно формуле

$$
x^{*} = \begin{cases} 1, x = 0; \\ \frac{1}{x^{|x|}}, x < 0; \\ x \cdot x^{x-1}, x > 0. \end{cases}
$$

3. Вычислить значения выражений a)  $[2,3,5,7] \leq [1..9]$ ; b)  $[c', b'] = [b'.c']$ ;

c) trunc(3.9) in [1,3,5]; d) [2..13]\*[3,13..60]+[4..10]-[5..15]\*[6]; e)  $[2..10]-[4,6]-[2..12]*[8..15];$  f)  $([0'.7']+[2'.9'])*([a']+[z'])$ .

4. Решить задачу с использованием множества: имеется строка, содержащая русский текст. Вывести те буквы, которые являются общими для первых трёх предложений текста.

5. Заданы некоторые типы даннх и объявлены переменные:

Type Complex = Record re, im: Real end;

Point = Record x, y: Real end;

Var z, w: Complex; p: Point; re: Real;

Определить, какие значения будут иметь переменные *z.re, z.im, w.re, w.im,* р.х, р.у, ге после выполнения следующих операторов:

with z do begin re := 0; im := 1 end;

```
w := z: re := 2:
```

```
with z do re := 1:
```

```
with z, w do im := -im;
```

```
with p do begin x := re; y := 2 end;
```
6. Сведения о результатах сессии студентов второго курса (фамилия, номер группы и оценки по трем экзаменам) хранятся в массиве:

Type Stud =  $Record$ 

 $fam: string[12]:$  $num: 121..126:$ otm1, otm2, otm3 :  $2..5$ ;

End:

Var Kurs:  $array [1..100] of Stud;$ 

Написать программу, которая вводит эту информацию и печатает номера групп в порядке убывания средней успеваемости их студентов.

### Контрольная работа № 6

### (файлы, модули)

### Примерный вариант

1. Точно и однозначно сформулировать условие задачи, решение которой приведено ниже.

Program Example File 1;

Var F : File Of Real; G : File Of Integer;

 $S: String; A: Real; B: Integer;$ 

Begin

```
Write('Имя файла? '); ReadLn(S); Assign(F, S);
Write('Имя файла? '); ReadLn(S); Assign(G, S);
Reset(F); ReWrite(G);
While Not Eof(F) Do
Begin
```

```
Read(F, A); B := Trunc(A); B := Ord(Odd(B)) * B; Write(G, B)
End; Close(F); Close(G)
```
End.

2. Решить задачу: заполнить файл целыми числами из отрезка [-1000;

1000] с помощью датчика случайных чисел. Переписать в один из новых файлов те из компонент исходного файла, модуль которых является простым числом, в другой — все остальные.

3. Решить задачу: сведения о результатах сессии студентов второго курса (фамилия, номер группы и оценки по трем экзаменам) хранятся в файле:

Type  $Stud = Record$ 

 $fam:string[12]$ ; num:121..126; otm1, otm2, otm3: 2..5;

end:

Var Kurs: File of Stud:

Написать программу, которая вводит эту информацию и печатает номера групп в по-рядке убывания средней успеваемости их студентов.

4. Решить задачу: удалить из файла, содержащего целые числа, неположительные компоненты. Дополнительных файлов и массивов не использовать.

5. Решить задачу: разработать модуль для работы с векторами вида  $a(a_1, a_2)$  $a_2$ ). Реализовать операции сложения, вычитания, нахождения длины вектора. Используя модуль, переписать из данного файла в другой те векторы. длины которых больше заданного К.

Критерии оценки:

- Оценка «5»: контрольная работа выполнена правильно, сделаны правильные выводы; практическое задание выполнено без ошибок;

- Оценка «4»: контрольная работав основном выполнена правильно, но при этом допущены одна-две несущественные ошибки;

- Оценка «3»: контрольная работа выполнена с тремя существенными ошибками;

- Оценка «2»: контрольная работа не выполнена.

# **Темы рефератов**

- 1. История развития термина алгоритм
- 2. Эволюция языков программирования
- 3. Классификация программного обеспечения ПК
- 4. Типы данных, определяемые программистом. Перечисляемый и интервальный типы
- 5. Форматы вывода
- 6. Обработка переполнения
- 7. Выделение цифр числа
- 8. Формирование числовых последовательностей
- 9. Дополнительные сведения о процедурах и функциях
- 10.Стили структурного программирования. Разработка программы
- 11.Открытый массив. Сортировка массива.
- 12.Процедуры при работе с множествами
- 13.Записи с вариантами
- 14.Применение ООП
- 15.Компоненты приложения
- 16.Разработка интерфейса пользователя. Рекомендации и методы.

Критерии оценки:

- оценка «зачтено» выставляется студенту, если тема раскрыта полностью;

- оценка «не зачтено» выставляется студенту, если тема не раскрыта или имеются серьёзные ошибки в изложении.

### 4. Контрольно-оценочные средства для аттестации по учебной лиспиплине

### Тестовые формы заданий

Вариант - 1

1. Алгоритм — это:

а) правила выполнения определенных действий;

б) ориентированный граф, указывающий порядок исполнения некоторого набора команд;

B) понятное точное предписание И исполнителю совершить последовательность действий, направленных на достижение поставленных целей:

г) набор команд для компьютера;

д) протокол вычислительной сети.

# 2. Суть такого свойства алгоритма как результативность заключается в **ТОМ, ЧТО:**

а) алгоритм должен иметь дискретную структуру (должен быть разбит на последовательность отдельных шагов);

б) записывая алгоритм для конкретного исполнителя, можно использовать лишь те команды, что входят в систему его команд;

в) алгоритм должен обеспечивать решение не одной конкретной задачи, а некоторого класса задач данного типа;

г) при точном исполнении всех команд алгоритма процесс должен прекратиться за конечное число шагов, приведя к определенному результату;

д) исполнитель алгоритма не должен принимать решения, не предусмотренные составителем алгоритма.

### 3. Алгоритм называется циклическим:

а) если он составлен так, что его выполнение предполагает многократное повторение одних и тех же действий;

б) если ход его выполнения зависит от истинности тех или иных условий;

в) если его команды выполняются в порядке их естественного следования друг за другом независимо от каких-либо условий;

г) если он представим в табличной форме;

д) если он включает в себя вспомогательный алгоритм.

### 4. В алфавит языка Pascal не входит служебное слово:

- a) BEGIN;
- $(6)$  STEP:
- B) WHILE:
- г) THEN.

### 5. Подпрограммой называют:

а) часть программы, содержащую неоднократно выполняемые команды;

б) независимый программный модуль;

в) произвольный фрагмент программы;

д) часть программы, служащей для решения некоторой вспомогательной задачи.

# 6. Служебное слово VAR в программе на языке Pascal фиксирует:

а) начало раздела программы, содержащего перечень констант;

б) начало раздела программы, содержащего список меток;

в) начало раздела программы, содержащего описание сложных типов данных;

г) начало раздела программы, содержащего описание переменных.

# 7. Операторы в программе на языке Pascal отделяются друг от друга:

а) двоеточием:

б) точкой с запятой:

в) пробелом;

г) запятой.

# 8. Составное логическое выражение (X>=A) AND (X<=B) истинно при:

a)  $x \in [A,B]$ ;

$$
\text{(5) } x \in [A, \infty] \cup [B, \infty];
$$

B)  $x \in [-\infty, A] \cup [B, +\infty];$ 

 $\Gamma$ )  $X \in [A, \infty] \cup [-\infty, B].$ 

# 9. При каком значении Х при исполнении программы будет получен ответ "ДА":

Program T21; Var X: Integer; Begin Readln(X); If X MOD 2=0 Then Writeln( $'AA'$ ) Else Writeln('HET')

#### $End.$

a)  $3$ ;

 $(6)$  7;

 $B)$  15;

 $\Gamma$ ) 4.

# 10. Физическим именем файла в языке программирования Pascal называют:

а) имя программы;

б) имя переменной, использующейся в программе при осуществлении операций над файлом;

в) имя файла, под которым он записан на внешнем устройстве;

г) имя файла, под которым программа хранится на диске.

### 11. Какое из приведенных неравенств верно:

a)  $-4.9876543234 E - 02 < -0.03$ ;

 $(6)$  -4.9876543234 E-02 < -0.5;

 $(B) -4.9876543234 E -02 > -0.03;$ 

 $r$ ) -4.9876543234 E-02<-0,4.

#### 12. Какая из перечисленных операций не является логической:

a) NOT;

- $6$ ) OR:
- $B)$  DIV;
- $\Gamma$ ) AND.

#### Вариант - 2

### 1. Суть такого свойства алгоритма как массовость заключается в том, **ЧТ0:**

а) алгоритм должен иметь дискретную структуру (должен быть разбит на последовательность отдельных шагов);

б) записывая алгоритм для конкретного исполнителя, можно использовать лишь те команды, что входят в систему его команд;

в) алгоритм должен обеспечивать решение не одной конкретной задачи, а некоторого класса задач данного типа;

г) при точном исполнении всех команд алгоритма процесс должен прекратиться за конечное число шагов, приведя к определенному результату;

д) исполнитель алгоритма не должен принимать решения, не предусмотренные составителем алгоритма.

#### 2. Алгоритм называется линейным:

а) если он составлен так, что его выполнение предполагает многократное повторение одних и тех же действий;

б) если ход его выполнения зависит от истинности тех или иных условий;

в) если его команды выполняются в порядке их естественного следования друг за другом независимо от каких-либо условий;

г) если он представим в табличной форме;

д) если он включает в себя вспомогательный алгоритм.

#### 3. В качестве имени в языке Pascal нельзя использовать сочетания:

a)  $AR:$ 

 $\delta$ ) BR;

 $B)$  WR;

 $\Gamma$ ) OR.

#### 4. Укажите последовательность команд, в результате выполнения которых значения переменных Х и Ү поменяются местами:

- a)  $X=X+Y$ ;  $Y=X-Y$ ;  $X=X-Y$ ;
- $(6)$  B=X; X=Y; Y=X;

 $B) X=Y; Y=X;$ 

 $\Gamma$ )Y=X; B=X; X=Y;

д) С=X; X=Y; X=C.

### 5. Числа в языке Pascal различаются:

а) как натуральные и вещественные;

б) как натуральные и целые;

в) как целые и вещественные;

г) как целые и правильные дроби.

### 6. Служебное слово LABEL в программе на языке Pascal фиксирует:

а) начало раздела программы, содержащего список меток;

б) начало раздела программы, содержащего описание переменных;

в) начало раздела программы, содержащего описание сложных типов данных;

г) начало раздела программы, содержащего перечень констант.

### 7. Для вывода результатов работы программы на языке Pascal служит оператор:

a) READ:

- $6)$  WRITE:
- $B)$  VAR:
- $\Gamma$ ) GOTO.

# 8. Какая из перечисленных операций не является логической:

- a) NOT:
- $6) OR:$
- $B) MOD;$
- $\Gamma$ ) AND.

# 9. Сложное логическое выражение (X<=A) OR (X>=B) истинно при:

a)  $x \in [-\infty, A] \cup [B, +\infty]$ ;

- $(6)$   $x \in [A, B]$ ;
- $B)$   $X \in [A, \infty] \cup [B, \infty];$
- $\Gamma$ )  $x \in [A, \infty] \cup [-\infty, B]$ .

# 10. Результатом вычисления функции Сору('информатика',3,5) будет слово:

- а) атика:
- $(6)$  рма;
- в) форма;
- г) инфор.

# 11. Дана программа:

Program T26; Var a: array[1..8] of Integer; M, k: Integer:

Begin For k:=1 to 8 Do Readln(a[k]); M:=a[1];

For k:=2 to 8 Do If M<a[k] Then M:=A[k]; Write(M);

# End.

Сколько раз будет исполнен оператор  $M:=A[k]$  при заданном массиве: 3, 8, 7, 9, 4, 10, 2, 12:

 $a)$  7:

 $6) 8;$ 

 $B)$  4;

 $r)$  1.

# 12. Функция обработки признака конца файла F имеет вид:

a)  $REWRITE(F)$ :

 $(6)$  RESET $(F);$ 

 $B)$  CLOSE(F);

 $\Gamma$ ) EOF(F).

Вариант  $-3$ 

# 1. Системы программирования:

а) обеспечивают непосредственное решение пользовательских задач;

б) позволяют создавать новые программы на языках программирования;

в) обеспечивают работу всех аппаратных устройств компьютера и доступ пользователя к ним:

г) представляют собой совокупность программ, используемых для различных операций с документами;

д) предназначены для уничтожения компьютерных вирусов и зараженных ими файлов.

# 2. Характерным признаком линейной программы является:

а) строго последовательное выполнение операторов в порядке их записи;

б) наличие в каждой программной строке только одного операторов;

в) использование в ней исключительно операторов присваивания;

г) присутствие в ней операторов условного и безусловного перехода;

д) присутствие в ней операторов цикла.

# 3. Алгоритм включает в себя ветвление, если:

а) если он составлен так, что его выполнение предполагает многократное повторение одних и тех же действий;

б) если ход его выполнения зависит от истинности тех или иных условий;

в) если его команды выполняются в порядке их естественного следования друг

за другом независимо от каких-либо условий;

г) если он представим в табличной форме;

д) если он включает в себя вспомогательный алгоритм.

# 4. Массив — это:

а) поименованный набор фиксированного числа однотипных данных;

б) ограниченная апострофами последовательность любых символов;

в) совокупность разнородных данных, описываемых и обрабатываемых как единое целое;

г) именованный набор однотипных данных на диске:

д) набор переменных, начинающихся с одной буквы.

# 5. Служебное слово ТҮРЕ в программе на языке Pascal фиксирует:

а) начало раздела программы, содержащего описание сложных типов данных;

б) начало раздела программы, содержащего перечень констант;

в) начало раздела программы, содержащего список меток;

г) начало раздела программы, содержащего описание переменных.

# 6. Комментарий к тексту программы на языке Pascal заключается:

а) в круглые скобки;

б) в фигурные скобки:

в) в квадратные скобки;

г) между служебными словами Begin, End.

# 7. Оператор организации ввода данных с клавиатуры записывается с использованием служебного слова:

a)  $VAR$ :

- $6)$  WRITE:
- $B)$  READ;
- $\Gamma$ ) GOTO.

# 8. Сколько раз будут выполнены операторы тела цикла при выполнении следующего фрагмента программы:

For K:=M Downto 1 Do

If (N MOD K=0) AND (M MOD K=0) Then Goto 1; 1: Writeln $(K)$ :

# $npu N=96$ ,  $M=36$ :

- a)  $25$ ;
- $(6)$  24;
- $B) 36:$
- $r)$  12.

# 9. Результатом работы программы:

Program T34:

Var x: string[6];

```
Begin x:='мим'+'озадаченный'; Writeln(x); End.
```
будет слово:

а)мим озадаченный;

- б) мимозадаченный;
- в) мимоза:

г) озадаченный мим.

# **10. Логическим именем файла в языке программирования Pascal называют:**

а) имя переменной, использующейся в программе при осуществлении операций над файлом;

б) имя файла, под которым он записан на внешнем устройстве;

в) имя программы;

г) имя файла, под которым программа хранится на диске.

# **11. Чему равно значение выражения EXP(4\*LN(5)):**

а) 1024;

б) 20;

- в) 25;
- г) 625.

# **12. Какая из перечисленных операций является логической:**

- а) NOT;
- $6)$  DIV;
- в) MOD;
- г) TRUNC.

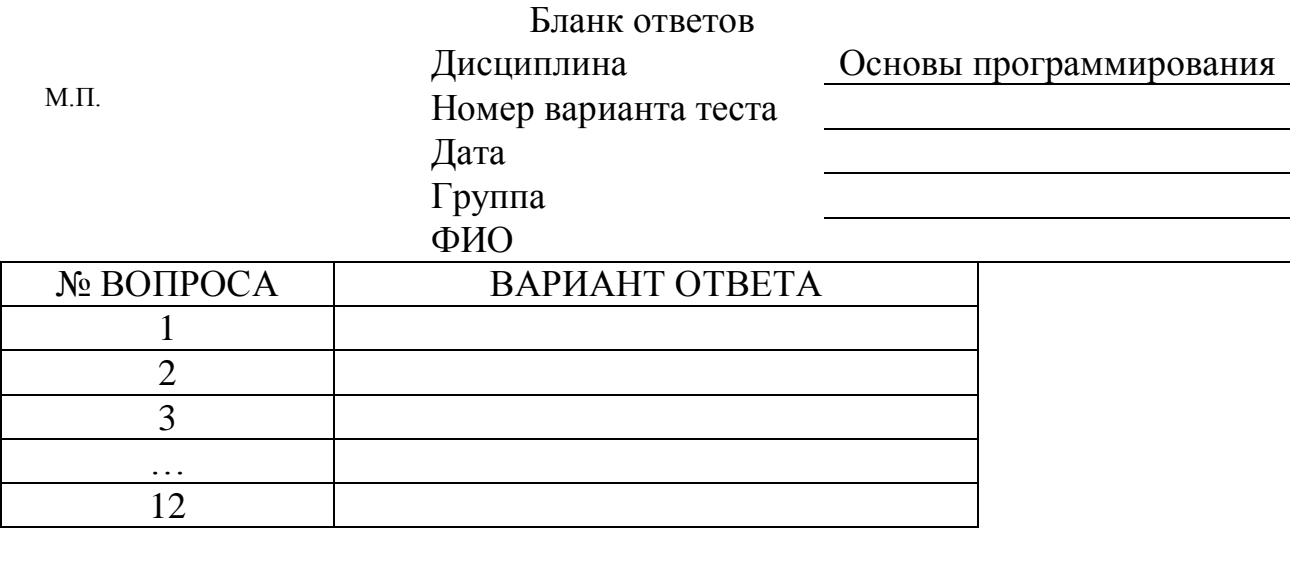

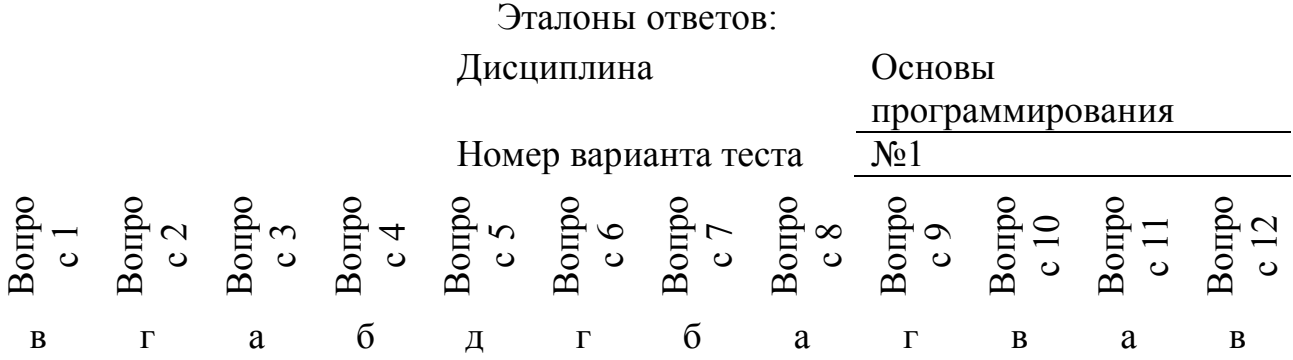

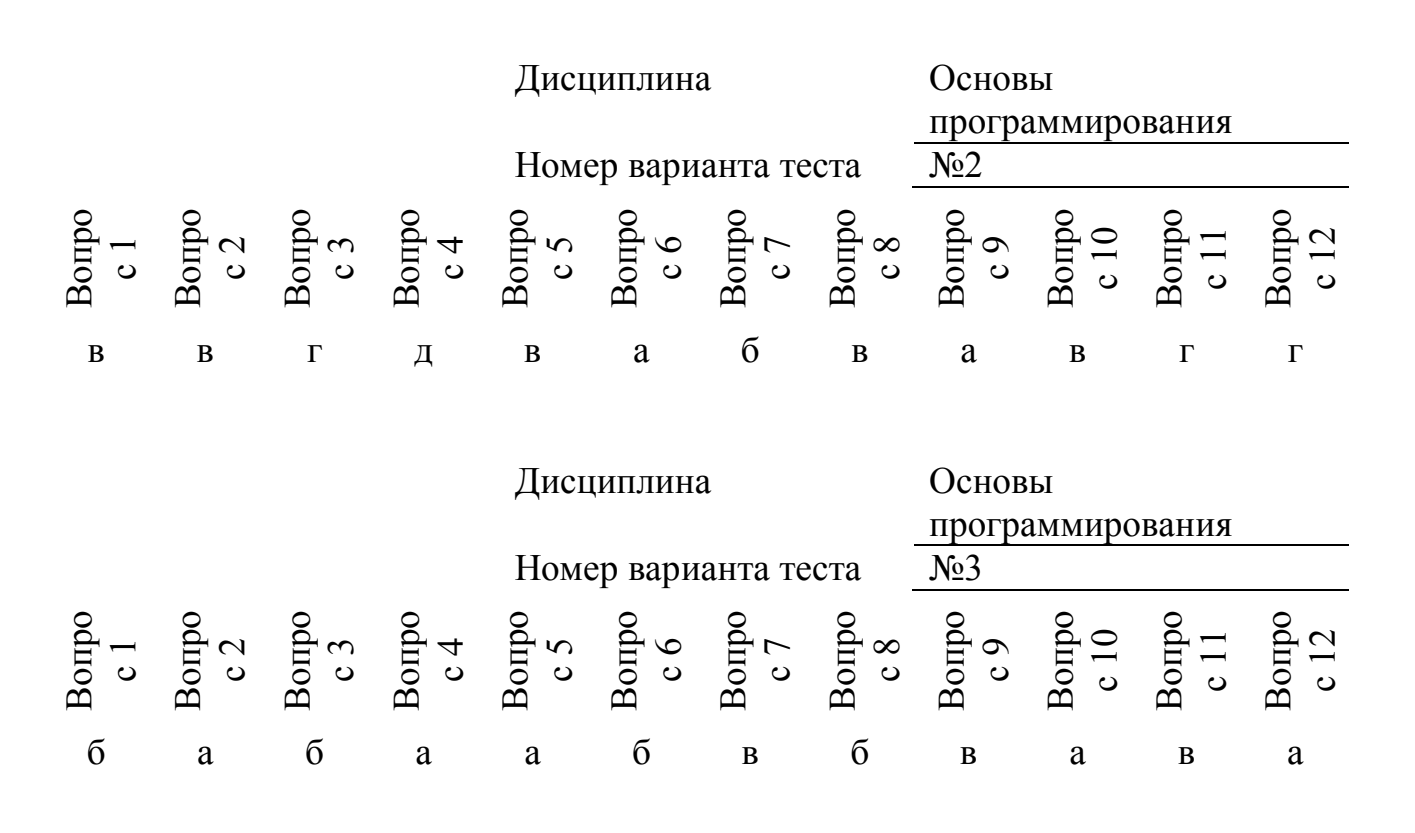

#### КРИТЕРИИ ОЦЕНОК:

Вопросы 1-12 по 1 баллу

**6-7 баллов** – оценка «удовлетворительно»

**8-10 баллов** – оценка «хорошо»

**11-12 баллов** – оценка «отлично»

Вариант - 1

**1. Логическое выражение**

**(N Mod 10 Mod 2) Or (N Div 10 Mod 10 Mod 2 = 0) Or (N Div 100 Mod 2 = 0) должно принимать значение TRUE тогда и только тогда, когда истинно высказывание**

1) в трёхзначном натуральном числе все цифры чётные;

2) в трёхзначном натуральном числе одна чётная цифра;

3) в трёхзначном натуральном числе две чётных цифры;

4) в трёхзначном натуральном числе хотя бы одна чётная цифра;

5) в трёхзначном натуральном числе нет чётных цифр.

### **2. Ошибку "Structure too large" (структура превышает максимально допустимый объём статической памяти) вызовет описание**

- 1) Type Vector = Array[Byte] Of Integer; Var C : Array[1..10] Of Vector;
- 2) Var T : File Of String;
- 3) Type  $A =$  Record S : String; A, B, C : Array[10..20] Of Real End; Var M : Array[1..5, 1..8] Of A;
- 4) Var K : Array [Byte, Byte] Of String[6];
5) Var S : Array  $[-10000..10000]$  Of Sring [2].

# 3. К процедурам для работы с динамическими переменными не относится

 $1)$  Mark:

- $2)$  New:
- 3) Release;
- $4)$  Seek;

5) Dispose.

# 4. Имеется описание

# Type A = Array[0..100] Of Real; B =  $^A$ A; Var M : Array[1..5] Of B; Для хранения массива М необходим объём памяти (байт)

 $1)606:$ 

- $2)4;$
- $3) 20:$
- 4) 12120:
- $5)6.$

# 5. Фрагмент программы

 $K \coloneqq 0;$ While Not Eof(F) Do Begin ReadLn(F, S);  $I := 1$ ; While  $I \leq L$ ength(S) Do Begin If  $S[I]$  In ['A'..'A', 'a'..'n', 'p'..'a'] Then Begin  $K := K + 1$ ; Delete(S, I, 1);  $I := I - 1$ End:

$$
I := I + 1
$$

End

End:

# выполняет следующее действие:

1) удаляет из текстового файла F все русские буквы;

2) определяет в текстовом файле количество символов, являющихся русскими буквами;

3) определяет в текстовом файле количество символов, не являющихся русскими буквами;

4) определяет в текстовом файле количество символов;

5) удаляет из текстового файла F все символы, не являющиеся русскими буквами.

# 6. В фрагменте программы (здесь Var F : File Of Integer; I, K, Vsp : Integer;)

Reset(F):  $K := \text{FilesSize}(F) - 1$ :

For  $I := 0$  To K Do

Begin Seek(F, I): Read(F, Vsp): Seek(F, FileSize(F)): Write(F, Vsp) End:

# выполняется

1) сортировка файла:

2) изменение порядка следования элементов на обратный;

3) дописывание в конец исходного файла полную его копию с сохранением порядка следования элементов;

4) дописывание в конец исходного файла полную его копию с изменением порядка следования элементов на противоположный;

5) не выполняется никаких действий по изменению файла.

# 7. Имеется описание

Type  $Dn = (pn, vt, sr, cht, ptn, sb, vs); Mn = Set Of Dn; Var V : Mn;$ и фрагмент программы

 $V := [pn..ptn] * [sr, ptn..vs] - [sb];$ 

#### После исполнения этого фрагмента переменная V имеет значение  $1)$  [pn. vs];

- $2)$  [sr, ptn];
- $3)$  [sb];
- $(4)$  []:

 $5)$  [pn..ptn].

# 8. Алгоритм какого типа изображен на блок-схеме?

- 1) циклический:
- 2) разветвляющийся;
- 3) вспомогательный:
- 4) линейный;
- 5) комбинация развилки и цикла.

# 9. После исполнения фрагмента программы, изображенного на блок-схеме,

# при  $A = 5$ ,  $B = 4$  значение X будет равно

- $1) 20:$
- $2) 9:$
- $3) 5:$
- $4)4;$
- $5)$  1.

# 10. В приведенном фрагменте программы

# (N типа LongInt,  $N > 0$ )

```
P := 1;
While P \leq N Do
Begin
       Left := N Div (P * 10) * (P * 10);
       Right := N Mod P;K := ((N Mod (P * 10) Div P + 1) Mod 10) * P;N := Left + K + Right; P := P * 10
```
# натуральное число  $N$  изменяется по следующему правилу

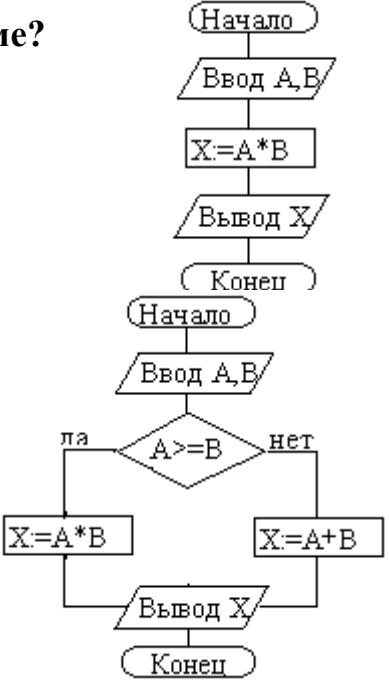

1) не изменяется;

2) в каждый разряд прибавляется 1;

3) из каждого разряда вычитается 1;

4) в каждый разряд прибавляется 1, если значение в разряде — не девять, иначе заменяется на нуль;

5) каждая девятка в десятичной записи числа заменяется на нуль.

# **11. Цикл с предусловием выполняется так:**

1) выполняется тело цикла, изменяется параметр цикла, проверяется условие продолжения выполнения цикла;

2) изменяется параметр цикла, проверяется условие продолжения выполнения цикла, выполняется тело цикла;

3) проверяется условие продолжения выполнения цикла, выполняется тело цикла;

4) тело цикла выполняется *N* раз (*N* — натуральное);

5) определяется, сколько раз должен быть выполнен цикл, и далее цикл с предусловием сводится к циклу с параметром.

# **12. В текстовом файле каждая строка заканчивается**

1) числами 10 и 13;

2) символами с кодами 10 и 13;

3) символом с кодом 13;

4) числом 0;

5) символом с кодом 10.

# **13. Процедуры ReadLn и WriteLn можно использовать при работе с**

1) типизированными файлами;

2) нетипизированными файлами;

3) типизированными и нетипизированными файлами;

4) текстовыми файлами;

5) любыми файлами.

# **14. Значение выражения Ord(x > y) + Ord(Ord(z = 'F'))**

# **при** *x* **= 7,** *y* **= 0,** *z* **= 'F' равно**

- 1) TRUE;
- 2) FALSE;
- 3) 0;

4) 1;

5) 2.

# **15. Идентификатор в Turbo Pascal не может начинаться с**

1) латинской буквы;

2) заглавной латинской буквы;

3) цифры;

4) знака подчёркивания;

5) латинской буквы, а затем знака подчёркивания.

# **16. В приведенном фрагменте программы (First — ссылка на первый элемент списка; список объявлен следующим образом:**

Type  $SS = \Delta List$ ; List = Record A : LongInt; Next : SS End;)  $P :=$  First:  $S := 0$ : While Not  $(P = Nil)$  Do Begin  $S := S + 1$ :  $P := P^{\wedge}$ . Next End: определяется

1) первый элемент списка;

2) сумма элементов списка;

3) сумма первого и последнего элементов списка;

4) количество элементов списка;

5) количество звеньев списка, где указатель на следующее звено не Nil.

### 17. При исполнении фрагмента программы

 $Var C$ : Integer:

Procedure R1(Var A : Integer; C : Boolean);

Procedure R2:

 $Var C: String;$ 

Begin  $A := 1$  End;

Begin  $C := True$ ; R2 End;

Begin C := 100; R1(C, False); WriteLn(C) End.

# будет напечатано значение переменной  $C$

 $1)$  True:

 $2) 1:$ 

 $3) 100:$ 

4) неизвестно что, поскольку значение переменной  $C$  не определено;

5) False.

# 18. Цикл в фрагменте программы

# $P := 4$ ; Repeat  $P := P * 0.1$  Until  $P < 0.0001$ ;

# будет исполнен

- $1)$  0 pas;
- $2) 1$  pas;
- 3) 4 раза;
- 4) 5 pa3:
- 5) бесконечное число раз.

# 19. Кодируется шестнадцатибитовое целое со знаком (тип Integer). 11111111111110000<sub>2</sub> — это код числа

- $1) 15:$
- $2) 15;$
- $3) 16:$
- $4) -16;$
- $5) 30000.$

# 20. Свойством алгоритма является

1) результативность;

- 2) шикличность:
- 3) возможность изменения последовательности выполнения команд;
- 4) возможность выполнения алгоритма в обратном порядке;
- 5) простота при записи на языках программирования.

# Вариант - 2

### 1. Из перечисленных ниже в программе обязателен

1) раздел  $Var$ ;

2) раздел Const;

3) раздел Туре;

4) раздел Label;

5) раздел Begin ... End.

### 2. Ввод данных — это

1) процесс передачи данных из оперативной памяти на внешний носитель;

2) процесс ввода с клавиатуры каких-либо значений;

3) передача данных от внешнего носителя в оперативную память для обработки;

4) присваивание конкретных значений переменным, которые используются в программе;

5) запись файла на диск.

# 3. Значение R после выполнения операции логического присваивания

$$
R := Not (A Or B Or (X > 2) And (Y < 0))
$$

при A = False, B = False, X = 3, Y = 2 будет равно

 $1) - 1$ ;

- 2) False:
- $3)$  True:
- $4)0;$
- $5)1.$

4. С помощью какой из приведенных серий команд переменной В присваивается значение выражения?

$$
\left(\frac{x+y}{x-y} - \frac{x-y}{x+y}\right) \cdot \left(\frac{x-y}{x+y} + \frac{x+y}{x-y}\right)
$$
\na) A := (x + y) / (x - y); B := (A - 1 / A) \* (1 / A + A);  
\n6) A := (x + y) / (x - y); B := Sqr(A) - Sqr (1 / A);  
\nB) A := (x - y) / (x + y); B := Sqr(1 / A) - Sqr (A);

 $1)$  a:

 $2) 6;$ 

 $3) B$ 

4) всех трех;

5) ни один из ответов 1-4 не является верным.

# 5. Значения переменных *а* и *b* после выполнения следующих действий

 $a := 15$  Div (16 Mod 7); b := 34 Mod  $a * 5 - 29$  Mod  $5 * 2$ ;

будут равны

1)  $a = 1$ ,  $b = 160$ ; 2)  $a = 1$ ,  $b = 4$ ; 3)  $a = 7$ ,  $b = 25$ ; 4)  $a = 7$ ,  $b = 22$ ; 5)  $a = 7, b = 28.$ 

#### 6. Во фрагмент алгоритма

End:

печатающий все двузначные числа, в записи которых есть цифра  $N$  или сумма цифр которых равна самим числам, нужно вписать логическое выражение

- 1) (P1 = N) Or (P2 = N) And (S = K);
- 2) (P1 = N) Or (P2 = N) Or (S = K);
- 3) (P1 = N) And (P2 = N) Or (S = K);
- 4)  $((P1 = N)$  Or  $(P2 = N)$  And  $(S = K)$ ;
- 5)  $(P1 = N)$  And  $(P2 = N)$  And  $(S = N)$ .

### 7. Значения переменных р и d после выполнения фрагмента алгоритма

 $k := 47$ : Case k Mod 9 Of

5: Begin  $d := k$ ;  $p := True$  End; 0..2: Begin  $d := 2$ ;  $p :=$  False End; 8: Begin  $d := 1$ ;  $p :=$  False End Else Begin  $d := 1$ ;  $p := True$  End

End:

#### равны

- 1)  $p = True, d = 1$ ; 2)  $p = False, d = 2;$ 3)  $p = False, d = 3;$ 4)  $p = True, d = 47;$
- 5)  $p = True, d = 2.$

#### 8. Тело цикла в программе

 $a := 1$ ;  $b := 1$ ; While  $a + b < 8$  Do begin  $a := a + 1$ ;  $b := b + 2$  end;

### выполнится

- $1)$  1 pas;
- 2) 2 pasa;
- 3) 3 раза;
- 4) ни разу;
- 5) бесконечное число раз.

9. Элементы массива p[1..5] равны соответственно 1, -1, 5, 2, 4. Значение выражения

 $p[1]* p[3] - p[2* p[2] + p[p[5] - p[2]]]$ 

#### равно

- $1) 8;$  $2) - 8;$
- $3) 12:$

 $4) - 12;$  $5) 6.$ 

# 10. Задана строка St.Фрагмент алгоритма

 $S := 0$ : For  $I := 1$  To Length (St) Do Begin  $Val(St[I], d, k);$ If  $K = 0$  Then  $S := S + d$ 

End:

1) определяет количество цифр в строке:

2) подсчитывает количество нулей в строке;

3) определяет сумму номеров позиций в строке, где стоят цифры;

4) подсчитывает сумму цифр в строке;

5) определяет сумму номеров позиций в строке, где стоят нули.

# 11. Какая из приведенных серий операторов определяет и печатает индекс последнего отрицательного элемента в линейном массиве из п элементов?

a) i := n; While ( $i$  >= 1) And (m[ $i$ ] > 0) Do Dec (i); If  $i$  < 1 Then WriteLn  $(i = 0)$  Else WriteLn  $(i = 2, i)$ ;

6) 
$$
k := 0
$$
; For  $i := 1$  To n Do If  $m[i] < 0$  Then  $k := i$ ; Write  $Ln(i = 'k)$ ;

- $\mathbf{B}$ ) i := n; Repeat i := i 1 Until (m[i] < 0); WriteLn ('i = ', i);
- $1) a. 6:$
- $2) 6, B;$
- $3)$  a,  $6$ ,  $B$ ;
- $(4) 6$ ;

5) ни один из ответов 1-4 не верен.

# 12. Задан линейный массив M[1..n].

Function Control (M: Myarray): Boolean;  $Var I: Integer;$ Begin  $I := 1$ ; While  $(I \le n)$  And  $(M[I] > 0)$  Do Inc(I); Control :=  $(I \le n)$ ;

End:

Если в данном массиве все элементы положительные, приведенная функция возвращает значение

 $1) n$ 

- $2)$  True:
- 3) False:

4)  $I \le n$ :

5) ни один из ответов 1-4 не верен.

13. Задан двумерный массив X[1..n, 1..m]. Процедура

Procedure Sub (Var X: Myarray); Var i, j: Integer; Begin For  $i := 1$  To n Do

For  $i = 1$  To m Div 2 Do X[i, 2  $*$  i]  $:= X[i, 2 \cdot i] + X[i, 1]$ ;

End:

1) к элементам столбцов в первой половине матрицы прибавляет элементы первого столбца соответствующей строки;

2) добавляет к матрице еще М столбцов с элементами, равными соответствующим элементам первого столбца;

3) к элементам четных столбцов прибавляет элементы первого столбца соответствующей строки;

4) к элементам четных строк прибавляет элементы первой строки соответствующего столбца;

5) меняет порядок столбцов таблицы.

# 14. Задан двумерный массив X[1..n, 1..m]. Функция

Function Check (X: Myarray): Boolean;

Var i, j : Integer; t : Boolean;

Begin  $t := True$ ;  $i := 1$ ;

While t And  $(i \le n)$  Do

 $i := 1$ ; While ( $i == m$ ) And ( $X[i, i] < 0$ ) Do Inc (i); Begin

 $t := (i = m + 1)$ ; Inc (i)

End:

 $Check := Not t$ 

End:

# возвращает значение

1) Тгие, если все элементы массива ненулевые;

2) True, если в массиве есть элемент, равный нулю;

- 3) False, если в массиве есть элемент, равный нулю;
- $4)$  Not t:

5) ни один из ответов 1–4 не верен.

### 15. Среди перечисленных соответствий, которые необходимо соблюдать между формальными и фактическими параметрами

# а) соответствие по типу параметров;

б) соответствие по количеству параметров;

#### в) соответствие  $\Pi$ <sup>0</sup> типу используемых **ВСПОМОГАТЕЛЬНЫХ** переменных;

г) соответствие по порядку перечисления;

# лишним является

- $1)$  a:
- $2) 6:$

 $3) B$ 

 $(4)$   $\Gamma$ :

5) ни один из ответов 1-4 не верен.

# 16. Определите тип выражения (здесь  $A: Array[1..20]$  Of Real;  $B: Boolean;$  $C:$  Integer)

 $C + Ord(Round(A[7]) + Ord(B)) - Trunc(A[1])$ 

 $1)$  Real:

2) Integer;

3) Boolean;

 $4)$  Byte;

5) среди ответов 1–4 нет верного.

# 17. Список объявлен следующим образом

Type Ukaz =  $^x$ Zveno; Zveno = Record X : String; N : Ukaz End; Var First : Ukaz; {ссылка на начало списка}

В следующем фрагменте программы

 $P :=$ First: While  $P^{\wedge}$  N  $\langle$  Nil Do Begin  $B := P: M := P$ :

While B  $\langle \rangle$  Nil Do Begin If B<sup> $\land$ </sup>.X  $\langle$  M $\land$ .X Then M := B; B

 $:= B^{\wedge}. N$  End:

 $S := P^{\wedge}.X: P^{\wedge}.X := M^{\wedge}.X: M^{\wedge}.X := S: P := P^{\wedge}.N$ 

End:

# выполняется

1) перемещение компонента к началу списка;

2) сортировка компонентов списка в порядке возрастания:

3) сортировка компонентов списка в порядке убывания;

4) перестановка соседних компонентов списка;

5) добавление в список нескольких новых компонент.

# 18. Фрагмент программы

# $S := A$ ;  $A := B$ ;  $B := S$ ;

# выполняет

1) обмен значений переменных  $A, B$ ;

2) присваивание переменным  $A$ ,  $B$  значения  $S$ ;

3) замена значения переменной  $A$  значением переменной  $B$ ;

4) во фрагменте не выполняется никаких действий;

5) замена значения переменной В значением переменной А.

# 19. Имеется следующее описание

Type  $U = \sqrt{Z}$ yeno; Zveno = Record X, Y : Boolean; Pred, Next : U

End;

Var Logic: Boolean; A, B: Pointer; X, Y: U;

# К ошибке компиляции "Несовместимость типов" приведет следующее присваивание

- 1)  $A := X^{\wedge}$ . Next^. Next;
- $2) X := Y:$
- 3) Logic :=  $X^{\wedge}.X$ ;
- 4)  $X^{\wedge}$  Next := A:
- 5)  $X^{\wedge}$  :=  $Y^{\wedge}$ . Next.

# 20. При присваивании изменяется

- 1) алгоритм;
- 2) имя переменной;

3) тип переменной;

4) значение переменной;

5) значение константы.

# Бланк ответов

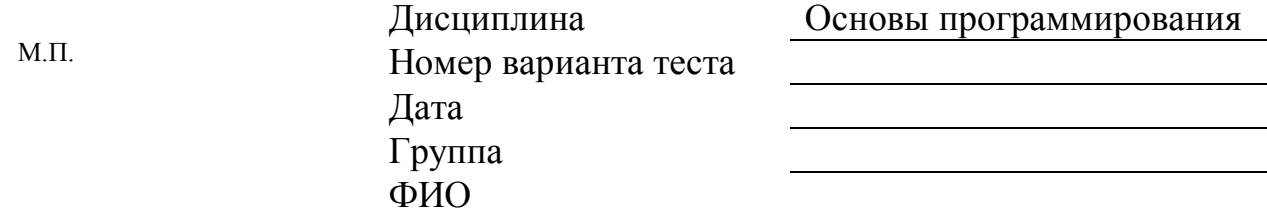

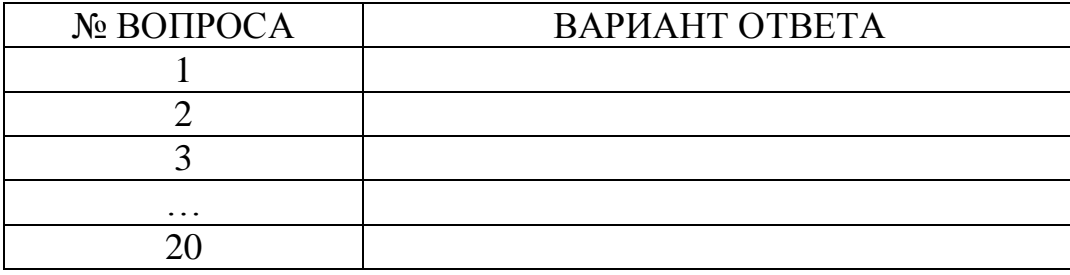

Эталоны ответов:

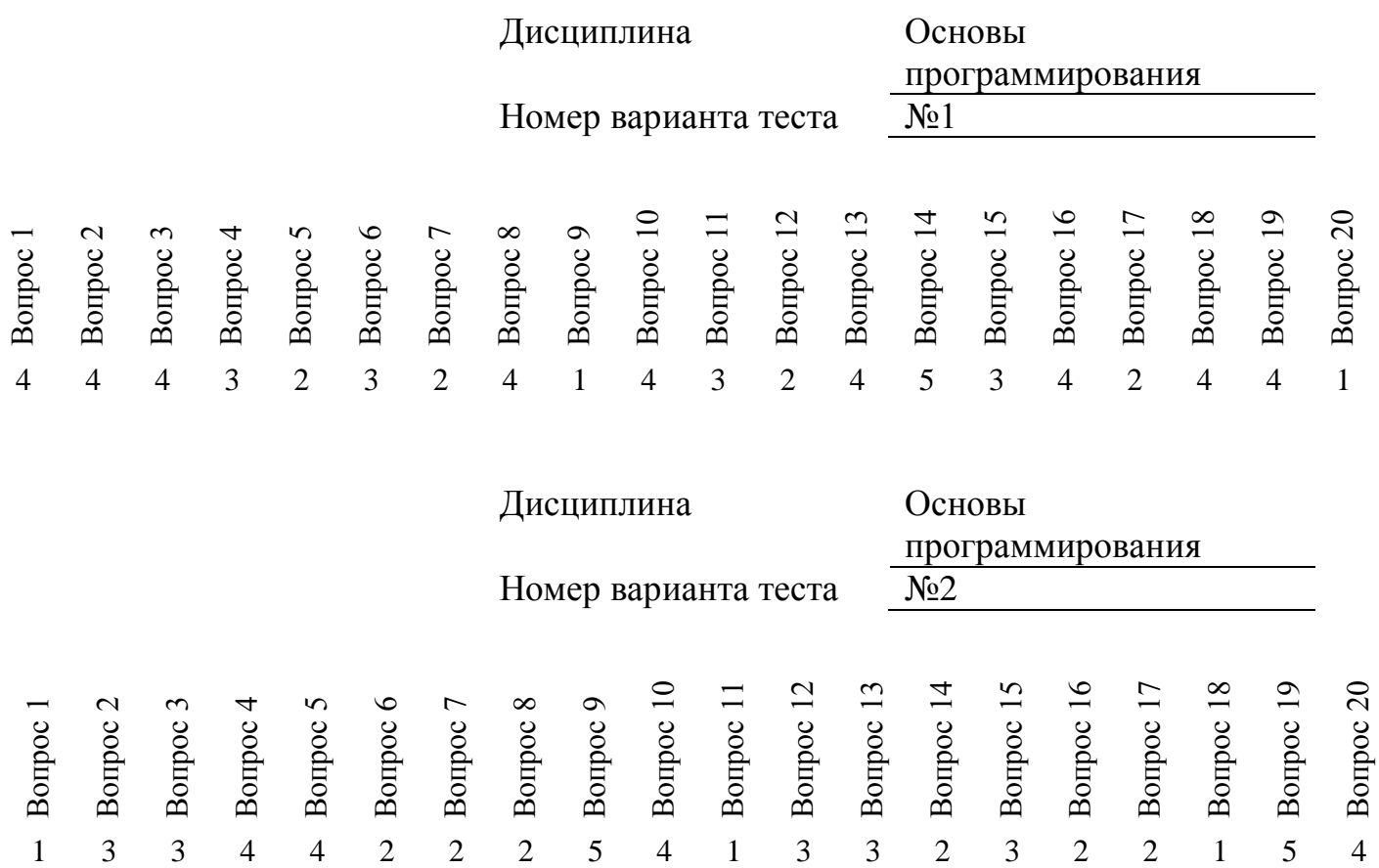

# КРИТЕРИИ ОЦЕНОК:

Вопросы 1-20 по 1 баллу **11-13 баллов** – оценка «удовлетворительно»

**14-18 баллов** – оценка «хорошо»

**19-20 баллов** – оценка «отлично»

#### **Экзаменационные билеты и практические задания к ним**

#### **МИНИСТЕРСТВО ТРАНСПОРТА РОССИЙСКОЙ ФЕДЕРАЦИИ ФЕДЕРАЛЬНОЕ АГЕНТСТВО ЖЕЛЕЗНОДОРОЖНОГО ТРАНСПОРТА** ФИЛИАЛ ФЕДЕРАЛЬНОГО ГОСУДАРСТВЕННОГО БЮДЖЕТНОГО ОБРАЗОВАТЕЛЬНОГО УЧРЕЖДЕНИЯ ВЫСШЕГО ОБРАЗОВАНИЯ

### **«САМАРСКИЙ ГОСУДАРСТВЕННЫЙ УНИВЕРСИТЕТ ПУТЕЙ СООБЩЕНИЯ»** в г.Алатыре

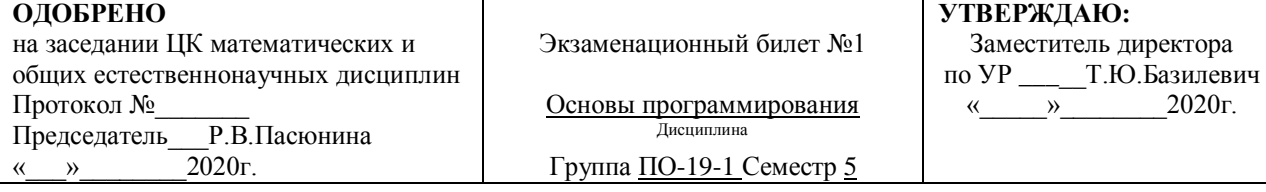

### **Коды проверяемых и общих компетенций ПК 1.1, ПК 1.2, ПК 1.3, ПК 1.4, ПК 1.5, ПК 3.1, ОК 1, ОК 2, ОК 3, ОК 4, ОК 5, ОК 6, ОК 7, ОК 8, ОК 9.**

#### **Место проведения экзамена – кабинет №301**

Инструкция:

Внимательно прочитайте задание.

При выполнении задания вы можете воспользоваться методическими пособиями по программе из папки «К экзамену»

Время выполнения задания – 30 минут.

#### Задания

1. Этапы решения задач с использованием ЭВМ.

2. Сортировка массивов. Методы сортировки массивов.

*Практическое задание № 1.* Составить программу для решения квадратного

уравнения.

#### Критерии оценки

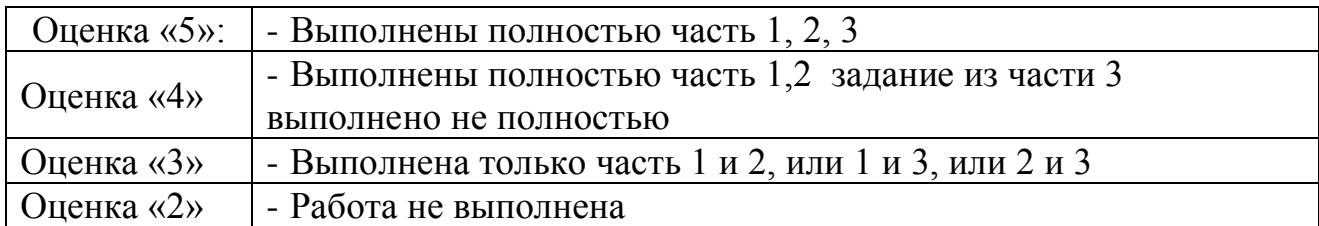

Преподаватель:\_\_\_\_\_\_\_\_/Скворцова И.И./

# КРИТЕРИИ ОЦЕНОК ПО ДИСЦИПЛИНЕ

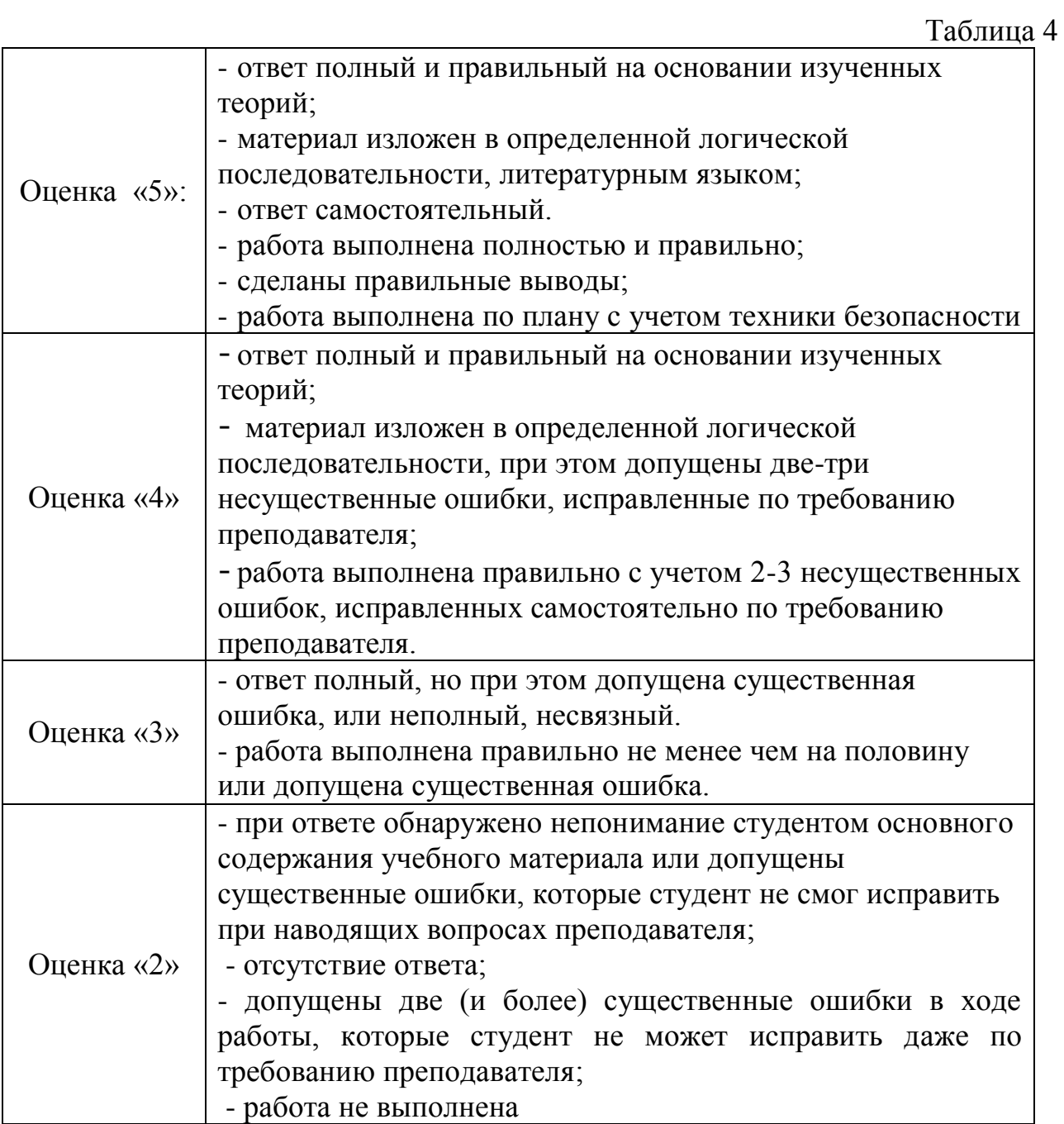

# **ЛИТЕРАТУРА**

Перечень учебных изданий, Интернет-ресурсов, дополнительной литературы

Основные источники: Основные источники:

- 1. Калинина, Н.А**.** Основы программирования на языке C : курс лекций / Калинина Н.А., Костюкова Н.И. — Москва : Интуит НОУ, 2016. — 236 с. — ISBN 978-5-9556-0057-4. — URL:<https://book.ru/book/917908>
- 2. Костюк, Ю. Л. Лекции по основам программирования : учебное пособие / Ю. Л. Костюк. — Томск : ТГУ, 2019. — 260 с. — ISBN 978-5-94621-827- 6. — Текст : электронный // Лань : электронно-библиотечная система. — URL:<https://e.lanbook.com/book/148655>
- 3. Окулов, С. М. Основы программирования : учебное пособие / С. М. Окулов. — 10-е изд. — Москва : Лаборатория знаний, 2020. — 339 с. — ISBN 978-5-00101-759-2. — Текст : электронный // Лань : электроннобиблиотечная система. — URL:<https://e.lanbook.com/book/135560>

Тракимус, Ю. В. Основы программирования : учебное пособие / Ю. В. Тракимус, В. П. Хиценко. — Новосибирск : НГТУ, 2020. — 66 с. — ISBN 978- 5-7782-4089-6. — Текст : электронный // Лань : электронно-библиотечная система. — URL:<https://e.lanbook.com/book/152224>